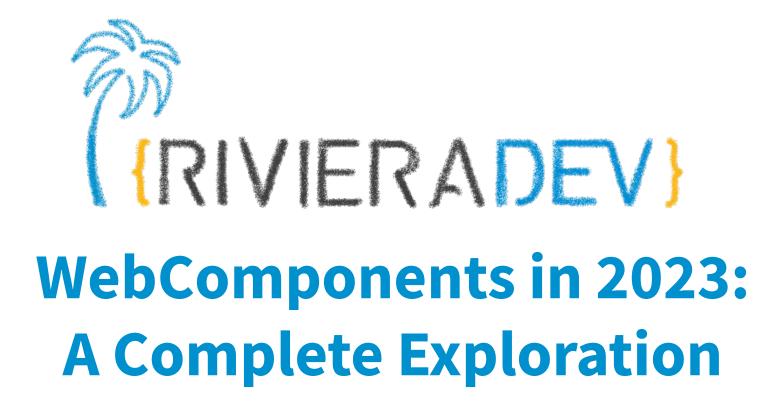

Horacio Gonzalez 2023-07-10

OVHcloud

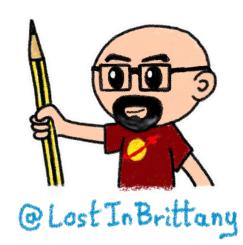

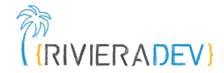

# Who are we?

#### Introducing myself and introducing OVHcloud

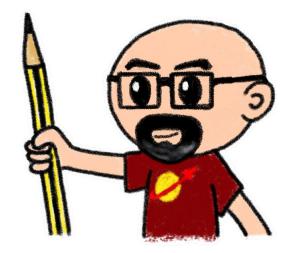

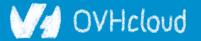

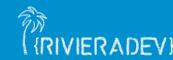

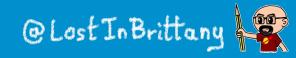

## @LostInBrittany

#### Spaniard Lost in Brittany

**Horacio Gonzalez** 

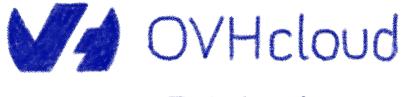

DevRel Leader

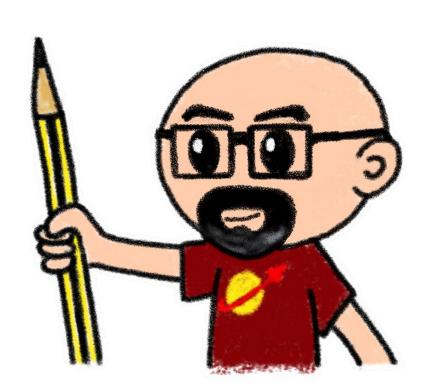

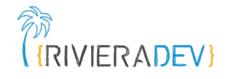

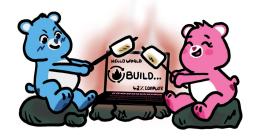

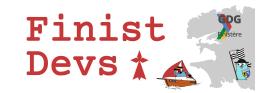

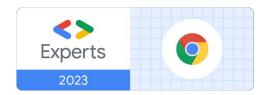

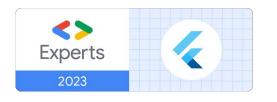

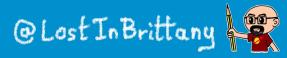

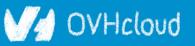

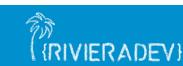

#### **OVHcloud**

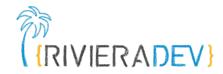

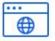

Web Cloud & Telcom

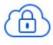

**Private Cloud** 

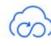

**Public Cloud** 

| ſ |     | 5   |
|---|-----|-----|
|   | _   | -   |
|   | 1.1 | 1   |
| L | -   | · . |

Storage

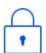

**Network & Security** 

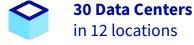

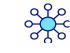

**34 Points of Presence** on a 20 TBPS Bandwidth Network

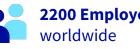

2200 Employees

115K Private Cloud VMS running

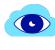

 $\overline{\mathbf{r}}$ 

**300K Public Cloud** instances running

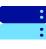

**380K Physical Servers** running in our data centers

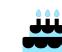

20+ Years in Business Disrupting since 1999

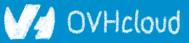

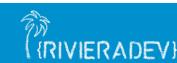

**1** Million+ Servers produced since 1999

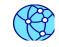

**1.5 Million Customers** across 132 countries

000 -

**3.8 Million Websites** hosting

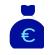

**1.5 Billion Euros Invested** since 2016

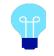

P.U.E. 1.09 Energy efficiency indicator

@Lost In Brittan

#### We want the code!

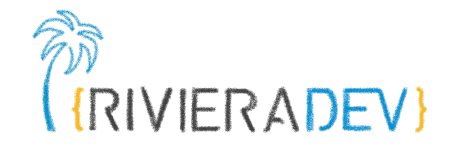

| LostInBrittany / web-components-interop |               |                               |                            | O Unwatch → 1 ★ Star 1 % Fork |                      |                |            |               |               |  |
|-----------------------------------------|---------------|-------------------------------|----------------------------|-------------------------------|----------------------|----------------|------------|---------------|---------------|--|
| <> Code I                               | ssues 0       | א Pull requests 0             | Projects 0                 | 💷 Wiki                        | <u>lı</u> Insights ⊣ | Settings       |            |               |               |  |
| he git repository<br>anage topics       | to support    | my 'A world outsid            | de Polymer' talk           |                               |                      |                |            |               | Edit          |  |
| 11 commits                              |               |                               | រ្វិ <sup>រ</sup> 1 branch |                               | ♡ 0 releases         |                | 11         | 1 contributor |               |  |
| Branch: master -                        | New pull re-  | quest                         |                            |                               | Create new file      | e Upload files | Find file  | Clone         | or download 🔻 |  |
| LostInBrittany                          | Updating 2018 | -12                           |                            |                               |                      | L              | atest comm | it 554da13    | 5 minutes ago |  |
| node_modules                            |               |                               | Updating 2018-12           |                               |                      | 5 minutes ago  |            |               |               |  |
| step-01                                 |               |                               | Updating 2018-12           |                               |                      | 5 minutes ago  |            |               |               |  |
| step-02                                 |               |                               | Updating 2018-12           |                               |                      | 5 minutes ago  |            |               |               |  |
| step-03                                 |               |                               | Updating 2018-12           |                               |                      |                |            | 5             | minutes ago   |  |
| step-04                                 |               | Updating 2018-12              |                            |                               | 5 minutes ago        |                |            |               |               |  |
| step-05                                 |               | Updating 2018-12              |                            |                               | 5 minutes ago        |                |            |               |               |  |
| step-06                                 |               | Updating Slim to last version |                            |                               | 8 months ago         |                |            |               |               |  |
| README.md                               |               | Updating                      |                            |                               |                      |                | 10         | ) months ago  |               |  |
| package-lock.json Updating 2            |               |                               | Updating 2018-1            | 2                             |                      |                |            | 5             | minutes ago   |  |
| package.json Updating 2018-12           |               |                               | 2                          | 5 minutes ago                 |                      |                |            |               |               |  |

#### https://github.com/LostInBrittany/web-components-in-2023/

#### V/d OVHcloud

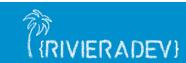

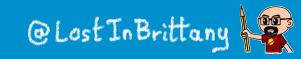

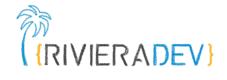

# What the heck are web component?

#### The 3 minutes context

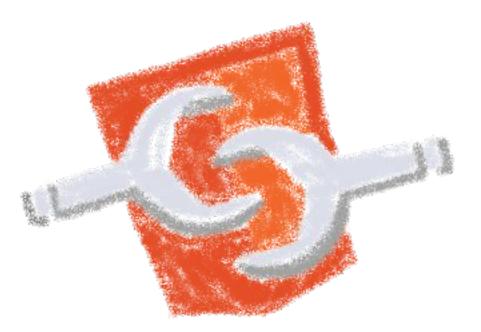

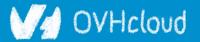

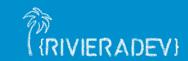

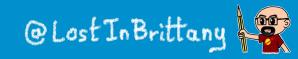

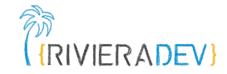

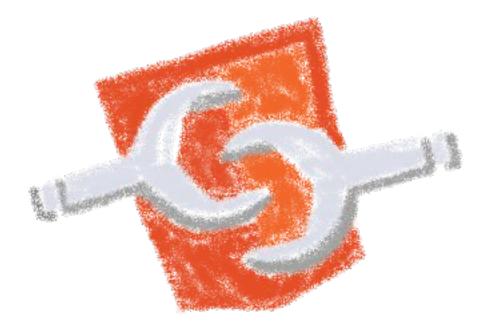

#### Web standard W3C

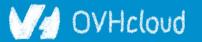

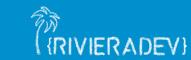

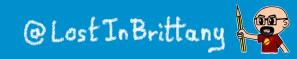

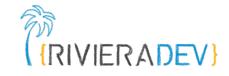

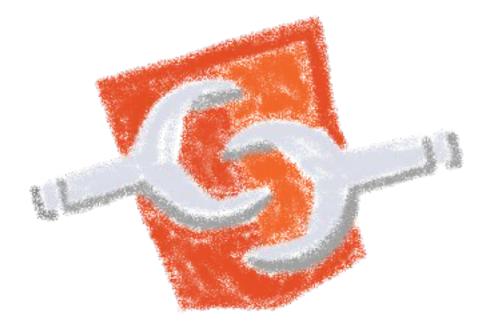

#### Available in all modern browsers: Firefox, Safari, Chrome

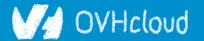

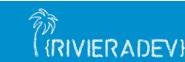

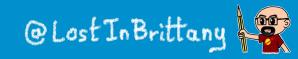

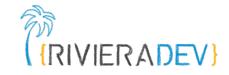

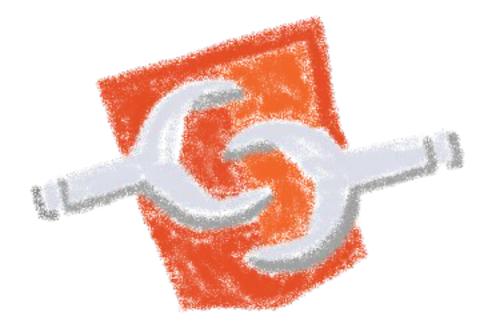

#### Create your own HTML tags Encapsulating look and behavior

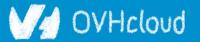

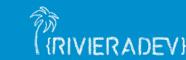

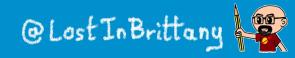

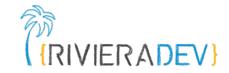

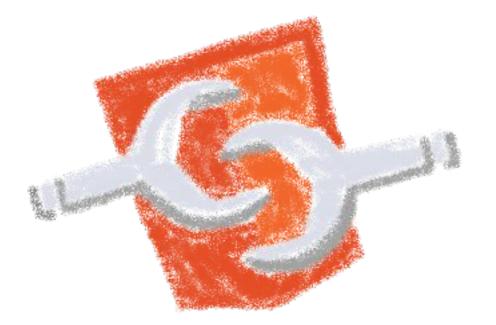

#### Fully interoperable

With other web components, with any framework

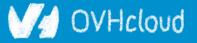

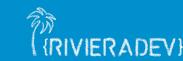

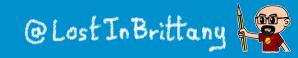

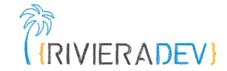

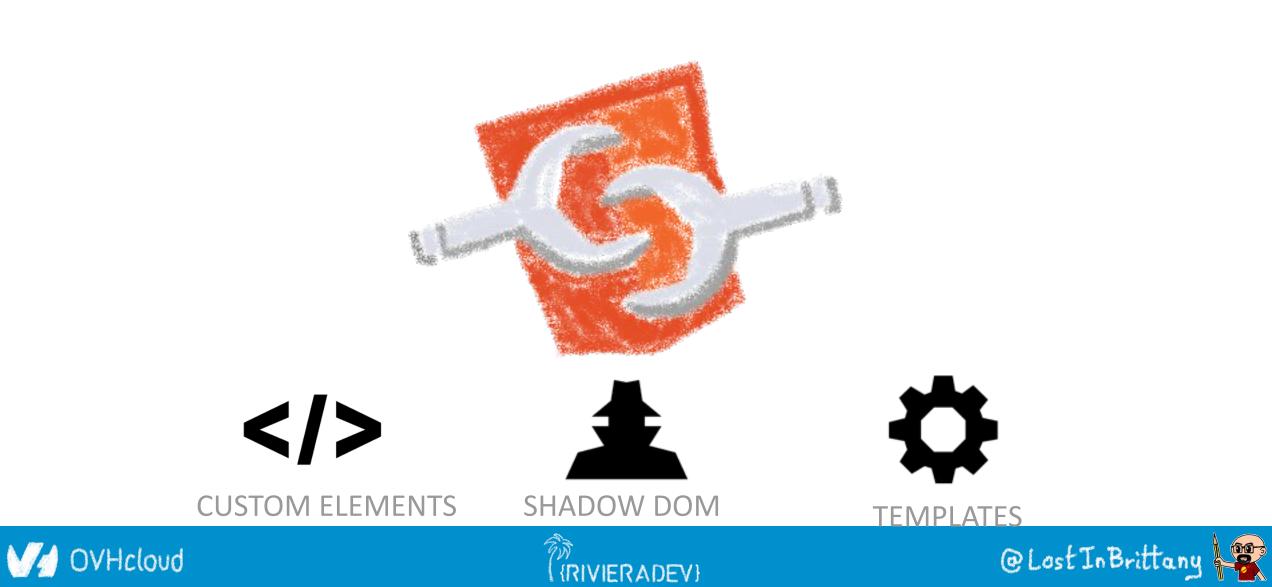

#### **Custom Element**

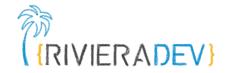

# **Contract States To define your own HTML tag**

# <body> .... <script> window.customElements.define('my-element', class extends HTMLElement {...}); </script> <my-element></my-element> </body>

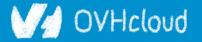

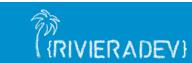

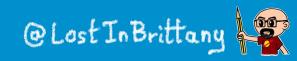

#### **Shadow DOM**

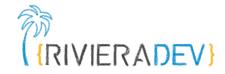

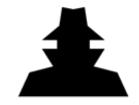

To encapsulate subtree and style in an element

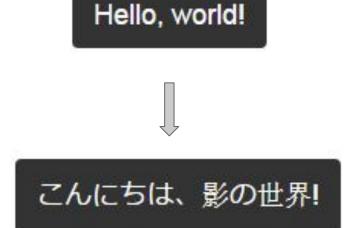

```
<button>Hello, world!</button>
<script>
var host = document.querySelector('button');
const shadowRoot = host.attachShadow({mode:'open'});
shadowRoot.textContent = 'こんにちは、影の世界!';
</script>
```

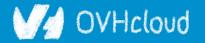

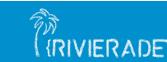

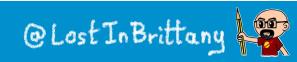

#### Template

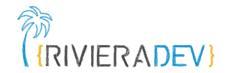

To have clonable document template

```
<template id="mytemplate">
  <img src="" alt="great image">
    <div class="comment"></div>
  </template>
```

var t = document.querySelector('#mytemplate');
// Populate the src at runtime.
t.content.querySelector('img').src = 'logo.png';
var clone = document.importNode(t.content, true);
document.body.appendChild(clone);

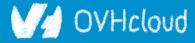

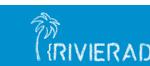

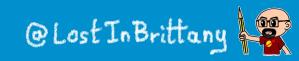

## But in fact, it's just an element...

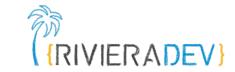

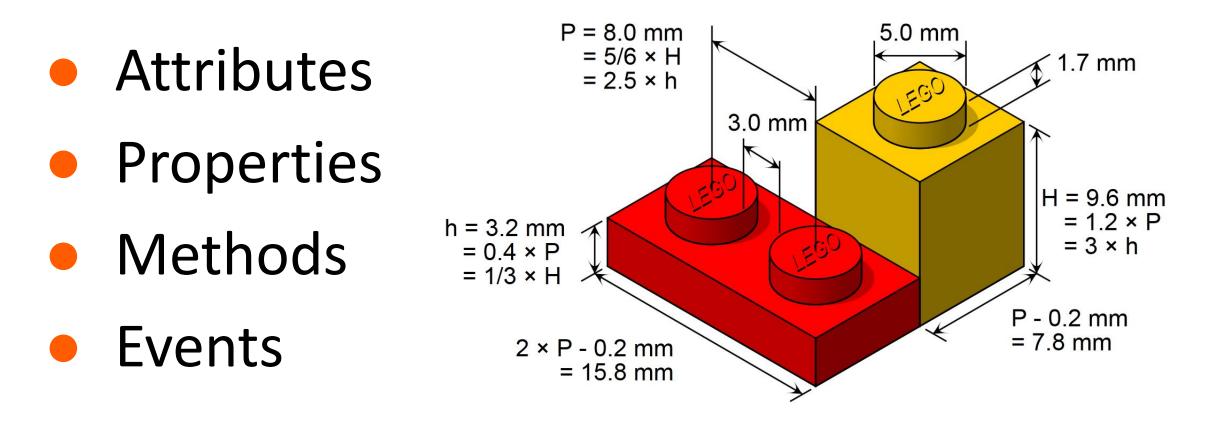

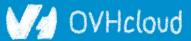

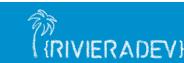

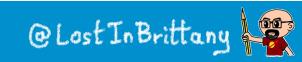

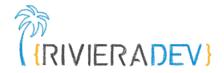

# Sometimes I feel a bit grumpy

#### The stories of the grumpy old speaker...

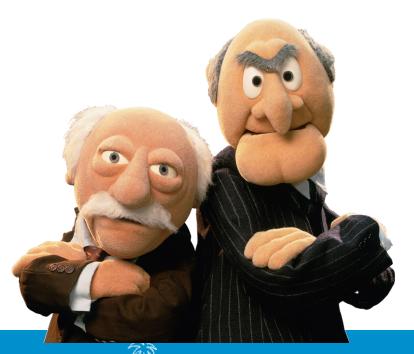

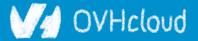

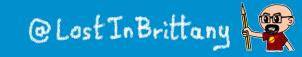

#### **On Polymer tour since 2014**

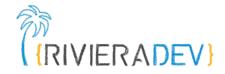

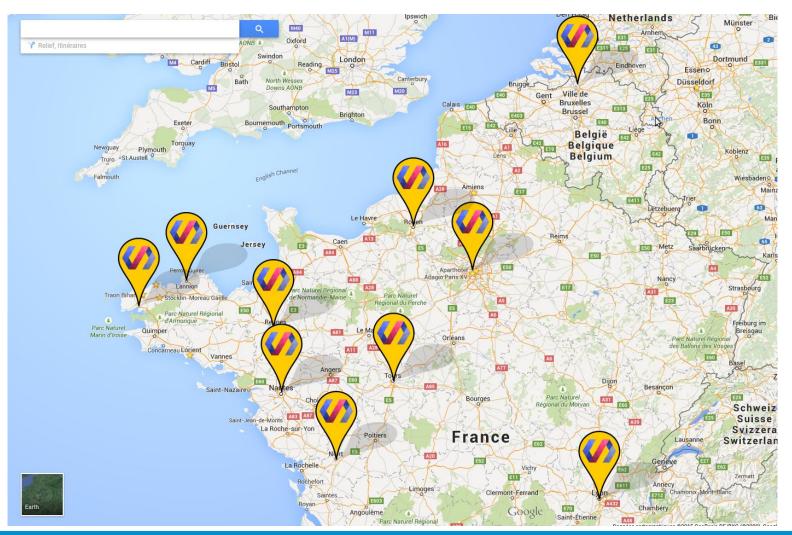

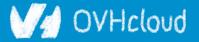

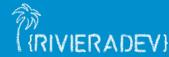

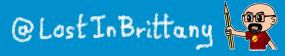

#### Web components == Revolution

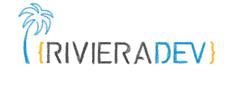

bu.edu

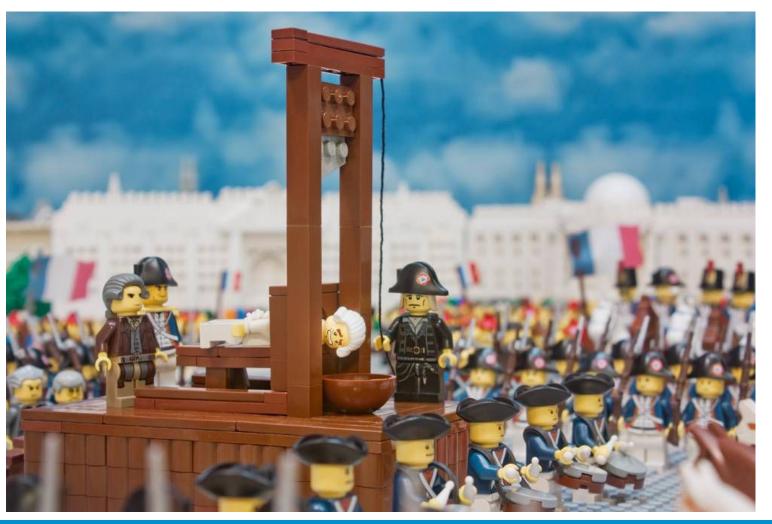

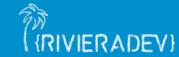

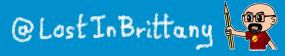

## Building a world brick by brick

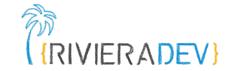

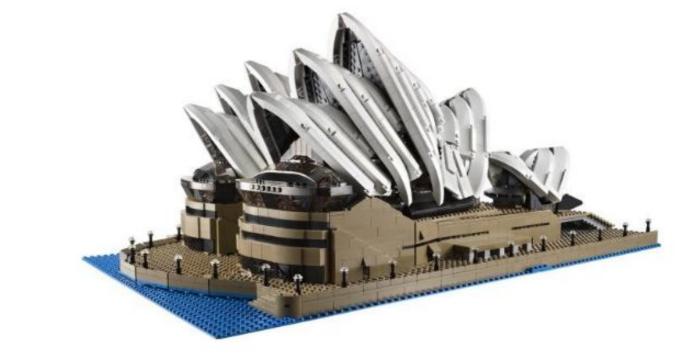

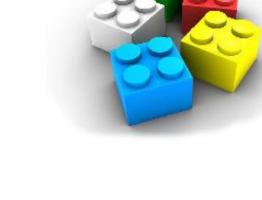

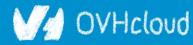

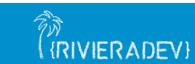

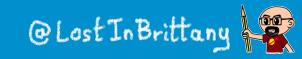

### Is the promise unfulfilled?

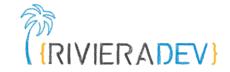

#### It's 2023 now, where is your revolution, dude?

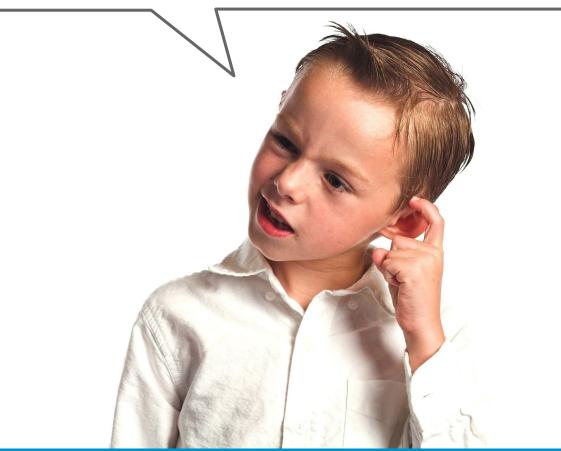

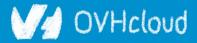

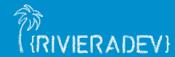

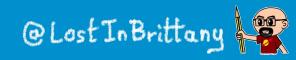

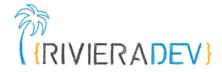

#### Is it a conspiracy?

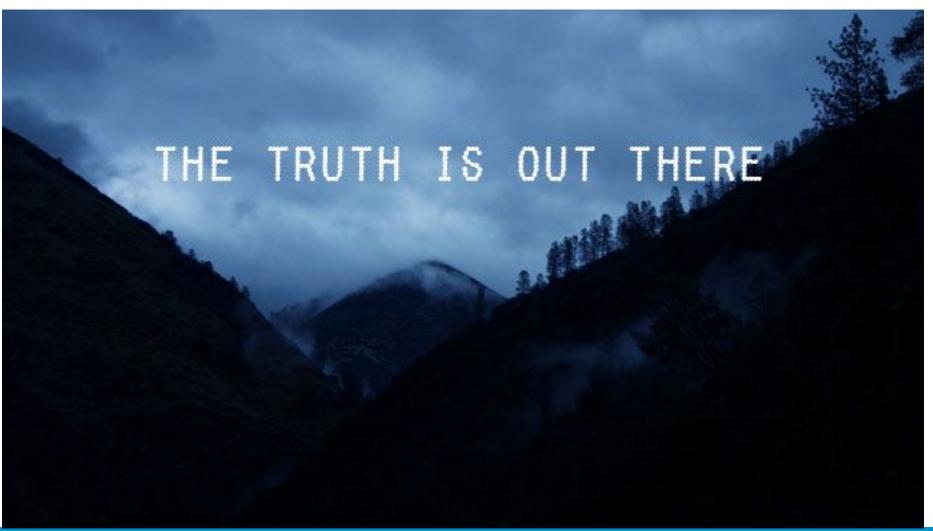

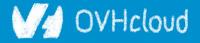

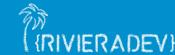

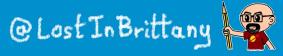

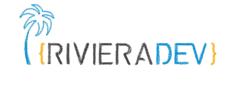

#### Am I only a dreamer?

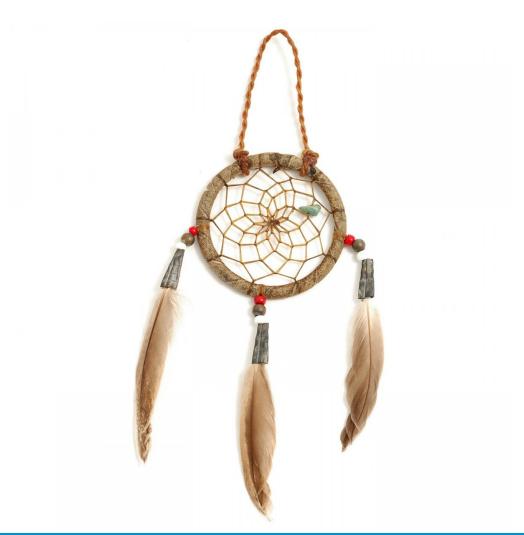

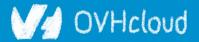

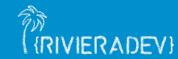

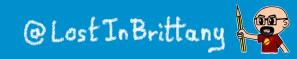

#### Well, revolution IS there

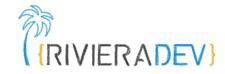

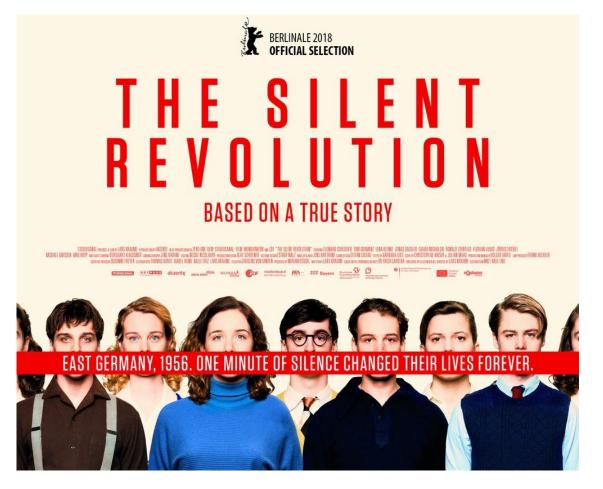

#### But it's a silent one...

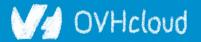

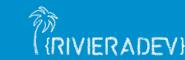

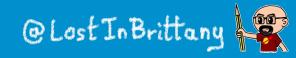

## I as looking for a great example

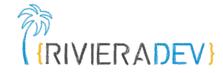

...

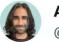

Addy Osmani 🤡 @addyosmani

The new Reddit UI is built with @buildWithLit & Web Components: sh.reddit.com. It's fast (on Core Web Vitals) and a good experience so far.

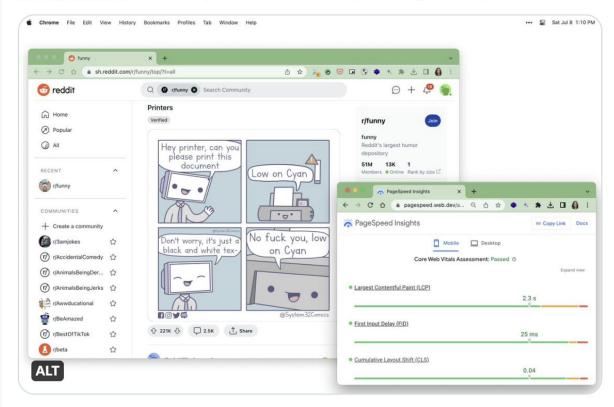

10:27 PM · Jul 8, 2023 · 217.3K Views

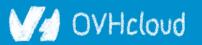

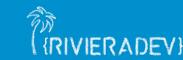

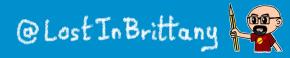

## **New Reddit runs on Web Components**

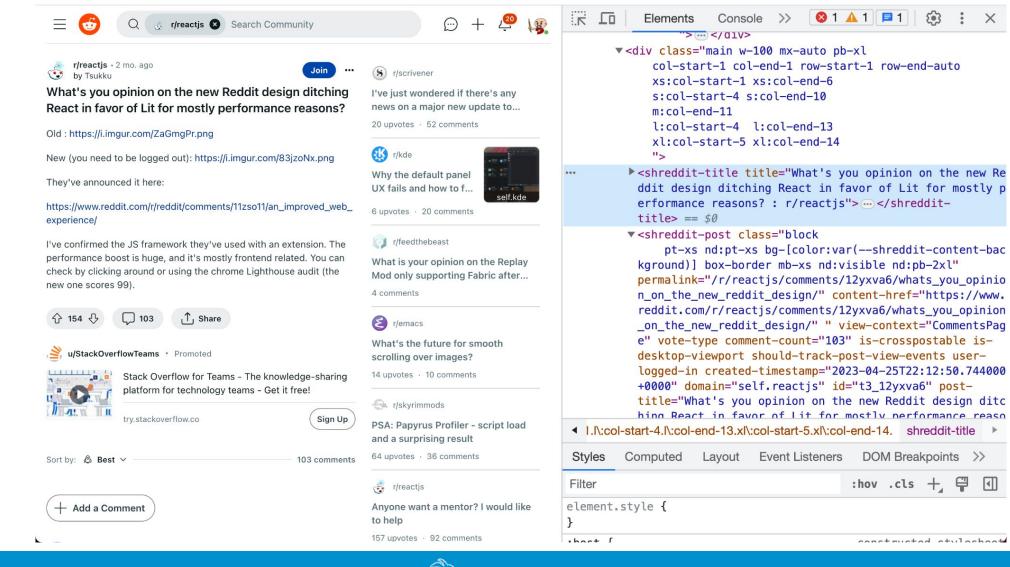

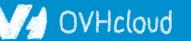

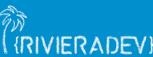

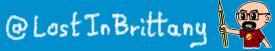

{RIVIERADEV}

# **Often hidden in plain sight**

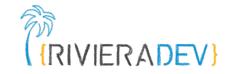

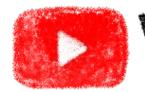

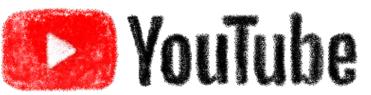

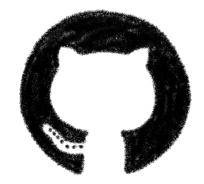

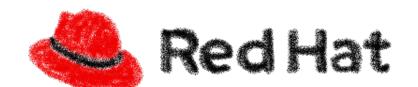

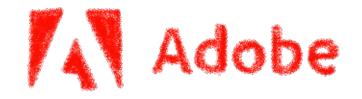

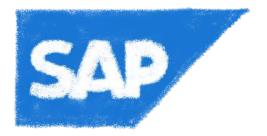

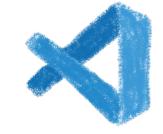

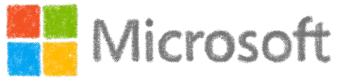

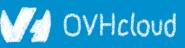

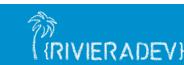

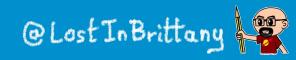

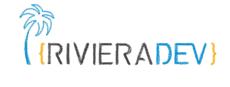

# Vanilla Web Components

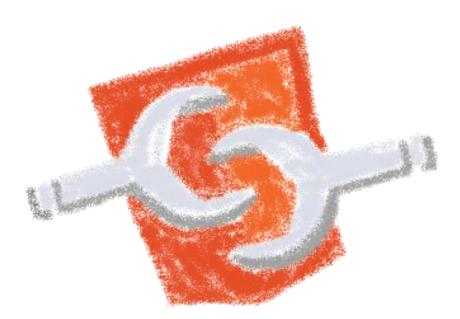

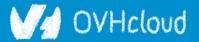

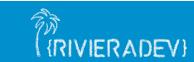

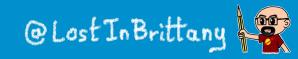

## Let's build a vanilla Web Component

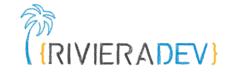

Ø := README.md Web Components in 2023 - Vanilla Web Components A Hello world Custom Elements We can define a new Custom Elements by extending the HTMLElement class: File src/hello-world.js ΓŪ class HelloWorld extends HTMLElement { // This gets called when the HTML parser sees your tag constructor() { super(); // always call super() first in the ctor. this.msg = 'Hello World!'; // Called when your element is inserted in the DOM or // immediately after the constructor if it's already in the DOM connectedCallback() { this.innerHTML = `\${this.msg}`; customElements.define('hello-world', HelloWorld);

#### Using only HTML, CSS & JS, no library needed

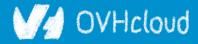

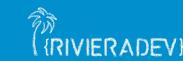

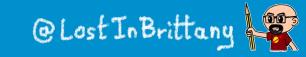

## A very basic web component

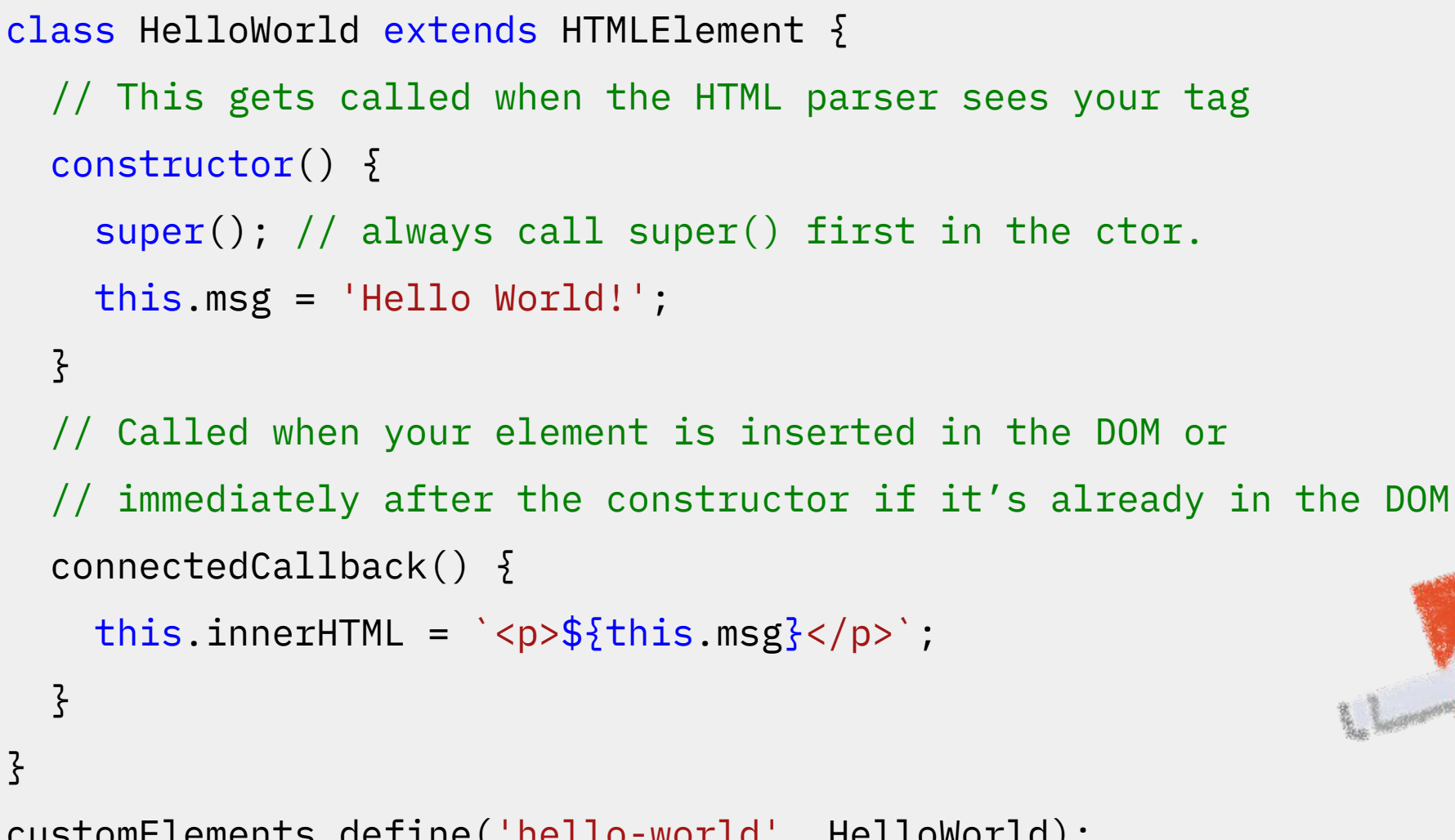

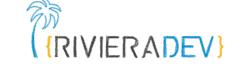

customElements.define('hello-world', HelloWorld);

#### Icloud

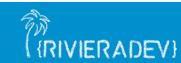

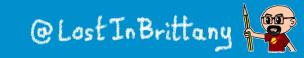

#### **Custom Elements:**

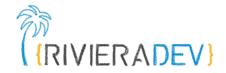

- Let you define your own HTML tag with bundled JS behavior
- Trigger lifecycle callbacks
- Automatically "upgrade" your tag when inserted in the document

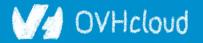

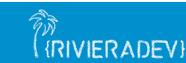

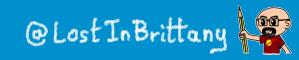

## **Custom Elements don't:**

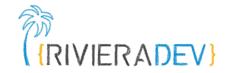

- Scope CSS styles
  - Shadow DOM
- Scope JavaScript
  - ES2015
- "Reproject" children into <slot> elements
  - Shadow DOM

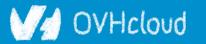

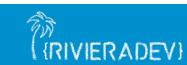

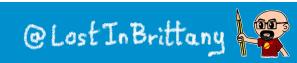

# **Adding ShadowDOM**

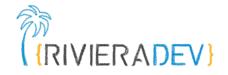

```
class HelloWithShadowdom extends HTMLElement {
  // This gets called when the HTML parser sees your tag
  constructor() {
    super(); // always call super() first in the ctor.
    this.msg = 'Hello World from inside the ShadowDOM!';
    this.attachShadow({ mode: 'open' });
  }
    Called when your element is inserted in the DOM or
  // immediately after the constructor if it's already in the DOM
    connectedCallback() {
    this.shadowRoot.innerHTML = `${this.msg}`;
  }
}
```

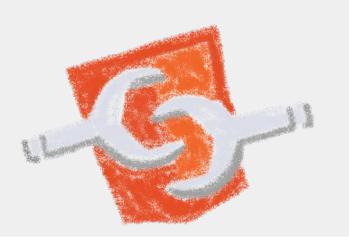

customElements.define('hello-with-shadowdom', HelloWithShadowdom);

#### -Icloud

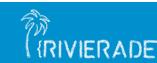

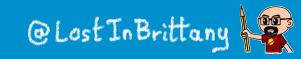

# **Using web components**

<!DOCTYPE html>

<html>

#### <head>

```
<title>Vanilla Web Components</title>
<script src="./hello-world.js"></script>
<script src="./hello-with-shadowdom.js"></script>
</head>
<body>
<hello-world></hello-world>
<hello-with-shadowdom></hello-with-shadowdom>
```

</body>

</html>

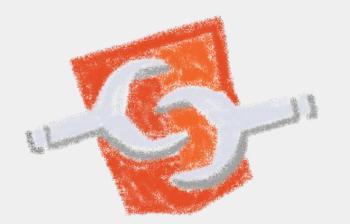

#### V/ OVHcloud

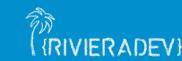

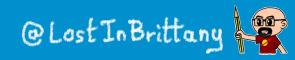

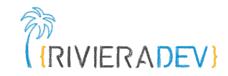

## **Using web components**

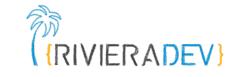

| ~                                                                                                    |  |  |  |  |  |
|----------------------------------------------------------------------------------------------------|--|--|--|--|--|
| 7 💐 🏣 🖬 🗠 🖉 🖤 🚖 🧿 🏟 🛸 🖅 🔲 🌏 🗄                                                                                                    |  |  |  |  |  |
| $\mathbb{E}_{\mathbb{N}}$ $\mathbb{E}$ Elements $\gg$ $\mathbb{O}$ : $\times$                                                                                               |  |  |  |  |  |
| html<br><html><br/><head></head><br/><body></body></html>                                                                                                    |  |  |  |  |  |
| <pre> w <hello-world> == \$0   </hello-world>  w <hello-with-shadowdom>  w #shadow-root (open)     Hello World from inside the     ShadowDOM! </hello-with-shadowdom></pre> |  |  |  |  |  |
| html body hello-world                                                                                                    |  |  |  |  |  |
| Styles Computed Layout Event Listeners >>                                                                                                    |  |  |  |  |  |
| Filter :hov .cls + 🛱 📢                                                                                                    |  |  |  |  |  |
| element.style { }                                                                                                    |  |  |  |  |  |
|                                                                                                    |  |  |  |  |  |

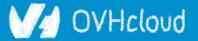

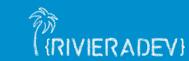

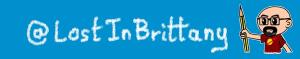

# Lifecycle callbacks

-Icloud

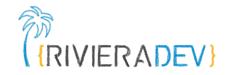

```
class MyElementLifecycle extends HTMLElement {
  constructor() {
       // Called when an instance of the element is created or upgraded
       super(); // always call super() first in the ctor.
   }
  static get observedAttributes() {
       // Tells the element which attributes to observer for changes
      return [];
   }
   connectedCallback() {
       // Called every time the element is inserted into the DOM
   }
  disconnectedCallback() {
      // Called every time the element is removed from the DOM.
   ş
   attributeChangedCallback(attrName, oldVal, newVal) {
       // Called when an attribute was added, removed, or updated
   ş
   adoptedCallback() {
      // Called if the element has been moved into a new document
   }
}
```

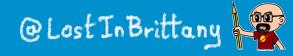

#### my-vanilla-counter element

```
class MyVanillaCounter extends HTMLElement {
  constructor() {
    super();
    this. counter = 0;
   this.attachShadow({ mode: 'open' });
  }
  connectedCallback() {
   this.render();
    this.display();
  }
  static get observedAttributes() { return [ 'counter' ] }
  // We reflect attribute changes into property changes
  attributeChangedCallback(attr, oldVal, newVal) {
    if (oldVal !== newVal) {
   this[attr] = newVal;
  }
}
```

/IFRADEVI

/Hcloud

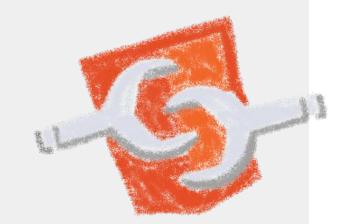

#### @Lost In Brittany

VIFRADEV

#### my-counter custom element

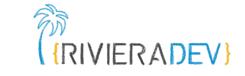

```
// Getter and setters for counter
get counter() { return this._counter; }
set counter(value) {
  if (value != this._counter) {
    this._counter = Number.parseInt(value);
   this.setAttribute('counter', value);
    this.display();
 }
}
increment() {
 this.counter = this.counter + 1;
 this.dispatchEvent(new CustomEvent('increased',
    {detail: {counter: this.counter}}));
}
```

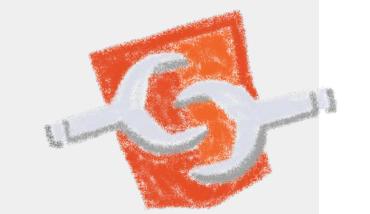

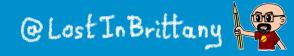

#### V/ OVHcloud

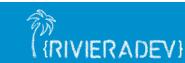

### my-counter custom element

```
render() {
   let container = document.createElement('div');
    container.style.display = 'flex';
    . . .
   this.style.fontSize = '5rem';
  }
 display() {
   this.output.innerHTML = `${this.counter}`;
  }
}
customElements.define(`my-vanilla-counter`, MyVanillaCounter);
```

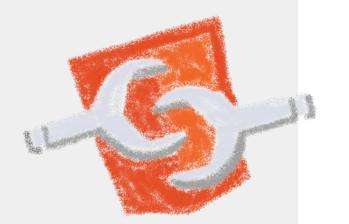

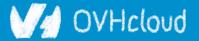

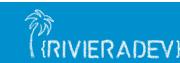

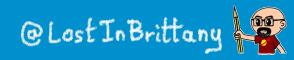

VIFRA

### my-counter-with-templates

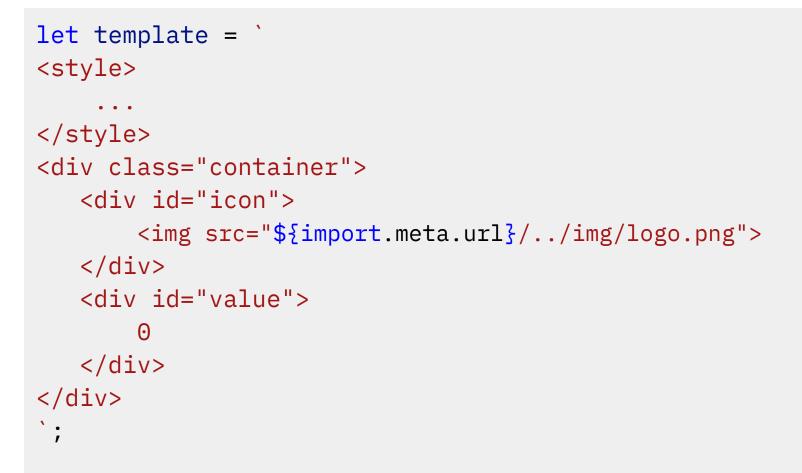

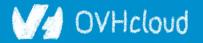

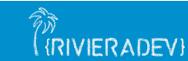

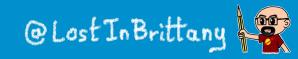

RIVIERADEV

### my-counter-with-templates

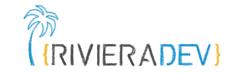

```
render() {
    let templ = document.createElement('template');
    templ.innerHTML = template;
```

this.shadowRoot.appendChild(templ.content.cloneNode(true));

```
let button = this.shadowRoot.getElementById('icon');
button.addEventListener('click', this.increment.bind(this));
}
```

```
display() {
    console.log(this.shadowRoot.getElementById('value'))
    this.shadowRoot.getElementById('value').innerHTML =
    `${this.counter}`;
}
```

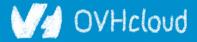

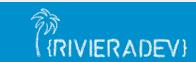

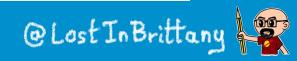

## **Coding my-counter**

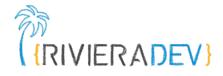

| web-components-in-2023 / step-02 / []               |                               | Add file 👻 ····                 |
|-----------------------------------------------------|-------------------------------|---------------------------------|
| <b>LostInBrittany</b> Step 02 - my-vanilla-counter' |                               | 4606639 · 4 hours ago 🕚 History |
| Name                                                | Last commit message           | Last commit date                |
| 💼                                                   |                               |                                 |
| img                                                 | Step 02 - my-vanilla-counter' | 4 hours ago                     |
| src                                                 | Step 02 - my-vanilla-counter' | 4 hours ago                     |
| 🗋 README.md                                         | Step 02 - my-vanilla-counter' | 4 hours ago                     |
| 🗋 index.html                                        | Step 02 - my-vanilla-counter' | 4 hours ago                     |

0 i=

#### Web Components in 2023 - Vanilla my-counter Element

For most of the examples in this workshop, we are going to build the same element in very different ways. The element is a very simple counter, that can be increased using a button.

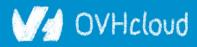

README.md

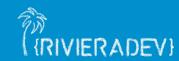

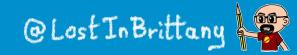

#### my-counter custom element

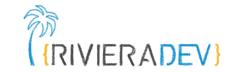

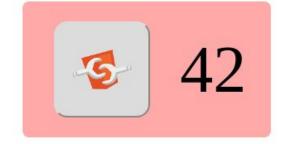

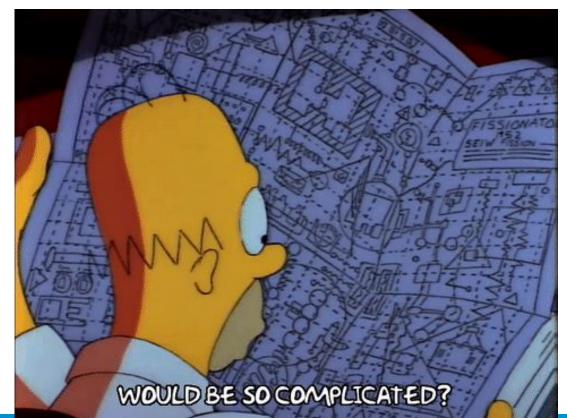

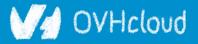

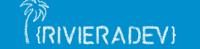

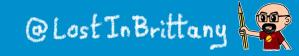

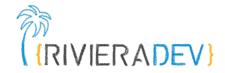

# Why those libs?

#### Why people don't use vanilla?

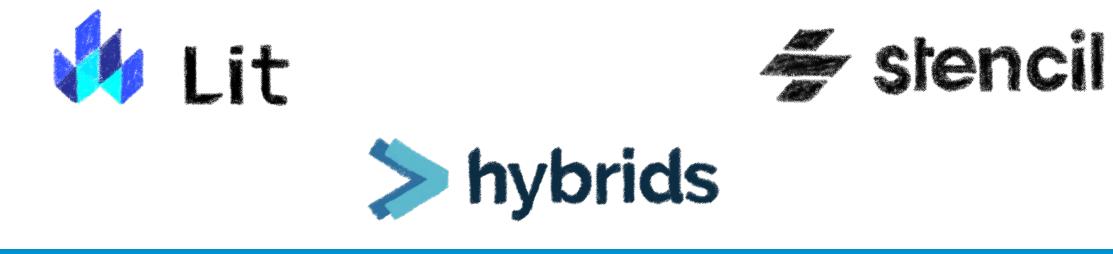

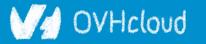

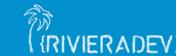

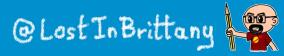

# Web component standard is low level (RIVIERADEV)

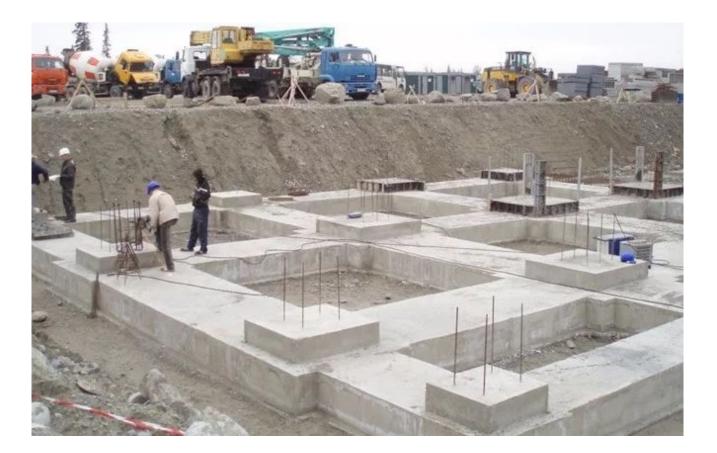

#### At it should be!

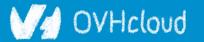

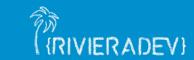

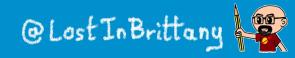

### **Standard == basic bricks**

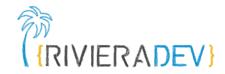

#### Standard exposes an API to:

- Define elements
- Encapsulate DOM

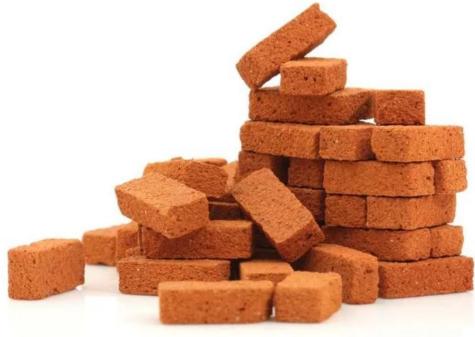

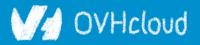

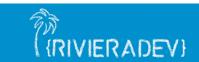

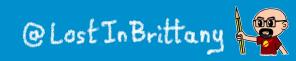

#### **Libraries are helpers**

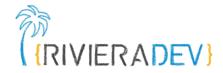

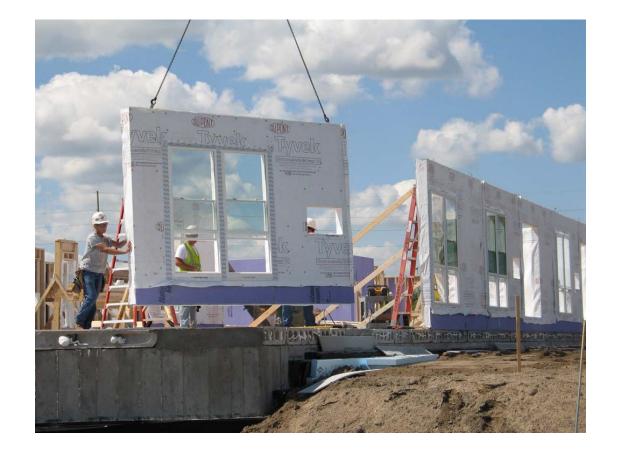

#### They give you higher-level primitives

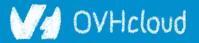

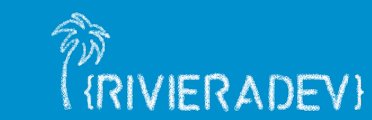

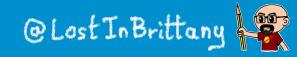

### **Different high-level primitives**

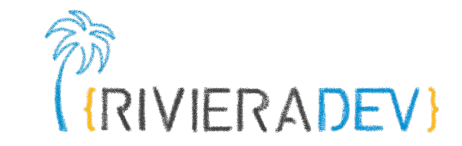

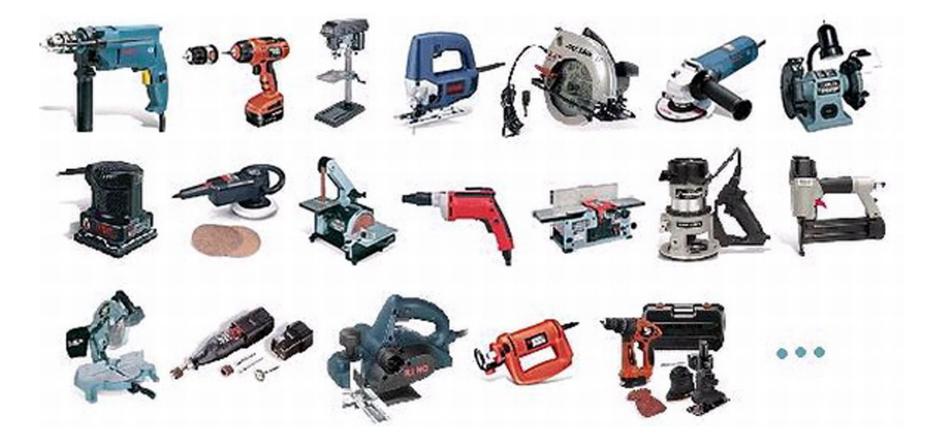

#### Each one tailored to a use

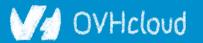

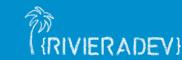

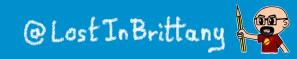

### Sharing the same base

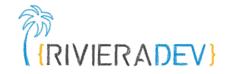

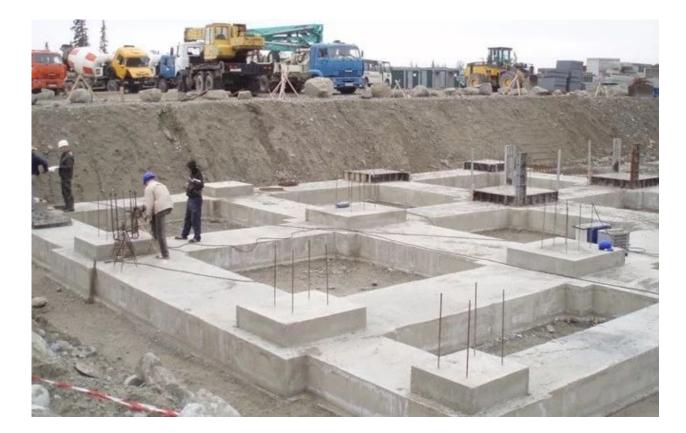

# High-performant, low-level, in-the-platform web components standard

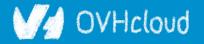

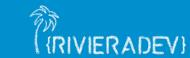

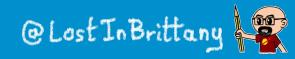

### Libraries aren't a failure of standard

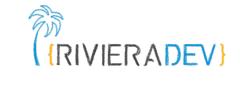

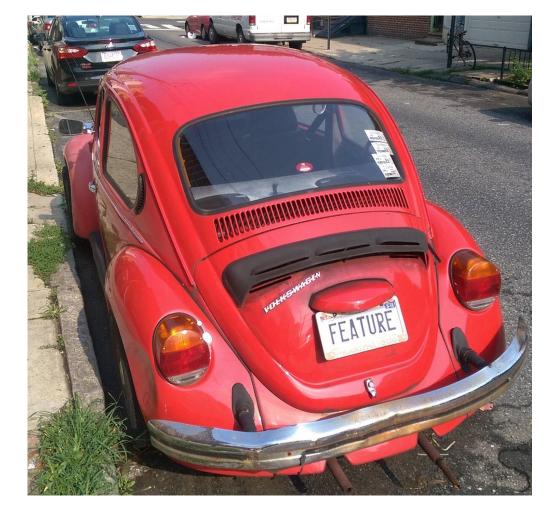

#### They happen by design

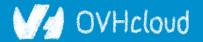

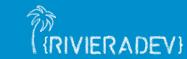

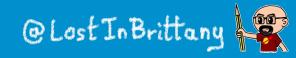

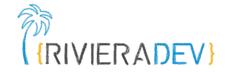

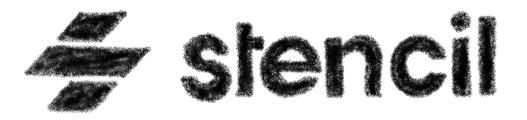

#### A library for building reusable, scalable component libraries

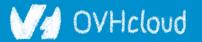

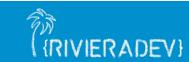

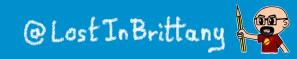

### Not another library

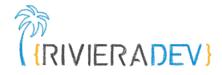

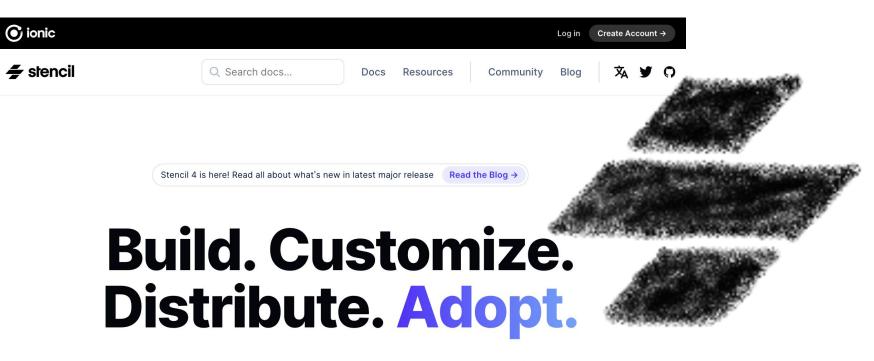

Stencil is a library for building reusable, scalable component libraries. Generate small, blazing fast Web Components that run everywhere.

Get started  $\rightarrow$  npm init stencil  $\Box$ 

A Web Component toolchain

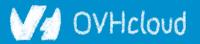

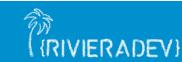

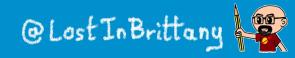

### A build time tool

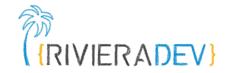

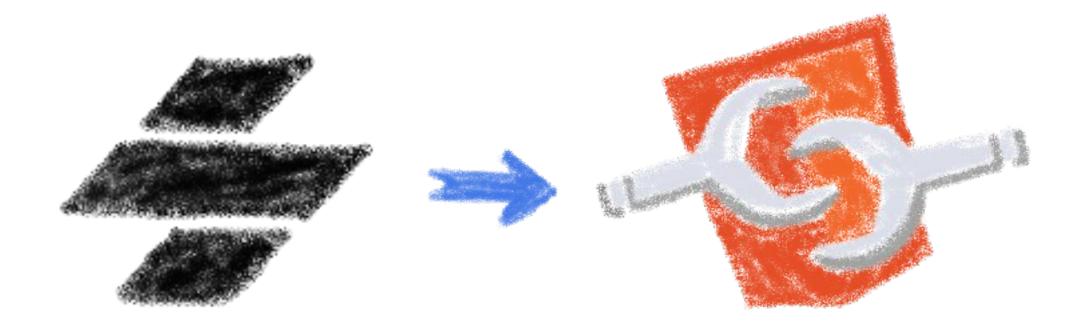

#### To generate standard web components

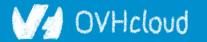

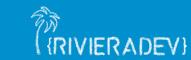

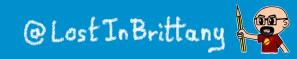

### **Fully featured**

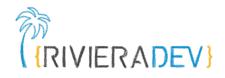

- Web Component-based
- Asynchronous rendering pipeline
- TypeScript support
- Reactive Data Binding

- Component pre-rendering
- Simple component lazy-loading
- JSX support
- Dependency-free components

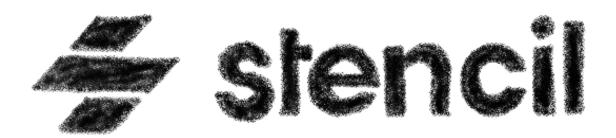

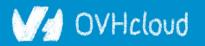

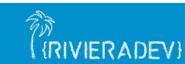

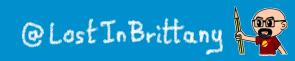

### And the cherry on the cake

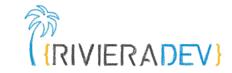

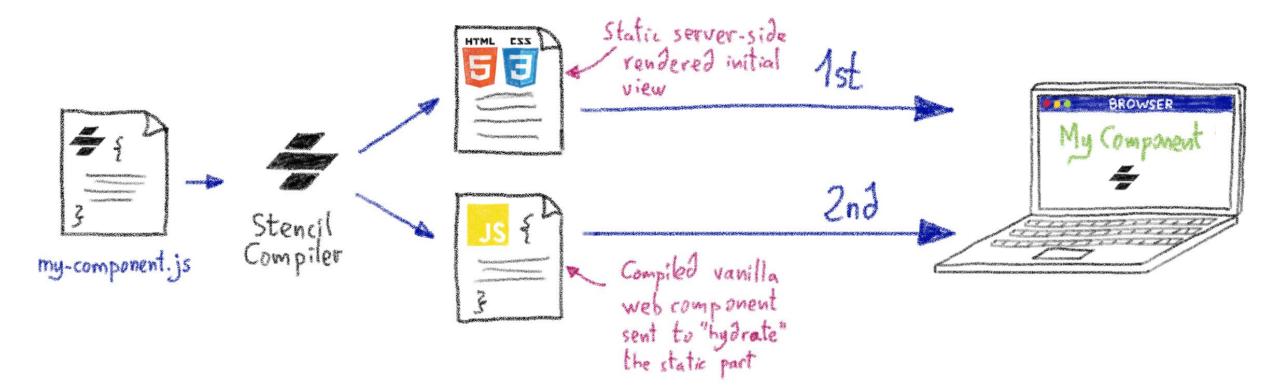

#### Server-Side Rendering

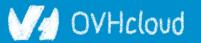

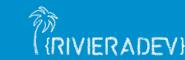

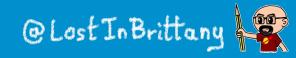

### Stencil leverages the web platform

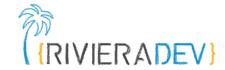

# Stencil doesn't fight the web platform. It embraces it.

#### 0

#### Simple

With intentionally small tooling, a tiny API, and zero configuration, Stencil gets out of the way and lets you focus on your work.

#### ß

#### Lightweight

A tiny runtime, pre-rendering, and the raw power of native Web Components make Stencil one of the fastest compilers around.

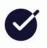

#### Future proof

Build cross-framework components and design systems on open web standards, and break free of Framework Churn.

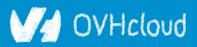

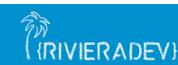

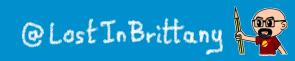

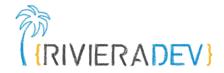

# **The Stencil story**

#### A company tired of putting good code in the bin

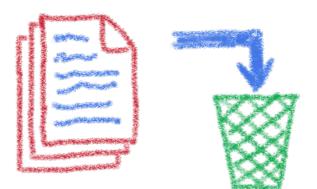

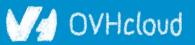

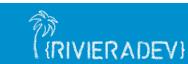

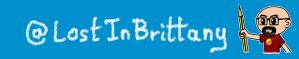

### Once upon a time there was a fight

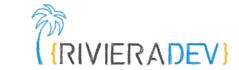

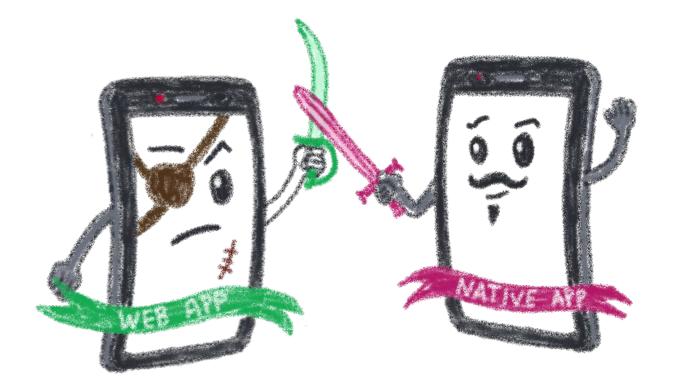

#### Between native apps and web app on mobile

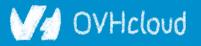

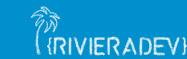

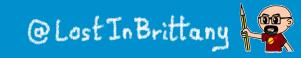

### A quest to the perfect solution

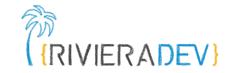

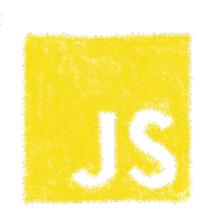

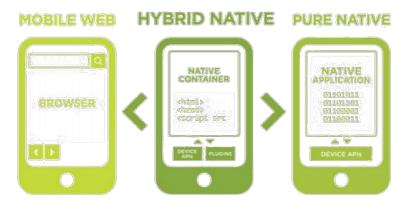

HTML

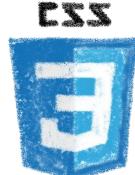

#### Hybrid apps, leveraging on web technologies

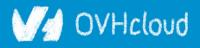

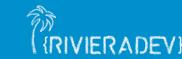

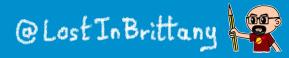

### A company wanted to do it well

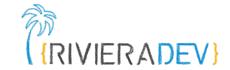

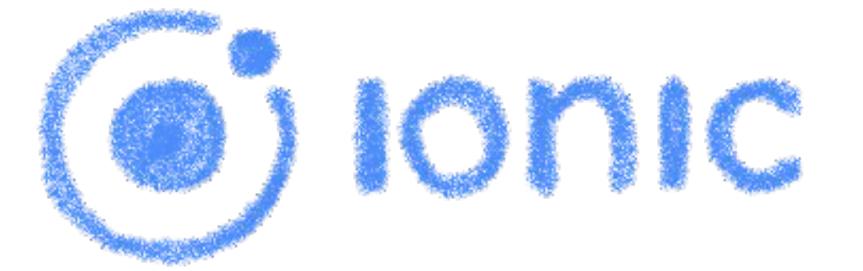

#### The perfect technology for mobile web and hybrid apps

#### V/ OVHcloud

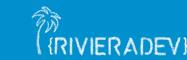

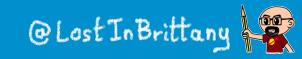

#### The time is 2013

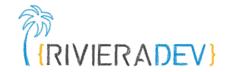

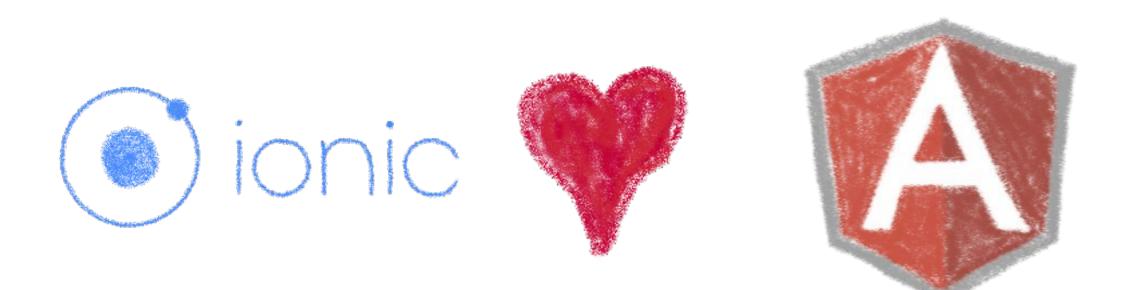

#### So what technology would you use?

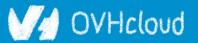

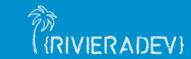

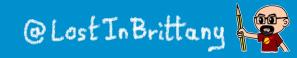

#### **Really soon after launch...**

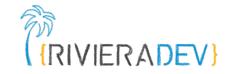

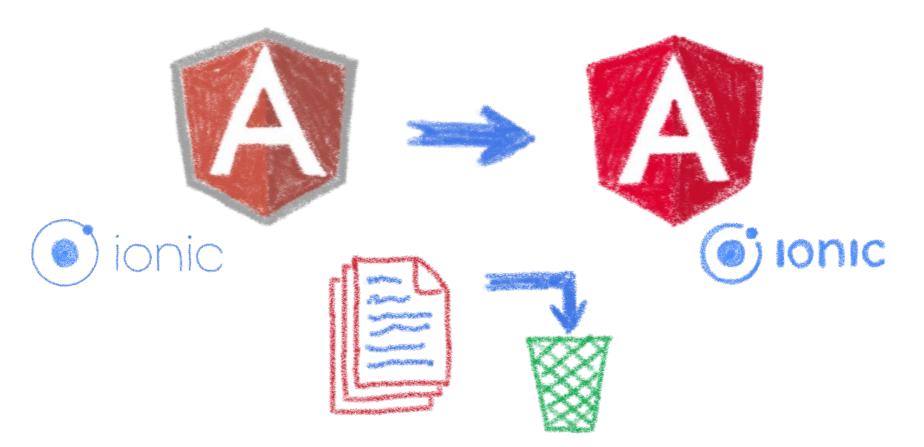

#### Hey folks, we are killing AngularJS!

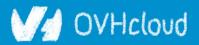

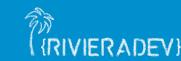

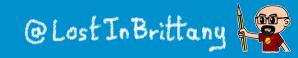

### What did Ionic people do?

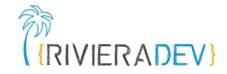

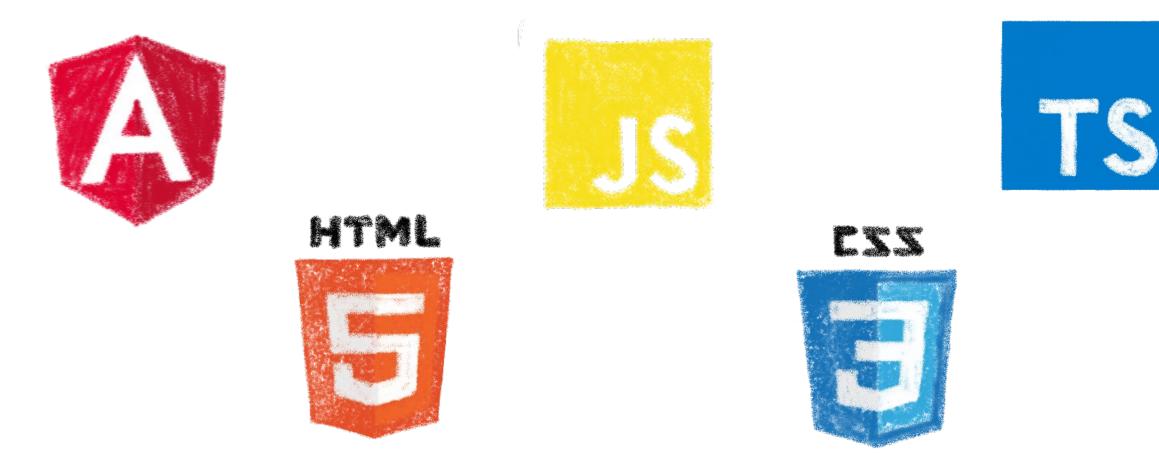

#### Let's put everything in the trash bin and begin anew

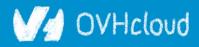

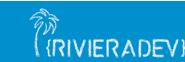

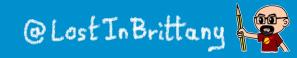

### But times have changed...

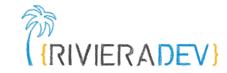

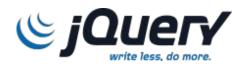

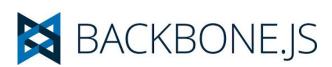

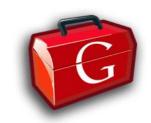

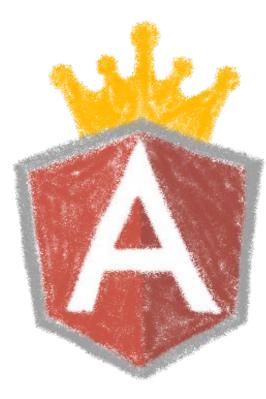

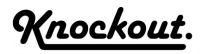

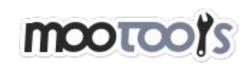

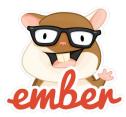

#### In 2013 Angular JS was the prom queen

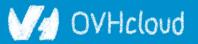

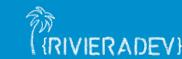

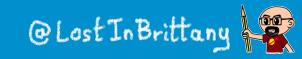

#### **Times have changed...**

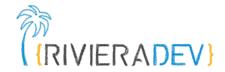

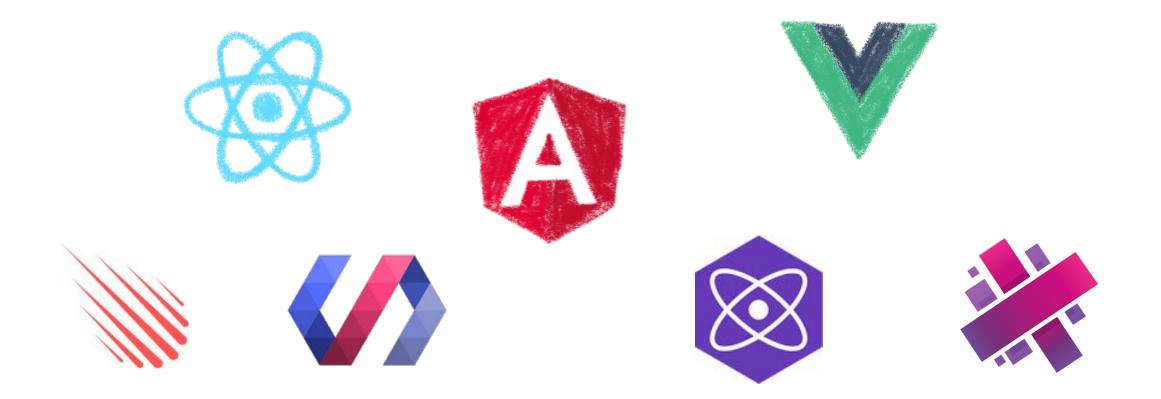

#### In 2017 Angular is only one more in the clique

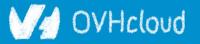

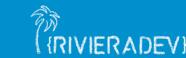

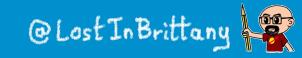

### Angular limits adoption of lonic

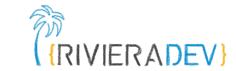

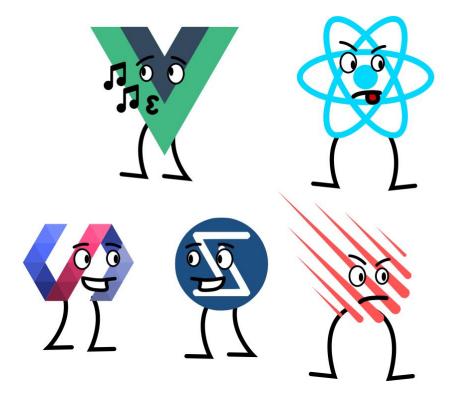

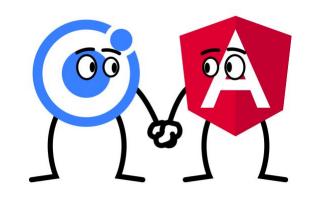

# Devs and companies are very vocal about JS Frameworks

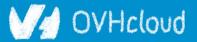

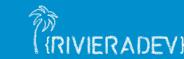

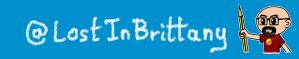

### What did Ionic people do?

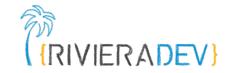

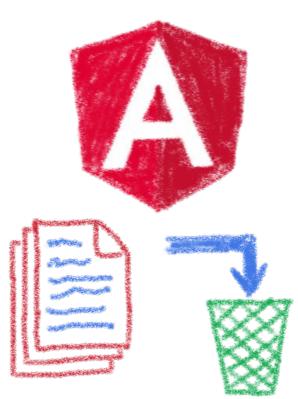

Let's put everything in the trash bin and begin anew... But on which framework?

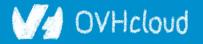

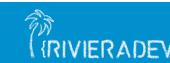

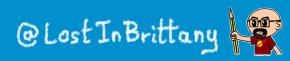

### What about web components?

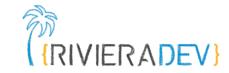

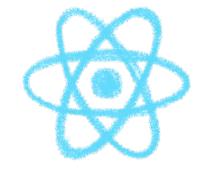

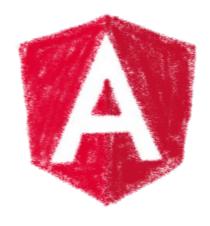

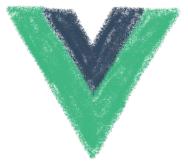

#### A nice solution for Ionic problems: Any framework, even no framework at all!

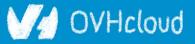

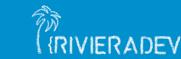

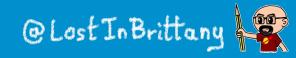

### **But what Web Component library?**

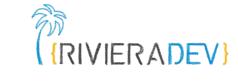

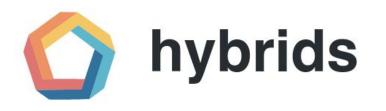

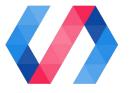

snuggsi ツ

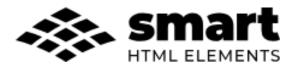

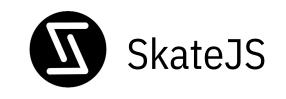

#### There were so many of them!

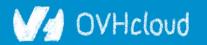

slim.js

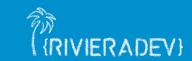

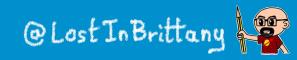

### Let's do something different

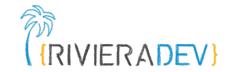

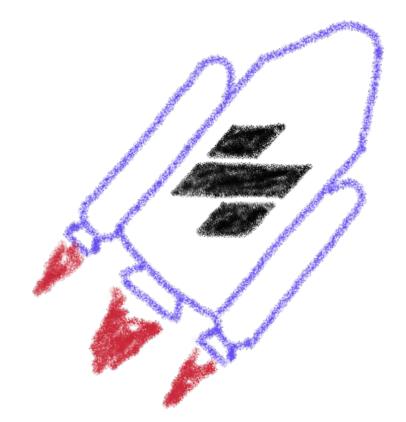

### A fully featured web component toolchain With all the bells and whistles!

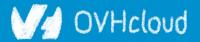

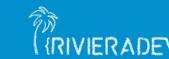

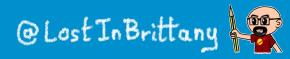

### Ionic rewrote all their code again

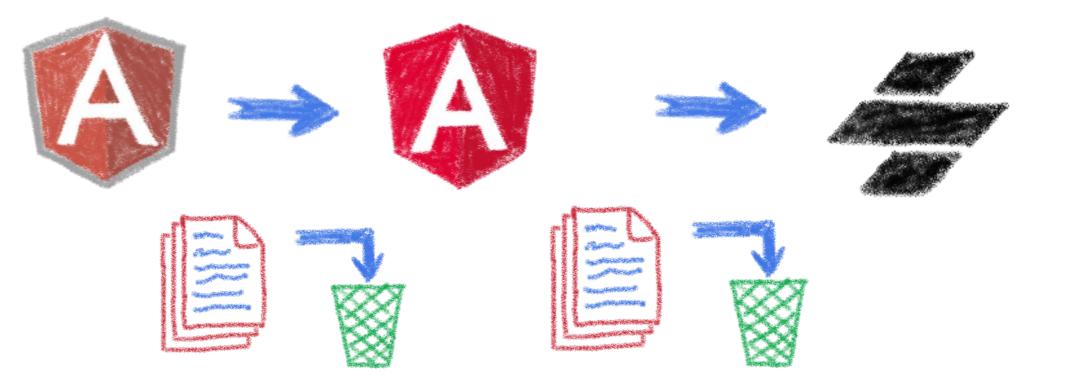

#### From Ionic 4 is fully based on Stencil

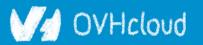

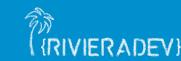

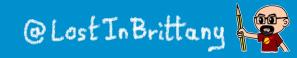

RIVIERADEV

## Now lonic works on any framework

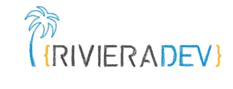

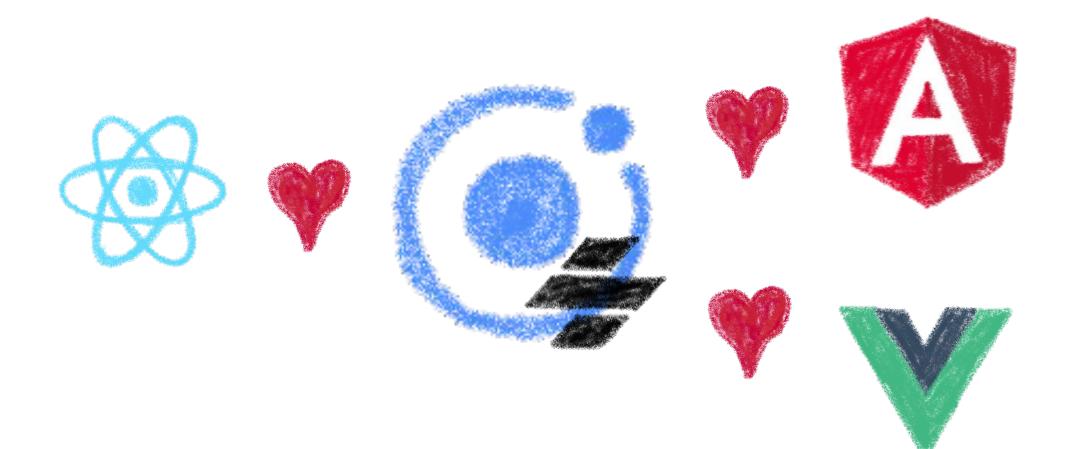

#### Or without framework at all

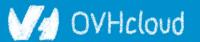

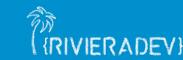

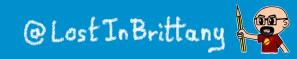

#### And we have Stencil

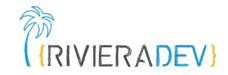

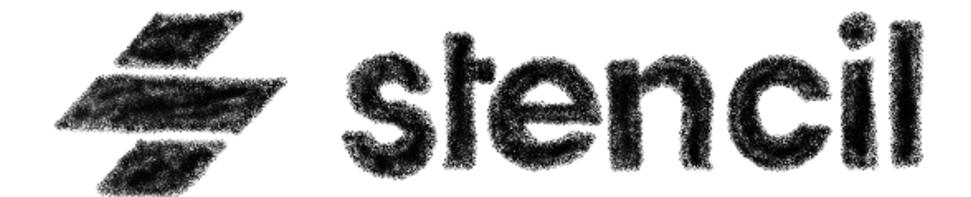

#### To use it in any of our projects

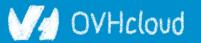

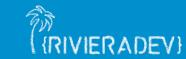

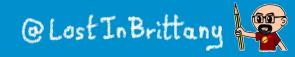

## **Hands on Stencil**

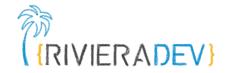

#### Simply use npm init

npm init stencil

#### Choose the type of project to start

#### ? Select a starter project.

Starters marked as [community] are developed by the Stencil Community, rather than Ionic. For more information on the Stencil Community, please see https://github.com/stencil-community > - Use arrow-keys. Return to submit.

> component Collection of web components that can be used anywhere app [community] Minimal starter for building a Stencil app or website ionic-pwa [community] Ionic PWA starter with tabs layout and routes

#### V/ OVHcloud

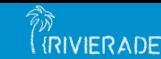

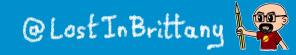

## **Hands on Stencil**

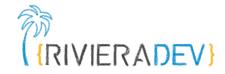

#### And the project is initialized in some seconds!

```
Pick a starter > component
Project name > my-stencil-counter
🖌 All setup in 17 ms
$ npm start
  Starts the development server.
$ npm run build
  Builds your components/app in production mode.
$ npm test
  Starts the test runner.
We suggest that you begin by typing:
 $ cd my-stencil-counter
 $ npm install
 $ npm start
Happy coding! 🎈
```

#### V/ OVHcloud

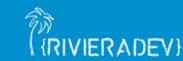

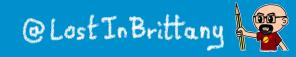

## Let's look at the code

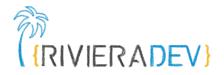

| 🗙 File Edit Selection View Go Debug Terminal                                                                                                    | al Help my-component.tsx - Untitled (Workspace) - Visual Studio Code                                                                                                    | - 🗆 X                  |
|----------------------------------------------------------------------------------------------------|----------------------------------------------------------------------------------------------------|------------------------|
| EXPLORER                                                                                                    | ₩ my-component.tsx ×                                                                                                    |                        |
| ✓ OPEN EDITORS         × ☆ my-component.tsx src/components/my-com         ✓ UNTITLED (WORKSPACE)         ✓ sthlm-js         > .stencil         > dist         > node_modules         ✓ src         ✓ components / my-component         # my-component.css         TS my-component.tsx         ③ readme.md         > utils         TS components.d.ts         ◇ index.html         TS index.ts         > www         • editorconfig         ◆ .gitignore         【 LICENSE         [] package_lock.json         [] package_ison         ③ readme.md         TS stencil.config.ts | <pre>1 timport { Component, Prop, h } from '@stencil/core';<br/>import { format } from '//utils/utils';<br/>4 @Component({<br/>5 tag: "my-component',<br/>6 styleUti: "my-component.css',<br/>7 shadow: true<br/>8 })<br/>9 export class MyComponent {<br/>10</pre> |                        |
| > OUTLINE<br>> NPM SCRIPTS                                                                                                    | 31 }<br>32 }<br>33                                                                                                    |                        |
| $\rightarrow$ WSL: Ubuntu $\otimes$ 0 $\triangle$ 0                                                                                                    | Ln 1, Col 1 Spaces: 2 UTF-8 LF TypeS                                                                                                    | Script React 3.7.3 😳 🛆 |

#### OVHcloud

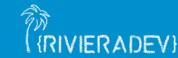

@Lost In Brittany

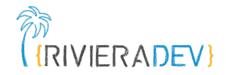

```
import { Component, Prop, h } from '@stencil/core';
import { format } from '../../utils/utils';
@Component({
 tag: 'my-component',
 styleUrl: 'my-component.css',
  shadow: true
})
export class MyComponent {
  @Prop() first: string;
```

#### Decorators

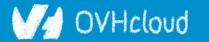

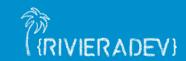

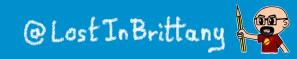

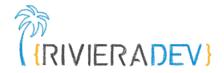

@Prop() first: string;

@Prop() middle: string;

@Prop() last: string;

@State() nickname: string;

#### **Properties and States**

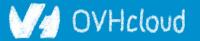

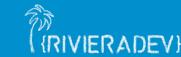

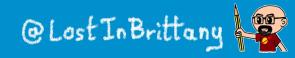

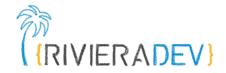

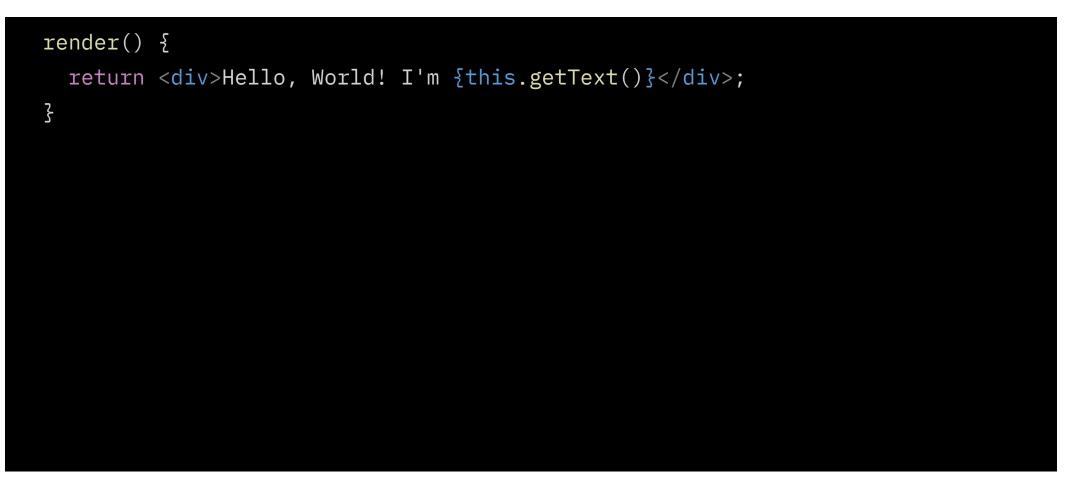

#### Asynchronous rendering using JSX

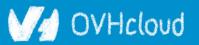

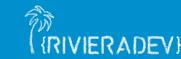

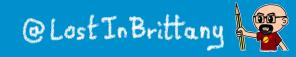

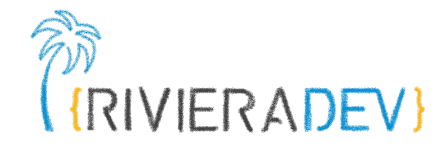

```
@Prop() value: number;
@Watch(value)
valueChanged(newValue: boolean, oldValue: boolean) {
  console.log(`The new value is ${newValue}, it was ${oldValue} before`);
\frac{1}{2}
```

#### Watch

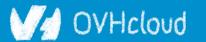

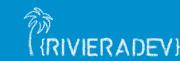

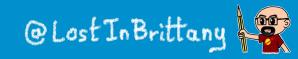

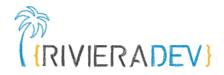

| <pre>@Event() actionCompleted: EventEmitter;</pre>                              |  |  |  |  |
|---------------------------------------------------------------------------------|--|--|--|--|
| <pre>someAction(message: String) {    this.actionCompleted.emit(message);</pre> |  |  |  |  |
| 3                                                                               |  |  |  |  |

```
@Listen('actionCompleted')
actionCompletedHandler(event: CustomEvent) {
    console.log('Received the custom actionCompleted event: ', event.detail);
}
```

#### Emitting events

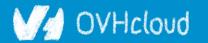

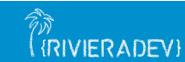

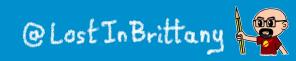

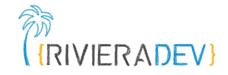

```
@Method()
async sayHello() {
  this.hello = true;
3
render() {
  return (
    <Host>
      <h2>{ this.hello ? `Hello sthlm.js` : ''}</h2>
    </Host>
  );
ζ
```

#### Asynchronous public methods

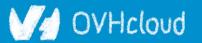

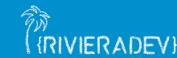

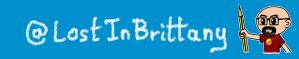

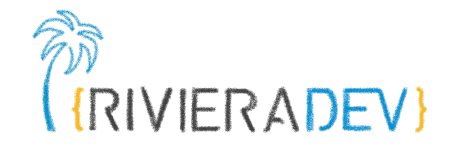

# @Component({ tag: 'my-component', styleUrl: 'my-component.css', shadow: true }) export class MyComponent {

#### **Optional Shadow DOM**

(RIVIERADEV)

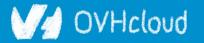

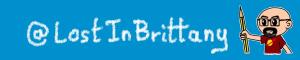

## **Coding my-stencil-counter**

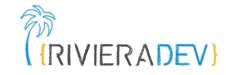

| web-components-in-2023 / step-03 /   |                                                                              |  |
|--------------------------------------|------------------------------------------------------------------------------|--|
|                                      |                                                                              |  |
|                                      |                                                                              |  |
| Step 03 - Stencil my-counter element | 1 minute ago                                                                 |  |
| Step 03 - Stencil my-counter element | 1 minute ago                                                                 |  |
| Step 03 - Stencil my-counter element | 1 minute ago                                                                 |  |
|                                      | Step 03 - Stencil my-counter element<br>Step 03 - Stencil my-counter element |  |

#### README.md

0 ∷Ξ

#### Web Components in 2023 - Stencil my-counter Element

Now we are going to use Stencil to create another version of our counter, my-stencil-counter.

To create Stencil components, we need to use nodejs and npm. If you don't have them in your computer, the easiest way would be to use the GitPod workspace, that has all the required tooling.

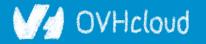

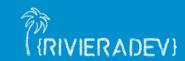

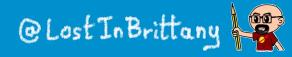

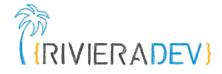

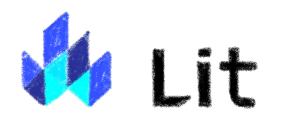

#### Simple. Fast. Web Components

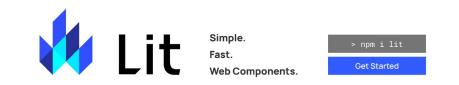

#### Simple

#### Skip the boilerplate

Building on top of the Web Components standards, Lit adds just what you need to be happy and productive: reactivity, declarative templates and a handful of thoughtful features to reduce boilerplate and make your

#### 🛉 Fast

#### Tiny footprint, instant updates

Weighing in at around 5 KB (minified and compressed), Lit helps keep your bundle size small and your loading time short. And rendering is blazing fast, because Lit touches only the dynamic parts of your UI when updating

#### Web Components

#### Interoperable & future-ready

Every Lit component is a native web component, with the superpower of interoperability. Web components work anywhere you use HTML, with any framework or none at all. This makes Lit ideal for building shareable

#### V/ OVHcloud

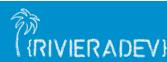

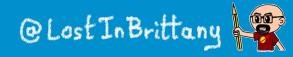

## Do you remember Polymer

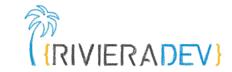

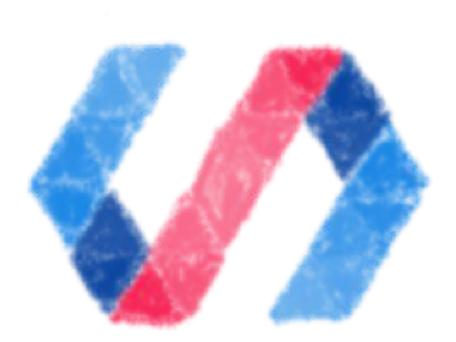

### The first Web Component library

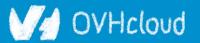

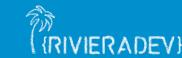

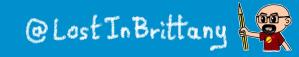

## It is deprecated...

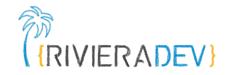

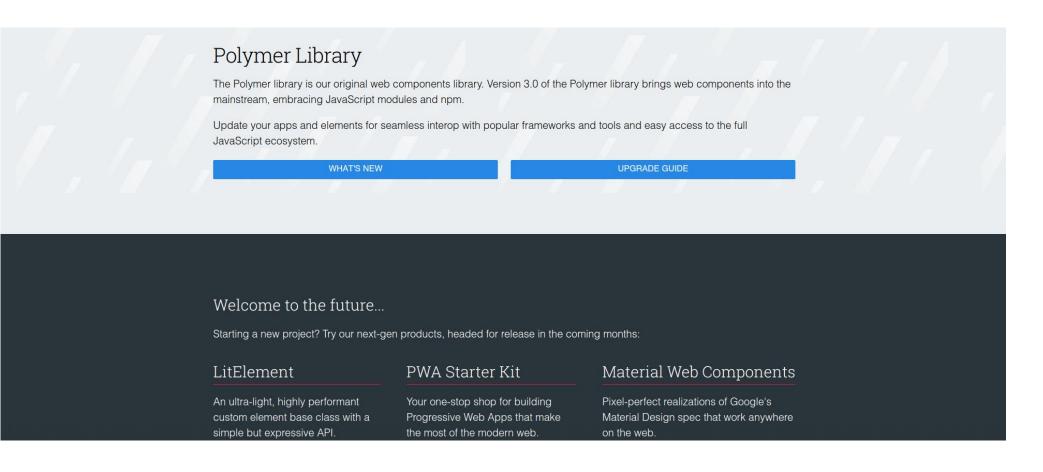

### And that means good news!

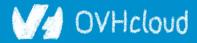

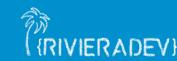

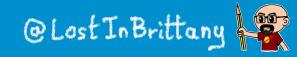

## Let's try to see clearer

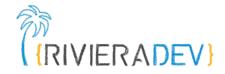

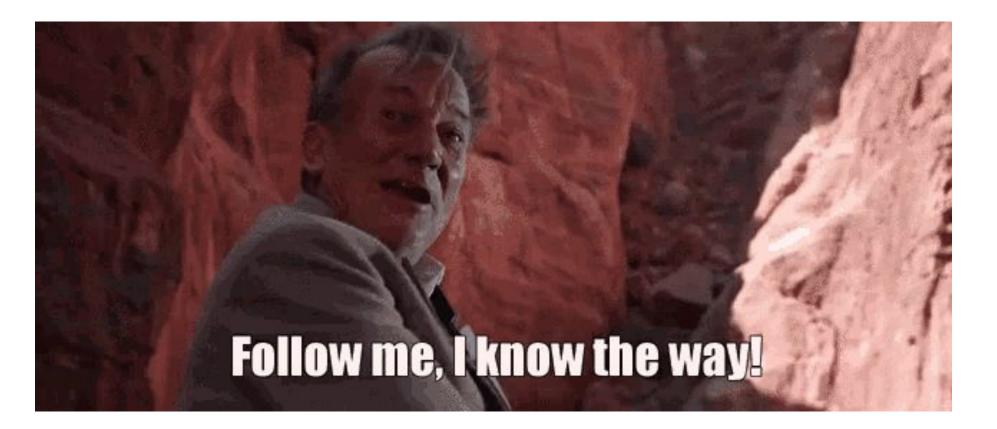

### Let's dive into Polymer history...

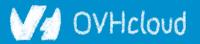

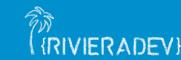

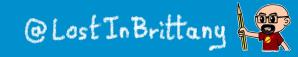

# A tool built for another paradigm

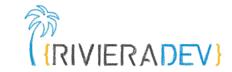

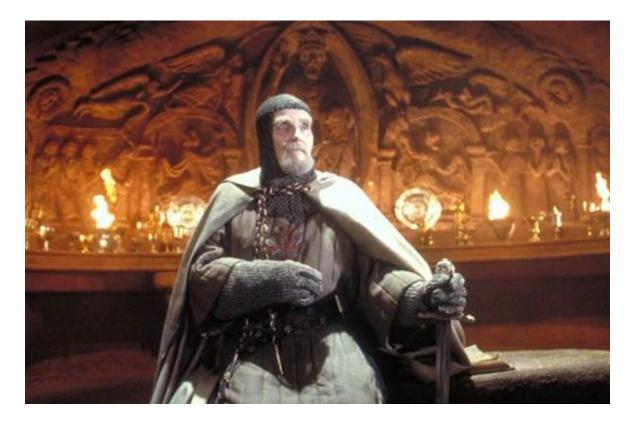

### No web component support on browsers No React, Angular or Vue innovations

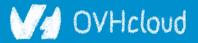

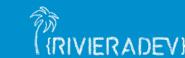

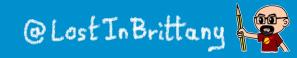

## No so well suited for the current one

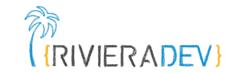

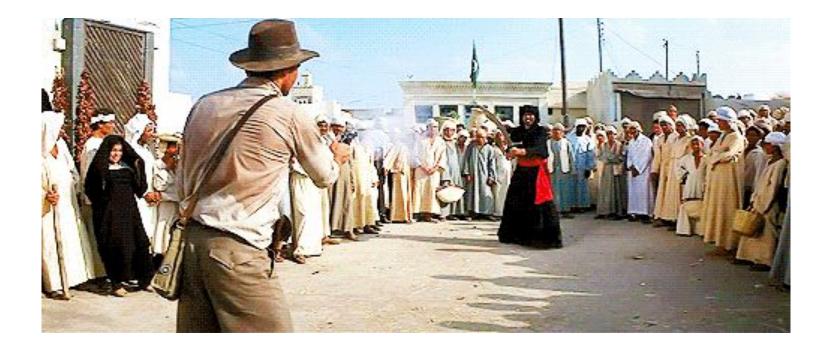

## The current platform is way more powerful The state of art has evolved

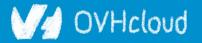

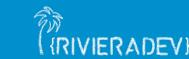

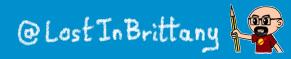

## Let's learn from its lessons

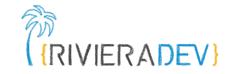

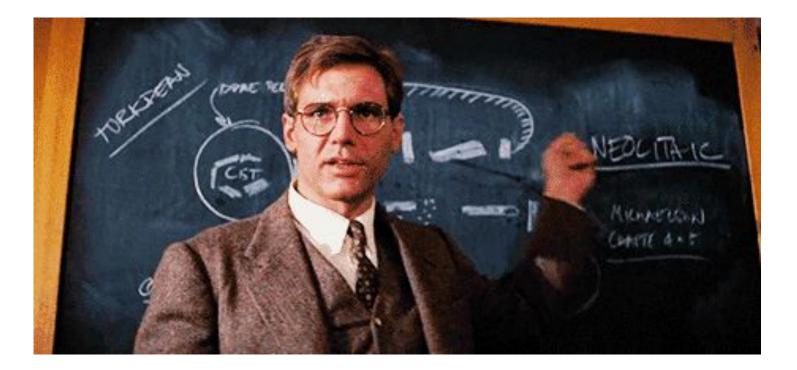

## The current platform is way more powerful The state of art has evolved

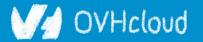

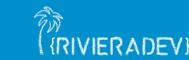

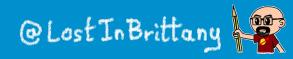

## And let it rest...

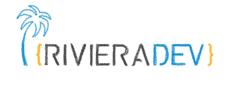

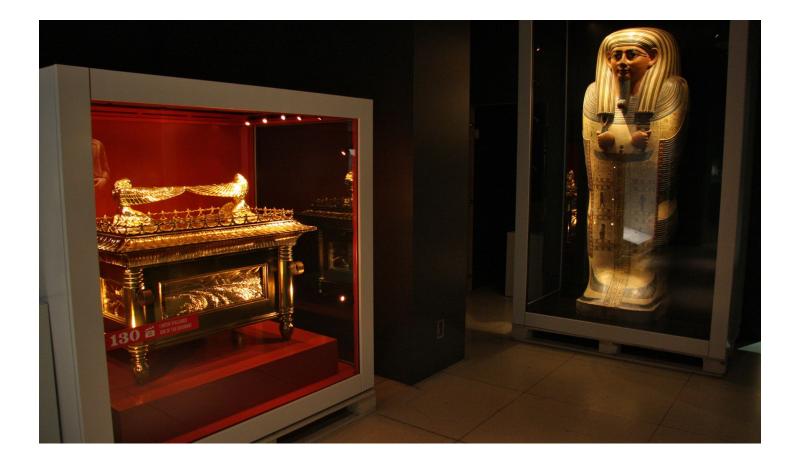

#### There will have no Polymer 4...

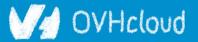

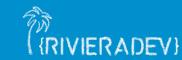

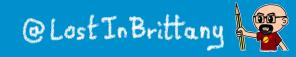

## So Polymer as we know it is dead...

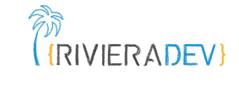

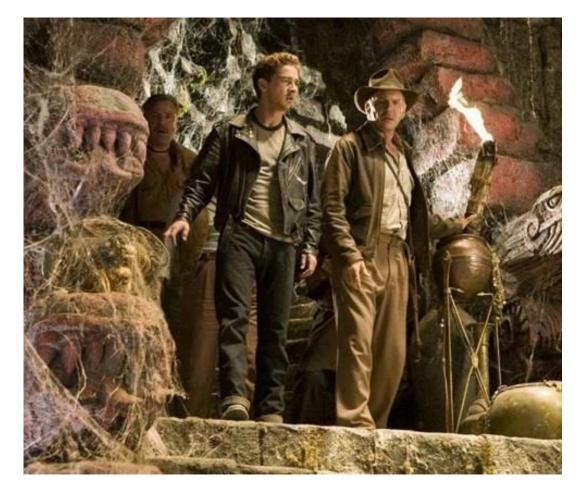

### But the Polymer Project is indeed alive!

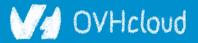

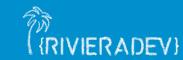

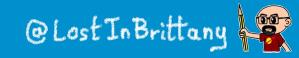

## But I have invested so much on it!

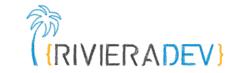

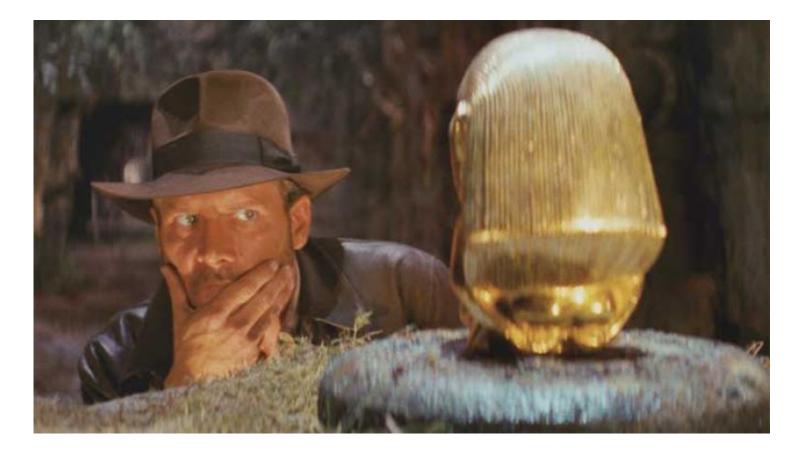

#### What to do?

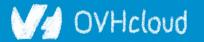

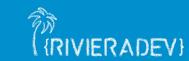

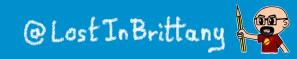

## That's why web components are top

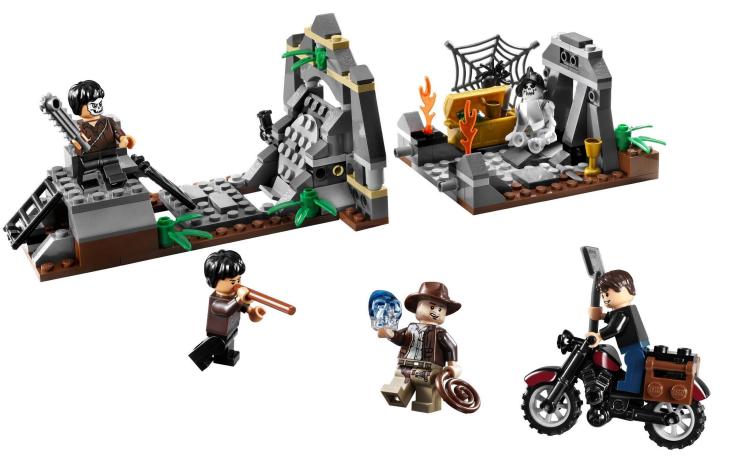

You can keep using all your Polymer components and create the new ones with a new library... And it simply works!

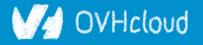

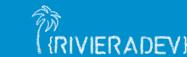

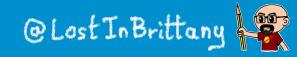

(RIVIERADEV)

## **Born from the Polymer team**

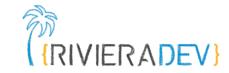

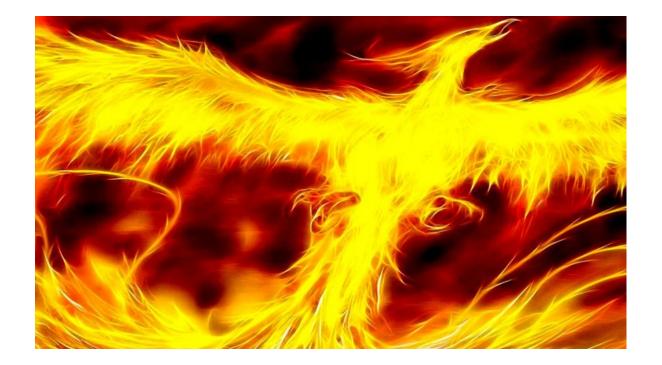

### For the new web paradigm

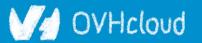

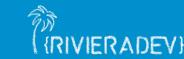

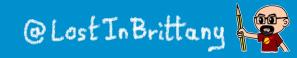

## Modern lightweight web components

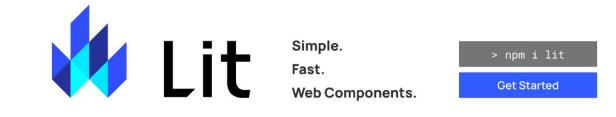

Simple

#### Skip the boilerplate

Building on top of the Web Components standards, Lit adds just what you need to be happy and productive: reactivity, declarative templates and a handful of thoughtful features to reduce boilerplate and make your

#### Fast

#### Tiny footprint, instant updates

Weighing in at around 5 KB (minified and compressed), Lit helps keep your bundle size small and your loading time short. And rendering is blazing fast, because Lit touches only the dynamic parts of your UI when updating

#### Web Components

#### Interoperable & future-ready

Every Lit component is a native web component, with the superpower of interoperability. Web components work anywhere you use HTML, with any framework or none at all. This makes Lit ideal for building shareable

### For the new web paradigm

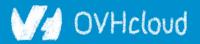

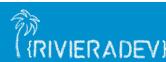

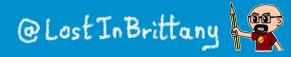

(RIVIERADEV)

## **Based on lit-html**

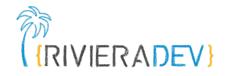

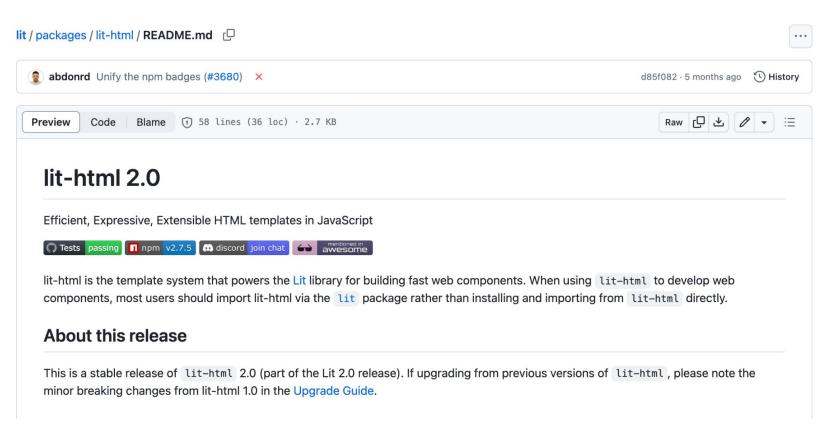

An efficient, expressive, extensible HTML templating library for JavaScript

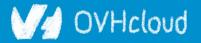

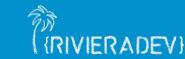

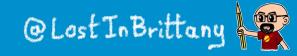

#### Do you know tagged templates? Lunction uppercaseExpression(strings, ...expressionValues) {

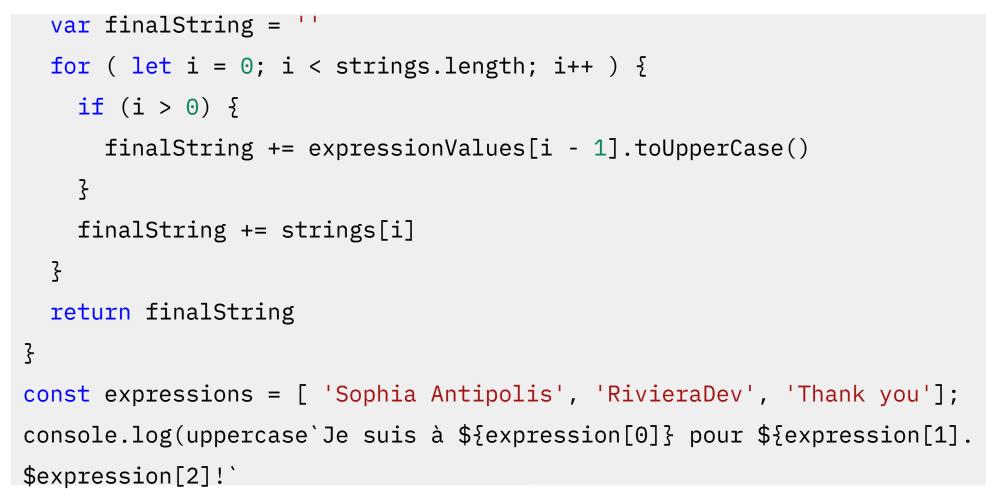

#### Little known functionality of template literals

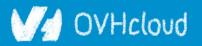

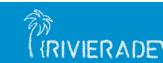

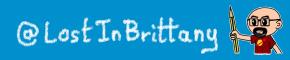

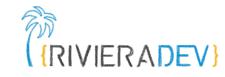

## lit-html Templates

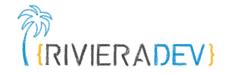

Lazily rendered

Generates a TemplateResult

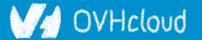

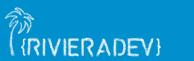

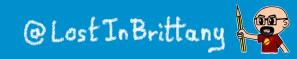

## It's a bit like JSX, isn't it?

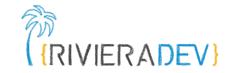

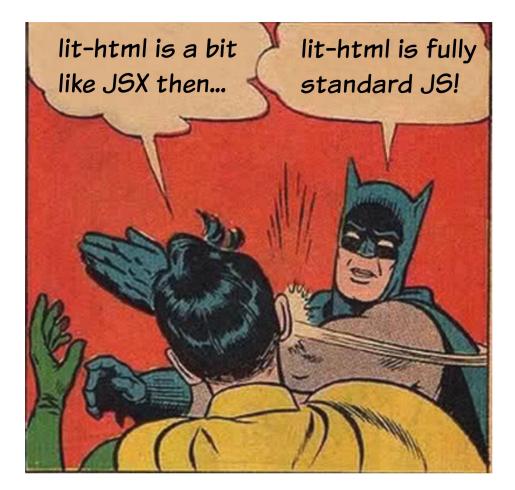

### The good sides of JSX... but in the standard!

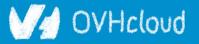

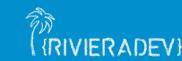

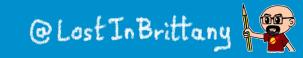

### LitElement

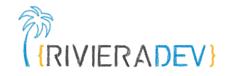

```
import { LitElement, html } from 'lit-element';
```

```
// Create your custom component
class CustomGreeting extends LitElement {
// Declare properties
 static get properties() {
   return {
     name: { type: String }
   };
 Z
 // Initialize properties
 constructor() {
   super();
   this.name = 'World';
 ç
 // Define a template
 render() {
   return html`Hello, ${this.name}!`;
 }
// Register the element with the browser
customElements.define('custom-greeting', CustomGreeting);
```

#### Lightweight web-components using lit-html

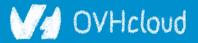

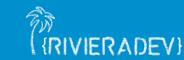

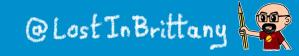

# **Coding my-lit-counter**

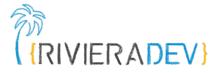

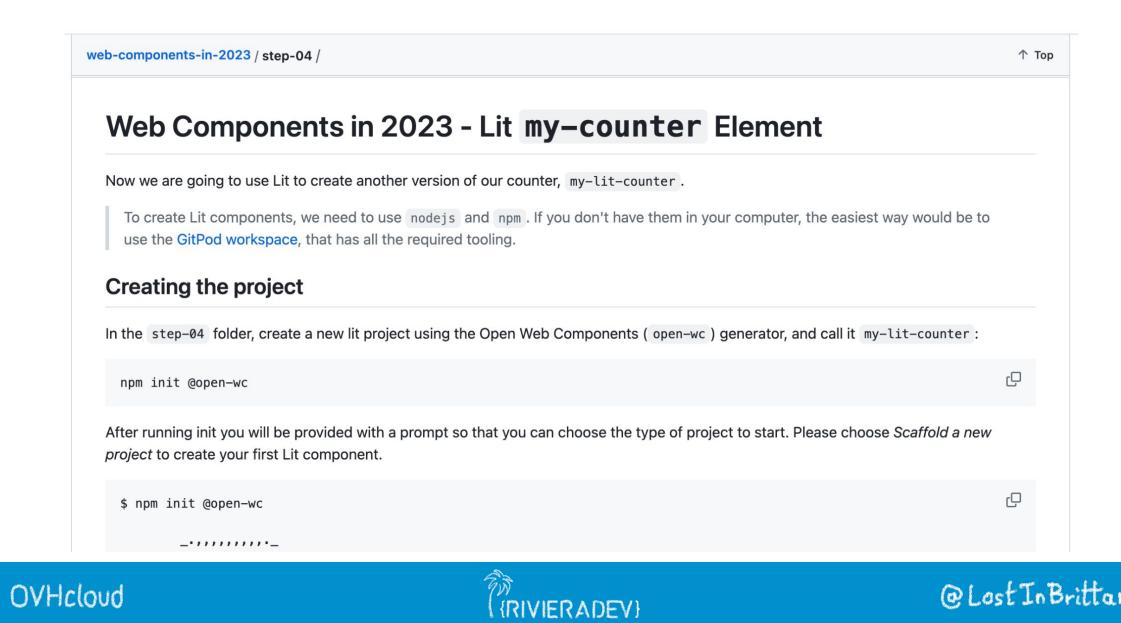

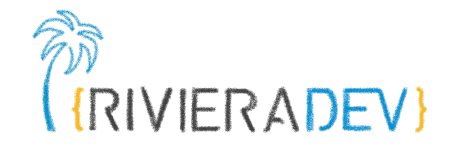

# Web Components & Frameworks

#### Less "either/or" and more "both/and"

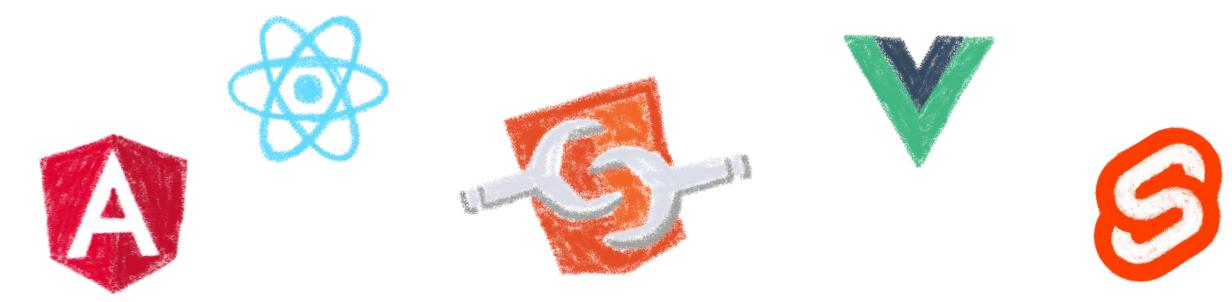

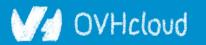

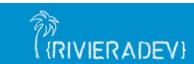

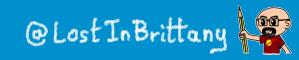

# **Compatibility is on Web Components**

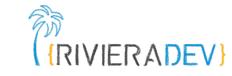

side

custom-elements-everywhere.con

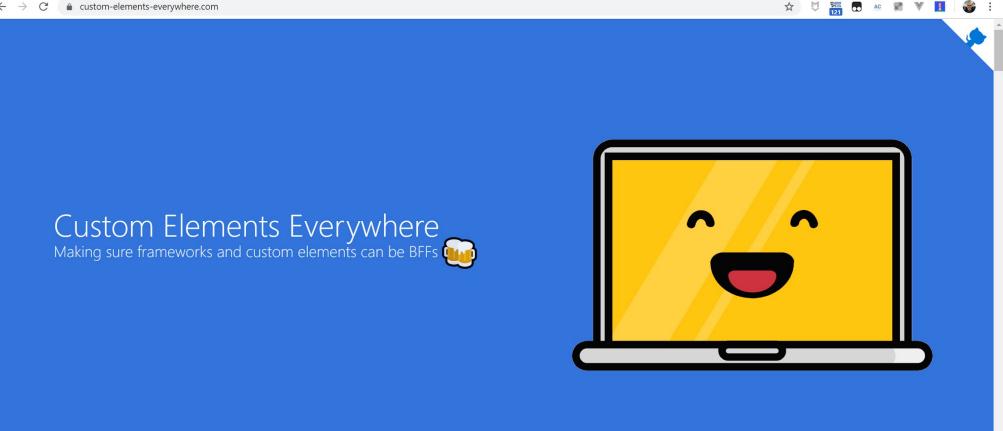

#### Web Components everywhere, baby!

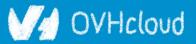

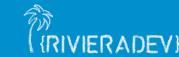

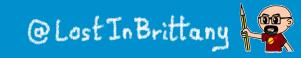

# They are the interoperable alternative **RIVIERADEV**

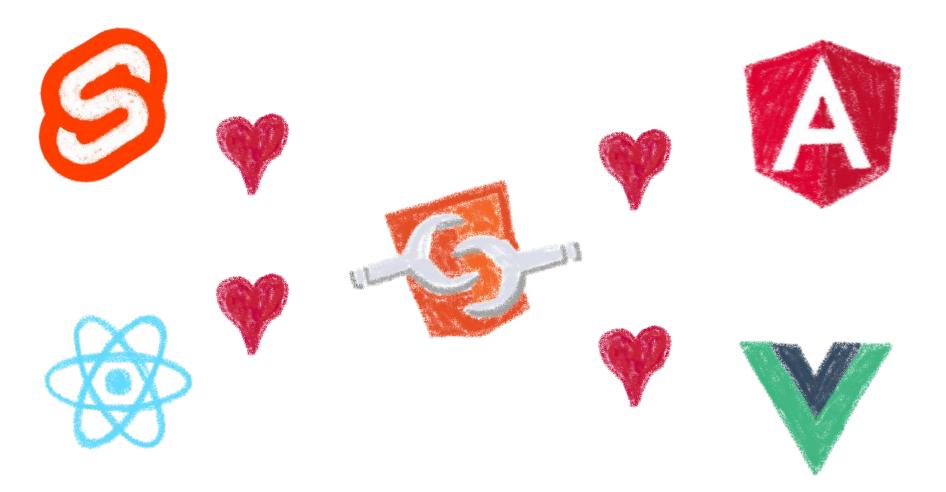

#### Any framework... or no framework at all

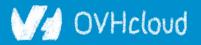

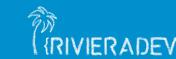

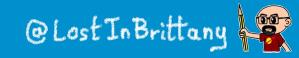

# You can have a single implementation (RIVIERADEV)

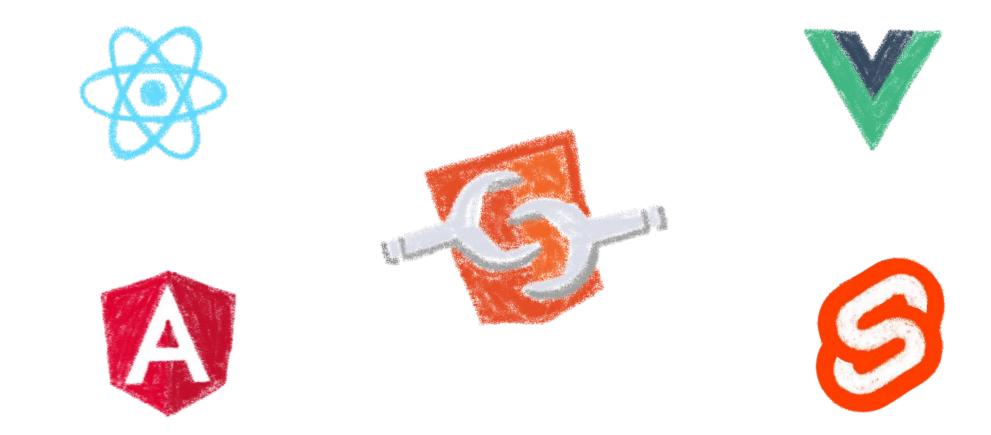

### And it simply works everywhere\*

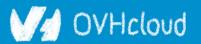

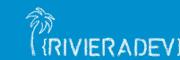

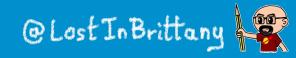

# \*React don't fully support them yet

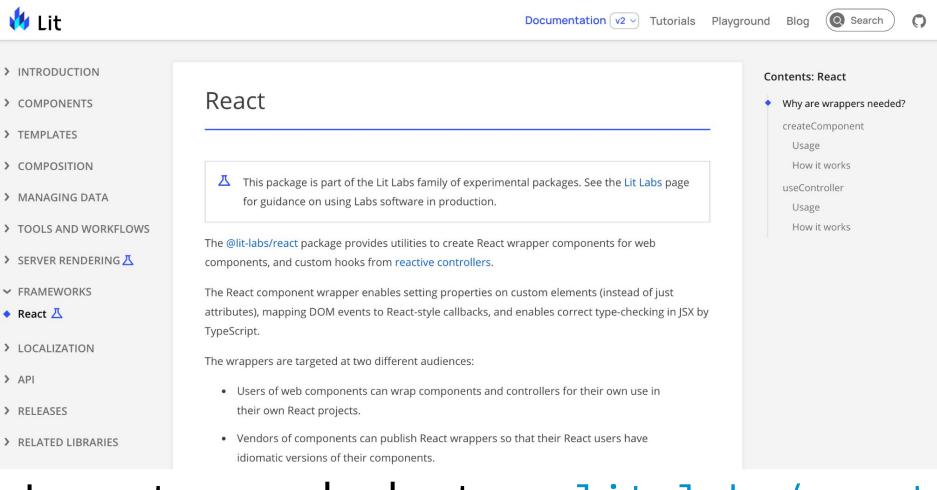

#### Long story made short: use lit-labs/react

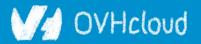

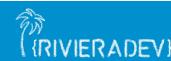

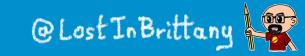

## When you need interoperability

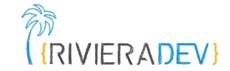

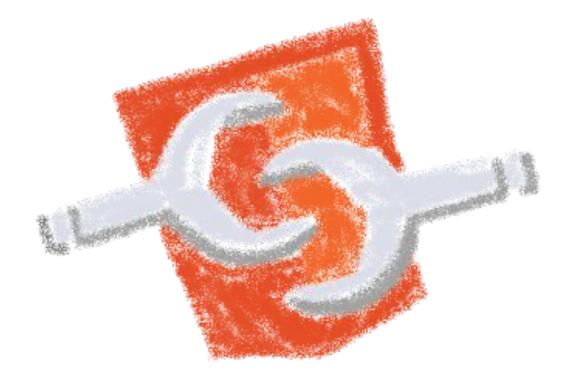

### Nothing beats the standard

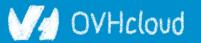

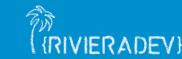

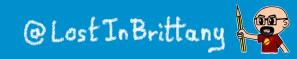

# Angular can generate web components (RIVIERADEV)

#### A NGULAR DOCS COMMUNITY BLOG 🗹 Search Angular elements overview Introduction Angular elements overview Getting started > Using custom elements Angular elements are Angular components packaged as custom elements (also called Web Components), a Understanding Angular × How it works web standard for defining new HTML elements in a framework-agnostic way. Overview Transforming components to custom elements Components V For the sample application that this page describes, see the live example / download example. Mapping Overview Browser support for custom Component lifecycle elements Custom elements Z are a Web Platform feature currently supported by Chrome, Edge (Chromium-based), View encapsulation Firefox, Opera, and Safari, and available in other browsers through polyfills (see Browser Support). A custom Example: A Popup Service Component interaction element extends HTML by allowing you to define a tag whose content is created and controlled by JavaScript Typings for custom elements Component styles code. The browser maintains a CustomElementRegistry of defined custom elements, which maps an instantiable JavaScript class to an HTML tag. Sharing data between child and parent directives and The @angular/elements package exports a createCustomElement() API that provides a bridge from components Angular's component interface and change detection functionality to the built-in DOM API. Content projection

### Angular Elements

### V/ OVHcloud

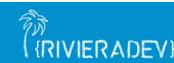

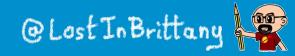

### Vue can generate web components

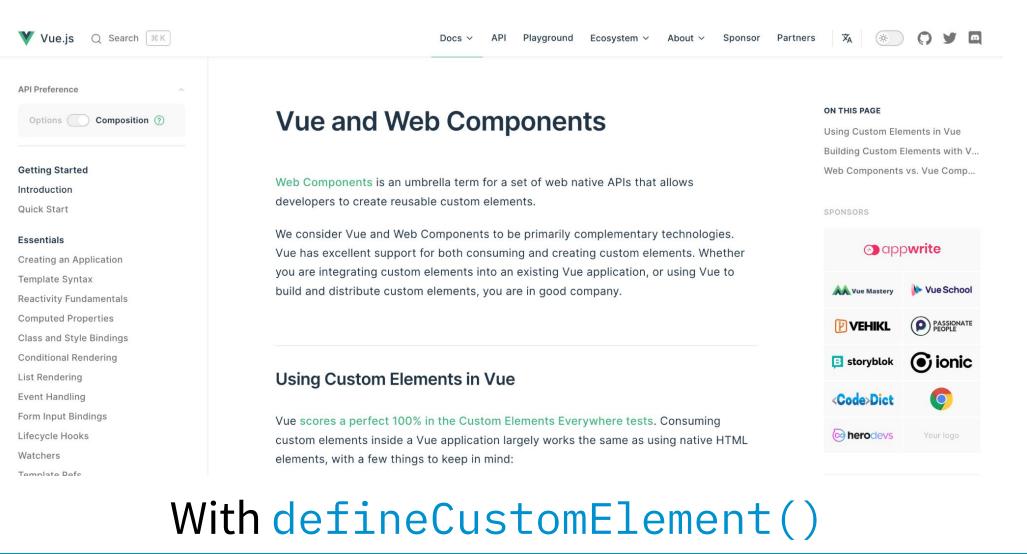

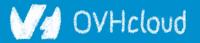

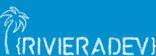

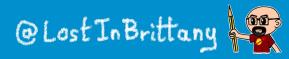

RIVIERADEV

## React can generate web components

| eact@18.2.0                                                                                                    |   | Custom HTML elements                                                                                                    |  |  |
|----------------------------------------------------------------------------------------------------|---|----------------------------------------------------------------------------------------------------|--|--|
| looks                                                                                                    | > | If you render a tag with a deale like (we also at Depart will accuracy you want to render a sustern HTML                                                                                                    |  |  |
| omponents                                                                                                    | > | If you render a tag with a dash, like <my-element>, React will assume you want to render a custom HTML element. In React, rendering custom elements works differently from rendering built-in browser tags:</my-element> |  |  |
| Pls                                                                                                    | > | <ul> <li>All custom element props are serialized to strings and are always set using attributes.</li> </ul>                                                                                                    |  |  |
| Directives                                                                                                    | > | • Custom elements accept class rather than className, and for rather than htmlFor.                                                                                                    |  |  |
| eact-dom@18.2.0                                                                                                    |   | If you render a built-in browser HTML element with an is attribute, it will also be treated as a custom element.                                                                                                    |  |  |
| components                                                                                                    | ~ |                                                                                                    |  |  |
| Common (e.g. <div>)</div>                                                                                                    |   | E Note                                                                                                    |  |  |
| <input/>                                                                                                    |   | A future version of React will include more comprehensive support for custom elements.                                                                                                    |  |  |
| <option></option>                                                                                                    |   | You can try it by upgrading React packages to the most recent experimental version:                                                                                                    |  |  |
| progress>                                                                                                    |   | • react@experimental                                                                                                    |  |  |
| select>                                                                                                    |   | • react-dom@experimental                                                                                                    |  |  |
| <textarea>&lt;/td&gt;&lt;td&gt;&lt;/td&gt;&lt;td&gt;Experimental versions of React may contain bugs. Don't use them in production.&lt;/td&gt;&lt;/tr&gt;&lt;/tbody&gt;&lt;/table&gt;</textarea> |   |                                                                                                    |  |  |

### But it can generate them too

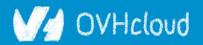

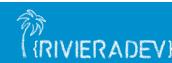

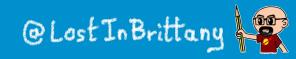

(RIVIERADEV)

### What about Svelte?

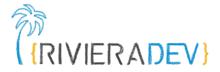

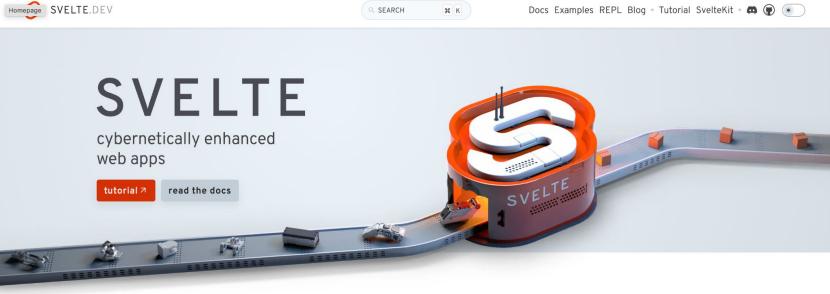

#### compiled

https://svelte.dev

Svelte shifts as much work as possible out of the browser and into your build step. No more manual optimisations – just faster, more efficient apps.

#### compact

Write breathtakingly concise components using languages you already know — HTML, CSS and JavaScript. Oh, and your application bundles will be tiny as well.

#### complete

Built-in scoped styling, state management, motion primitives, form bindings and more – don't waste time trawling npm for the bare essentials. It's all here.

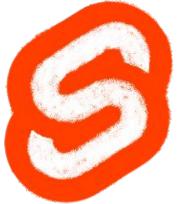

### Let's look in detail one case

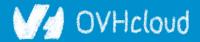

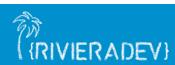

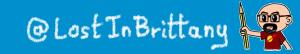

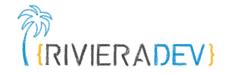

# Web Components & Design Systems

### **One of the best cases for Web Components**

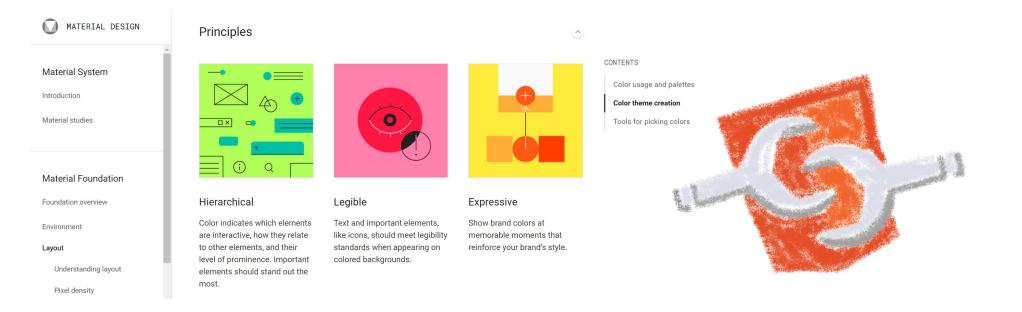

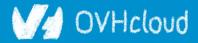

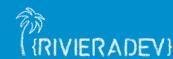

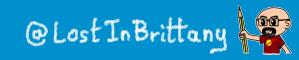

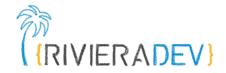

# So, what are Design Systems?

### And why should I look at them?

| MATERIAL DESIGN                                                            | Principles                                                                                                    |                                                                                                    | ٢                                                                               |                                                                                          |
|----------------------------------------------------------------------------|----------------------------------------------------------------------------------------------------|----------------------------------------------------------------------------------------------------|---------------------------------------------------------------------------------|------------------------------------------------------------------------------------------|
| Material System<br>Introduction<br>Material studies<br>Material Foundation |                                                                                                    |                                                                                                    |                                                                                 | CONTENTS<br>Color usage and palettes<br>Color theme creation<br>Tools for picking colors |
| Foundation overview                                                        | Hierarchical                                                                                                    | Legible                                                                                                    | Expressive                                                                      |                                                                                          |
| Environment<br>Layout<br>Understanding layout<br>Pixel density             | Color indicates which elements<br>are interactive, how they relate<br>to other elements, and their<br>level of prominence. Important<br>elements should stand out the<br>most. | Text and important elements,<br>like icons, should meet legibility<br>standards when appearing on<br>colored backgrounds. | Show brand colors at<br>memorable moments that<br>reinforce your brand's style. |                                                                                          |

(RIVIERADEV)

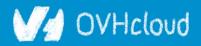

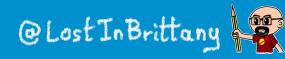

# A talk for devs by a dev

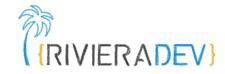

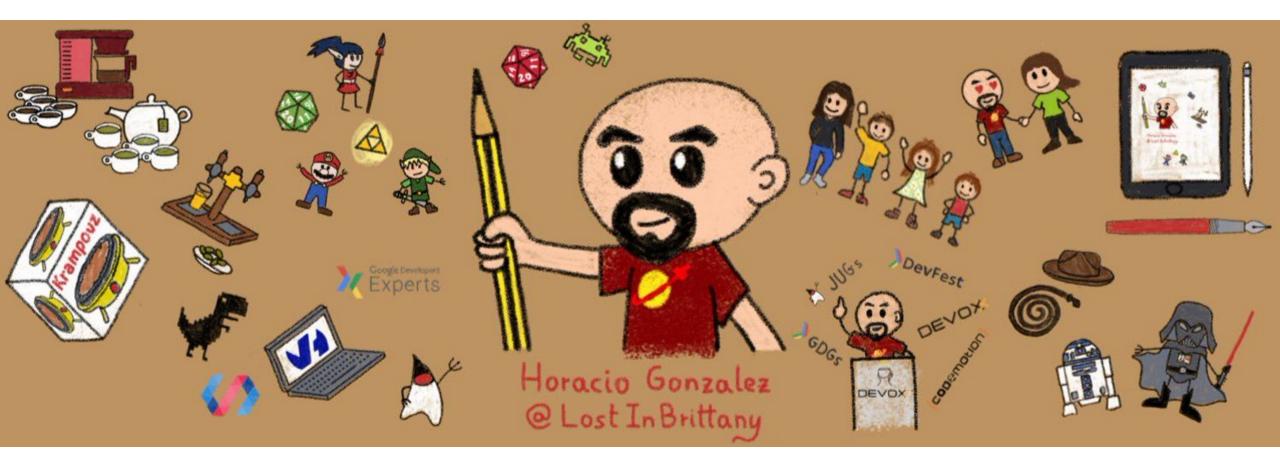

### I am not a designer, neither I play one on TV...

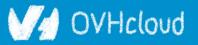

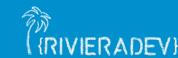

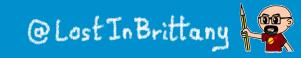

### The same or different?

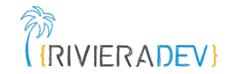

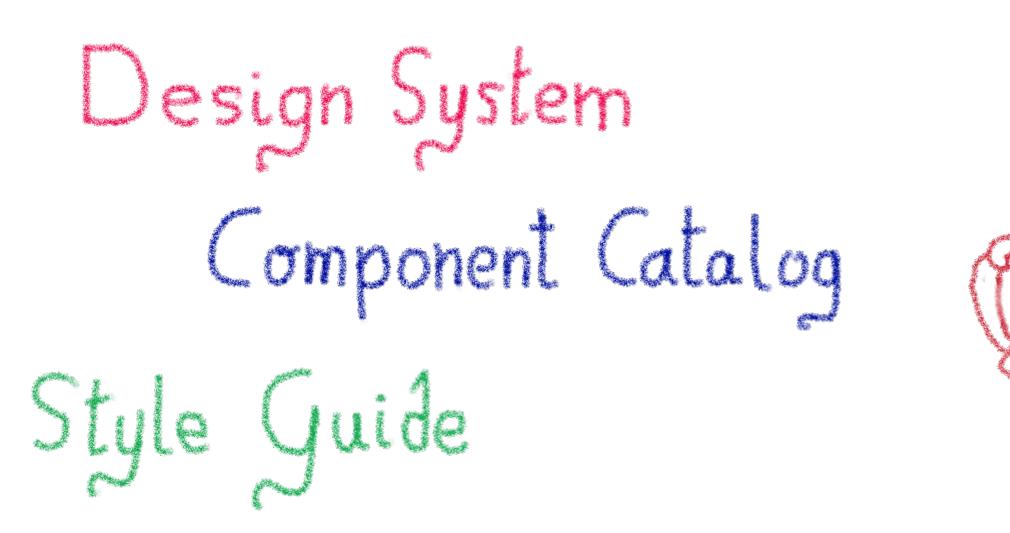

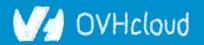

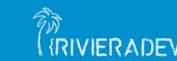

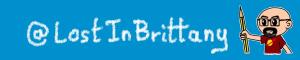

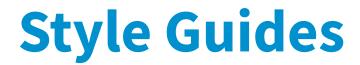

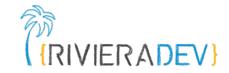

# A **document** listing the **styles**, **patterns**, **practices**, and **principles** of a brand **design standards**

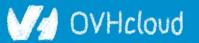

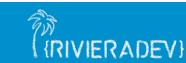

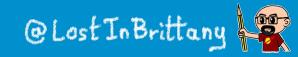

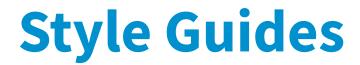

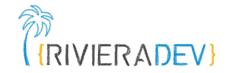

## Style guides define the application's look and feel

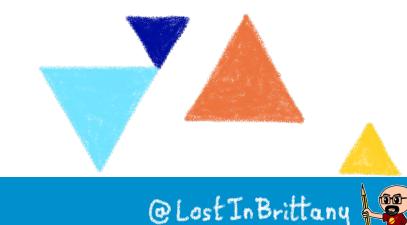

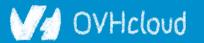

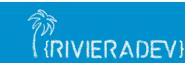

## **Style Guide Example: Uber**

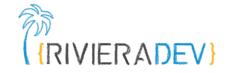

| Uber                                                                                                    | Brand story System elements Showcase Downloads Help / FAQ |
|----------------------------------------------------------------------------------------------------|-----------------------------------------------------------|
| Logo<br>Brand Architecture<br>Overview<br>Visual Hierarchy<br>Sub-brands                                              | imary Lockup                                              |
| Organizational brands<br>Programs<br>Products<br>Features<br>Internal teams<br>Partnerships                           | Uber Primary                                              |
| Names in copy<br>Guidance<br>Applications<br>Summary<br>Color<br>Composition<br>Iconography<br>Illustration<br>Motion | Display<br>Medium<br>Display<br>Medium                    |

### https://brand.uber.com/

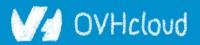

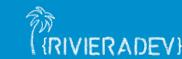

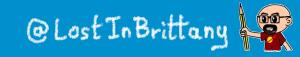

# **Style Guide Example: Medium**

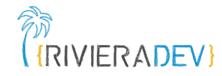

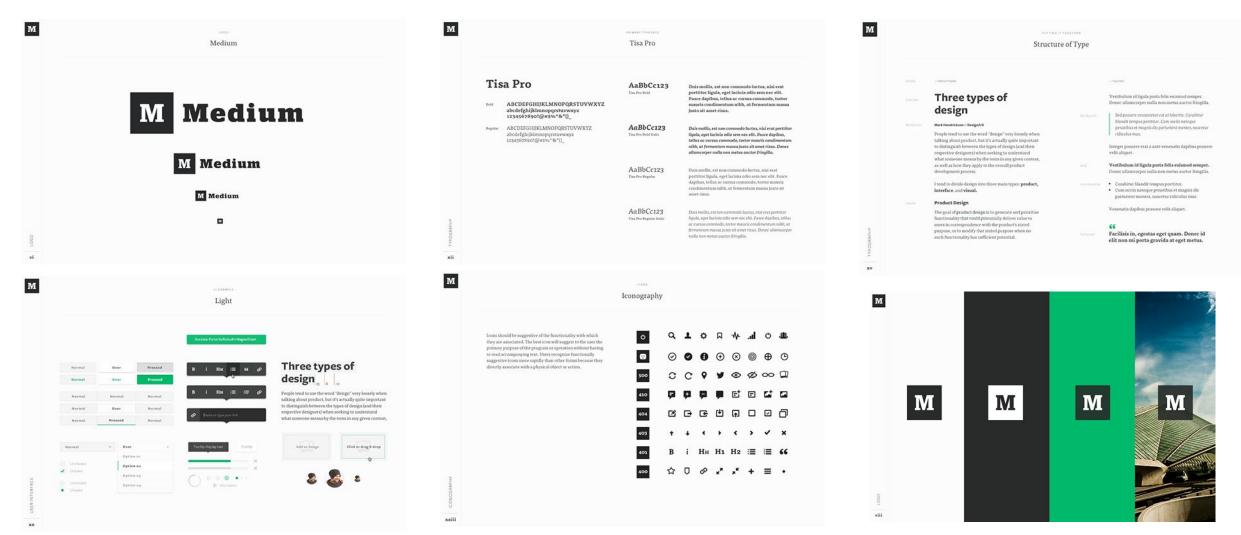

https://www.behance.net/gallery/7226653/Medium-Brand-Development

### V/ OVHcloud

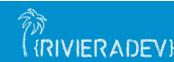

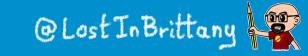

# Style Guides alone are ambiguous

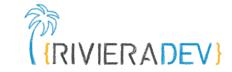

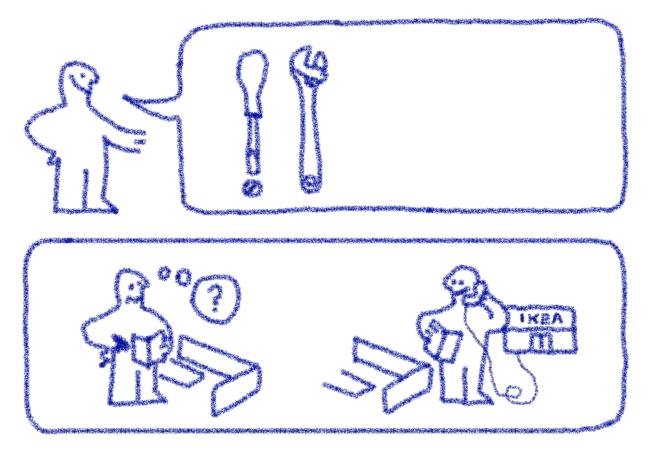

Interpretation needed to adapt the preconisation to the use case

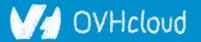

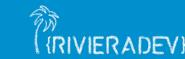

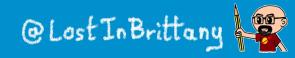

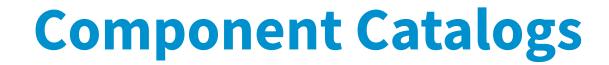

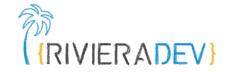

### A **component catalog** is a **repository** of components, with one or several **implementations**, code **examples** and **technical documentation**

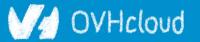

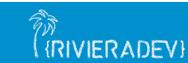

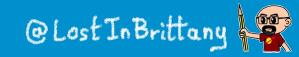

### **Component Catalog example: Bootstrap**

A simple primary alert—check it out!

A simple secondary alert—check it out!

A simple success alert—check it out!

A simple danger alert—check it out!

A simple dark alert—check it out!

<div class="alert alert-primary" role="alert">
 A simple primary alert-check it out!
 </div>
 <div class="alert alert-secondary" role="alert">
 A simple secondary alert-check it out!
 </div>
 <div class="alert alert-success" role="alert">
 A simple success alert-check it out!
 </div>

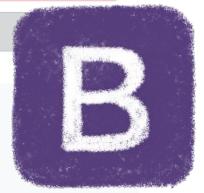

### Bootstrap

### https://getbootstrap.com/

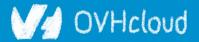

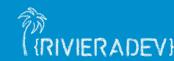

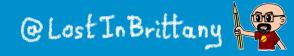

RIVIERADEV

### **Component Catalog Example: ING's Lion**

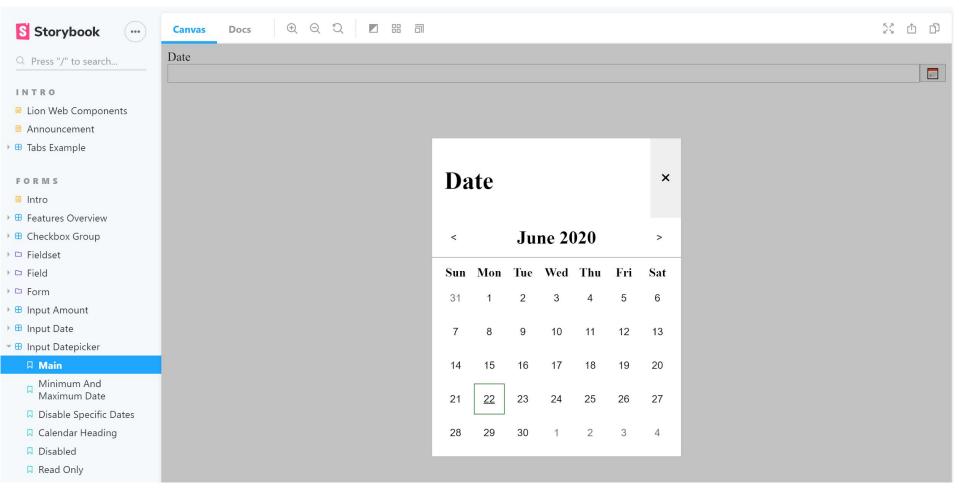

#### https://lion-web-components.netlify.app/

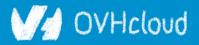

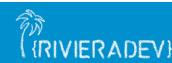

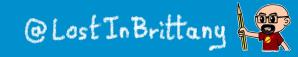

{RIVIERADEV}

### **Catalogs alone create inconsistency**

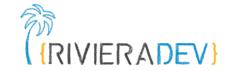

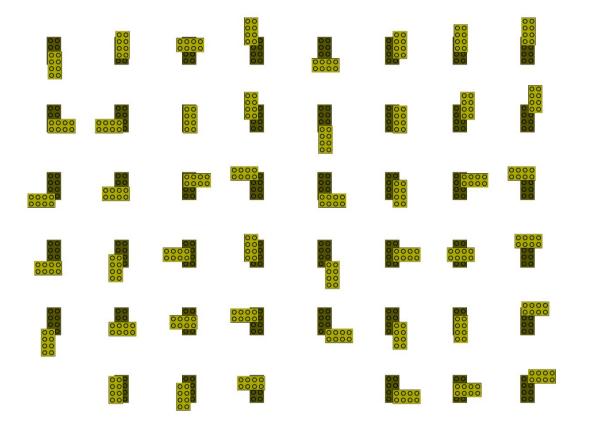

Like using the same LEGO bricks to create very different objects

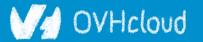

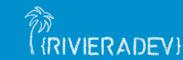

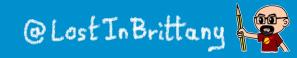

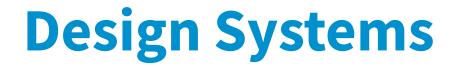

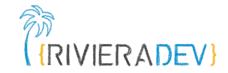

### A Design System is like a **common visual language** for **product teams**

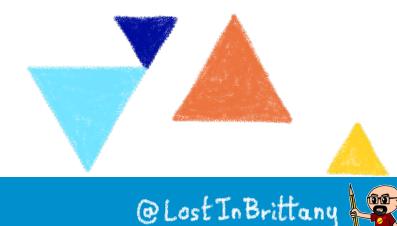

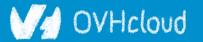

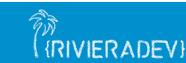

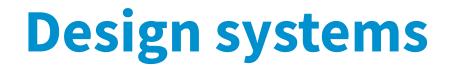

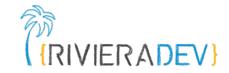

### A Design System is a set of **design standards**, **documentations**, and **principles**, alongside with the toolkit (**UI patterns** and **code components**) to achieve those standards

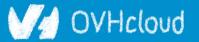

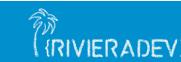

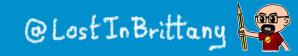

# **Design systems**

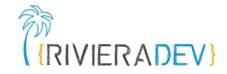

# Design System ≈ Style Guide + Component Catalog view

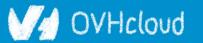

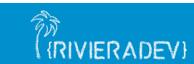

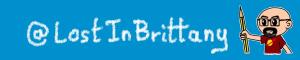

# **Example: Carbon Design System**

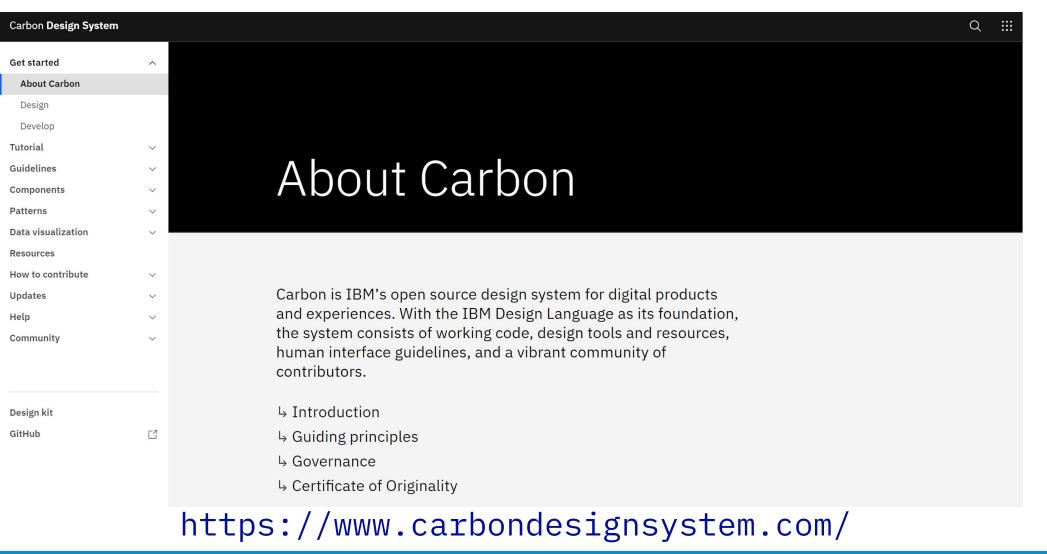

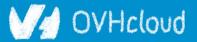

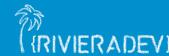

@Lost In Britta

### **Example: Firefox's Photon Design System**

# (RIVIERADEV)

#### Photon Design System

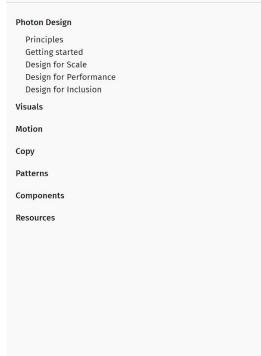

#### Photon Design System

Launch recognizable, enjoyable Firefox products and features faster.

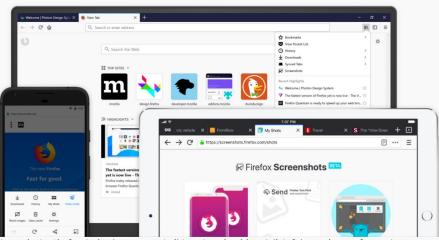

Photon is the Firefox design language to build modern, intuitive, delightful experiences, for products across all platforms – from mobile to desktop, from TV to the next big thing.

The Photon Design System houses guidelines, reusable UI components, templates, and other resources to help you create products for Firefox users. It is flexible and always evolving to serve the best Firefox experience for every situation.

Using this system will help make your work more efficient, and our products more consistent, while still looking, feeling, and sounding uniquely Firefox.

You can help us improve the system and ensure it remains current and relevant.

https://design.firefox.com/photon/

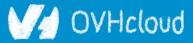

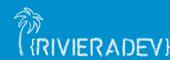

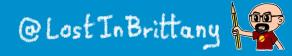

### **Example: Material Design**

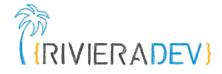

| MATERIAL DESIGN                                          |                                                                               | Design | Components                                             | Develop | Resources | Q       |
|----------------------------------------------------------|-------------------------------------------------------------------------------|--------|--------------------------------------------------------|---------|-----------|---------|
| ▲<br>Material System<br>Introduction<br>Material studies | <b>Design</b><br>Create intuitive and beautiful products with Material Design |        | POPULAR<br>Material Ther<br>Iconography<br>Text fields |         |           |         |
| Material Foundation                                      |                                                                               |        |                                                        |         |           |         |
| Foundation overview                                      |                                                                               |        |                                                        | h.      |           |         |
| Environment                                              |                                                                               |        |                                                        |         | (C        |         |
| Layout                                                   |                                                                               |        |                                                        |         |           |         |
| Navigation                                               |                                                                               |        |                                                        |         |           |         |
| Color                                                    |                                                                               |        |                                                        |         |           |         |
| Typography                                               |                                                                               |        | 4)                                                     |         |           |         |
| Sound                                                    |                                                                               |        |                                                        |         |           |         |
| Iconography                                              |                                                                               |        | IIIIII III                                             |         |           | VU<br>L |
| Shape                                                    |                                                                               |        |                                                        |         |           |         |

### https://material.io/

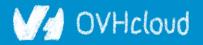

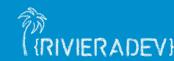

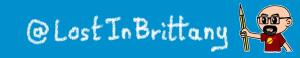

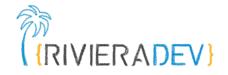

# The component catalog

### The poor relative of the Design System family

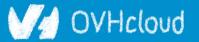

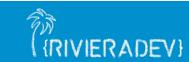

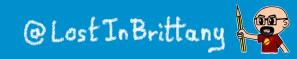

## Let's choose a simple example

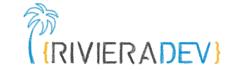

A simple primary alert—check it out!

A simple secondary alert—check it out!

A simple success alert—check it out!

A simple danger alert—check it out!

A simple dark alert—check it out!

<div class="alert alert-primary" role="alert">
 A simple primary alert-check it out!
 </div>
 <div class="alert alert-secondary" role="alert">
 A simple secondary alert-check it out!
 </div>
 <div class="alert alert-success" role="alert">
 A simple success alert-check it out!
 </div>

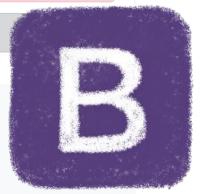

### Bootstrap

### Bootstrap based component catalogs

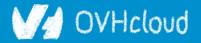

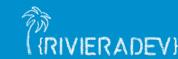

@Lost In Brittany

# A long time ago

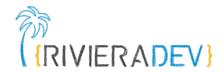

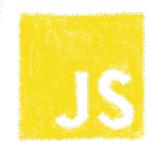

CSS

#### **Buttons**

#### **Default buttons**

Button styles can be applied to anything with the .btn class applied. However, typically you'll want to apply these to only <a> and <button> elements for the best rendering.

| Button  | class=""        | Description                                                                          |          |
|---------|-----------------|--------------------------------------------------------------------------------------|----------|
| Default | btn             | Standard gray button with gradient                                                   |          |
| Primary | btn btn-primary | Provides extra visual weight and identifies the primary action in a set of buttons   |          |
| Info    | btn btn-info    | Used as an alternative to the default styles                                         |          |
| Success | btn btn-success | Indicates a successful or positive action                                            |          |
| Warning | btn btn-warning | Indicates caution should be taken with this action                                   |          |
| Danger  | btn btn-danger  | Indicates a dangerous or potentially negative action                                 |          |
| Inverse | btn btn-inverse | Alternate dark gray button, not tied to a semantic action or use                     |          |
| Link    | btn btn-link    | Deemphasize a button by making it look like a link while maintaining button behavior | Bootstra |

### Components defined in HTML, CSS and some jQuery

V/d OVHcloud

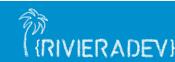

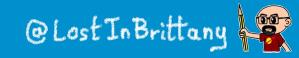

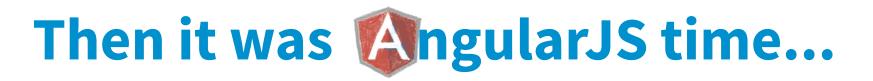

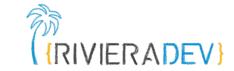

UI Bootstrap Directives - Getting started Previous docs -

# **UI** Bootstrap

Bootstrap components written in pure AngularJS by the AngularUI Team

Code on Github

@Lost In Brittan

Getting started

VHcloud

### And new reference implementations were needed

(RIVIERADEV)

# But you know the sad story...

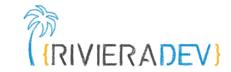

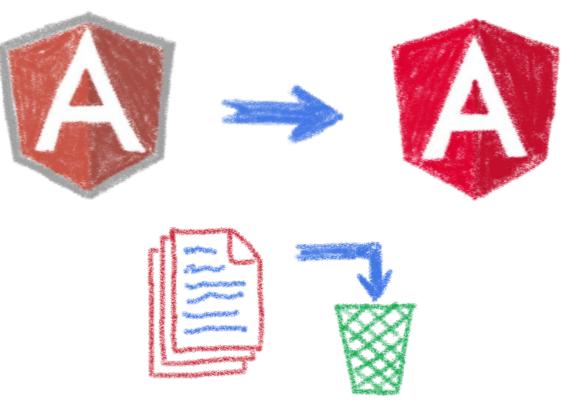

# All UI Bootstrap based catalogs woke up with an obsolete implementation

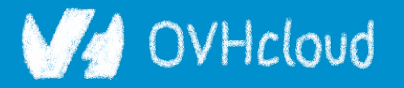

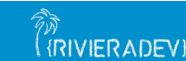

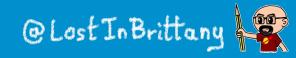

# Worry no more, let's do Mngular!

B Home Getting Started Components

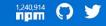

RIVIERADEV

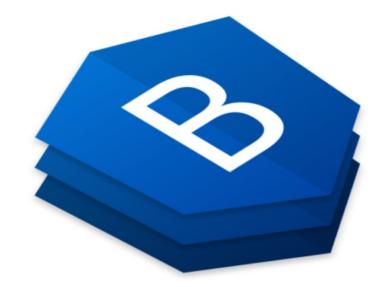

#### **Bootstrap widgets**

#### The angular way

Angular widgets built from the ground up using only Bootstrap 4 CSS with APIs designed for the Angular ecosystem.

No dependencies on 3rd party JavaScript.

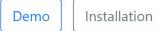

Currently at v6.1.0

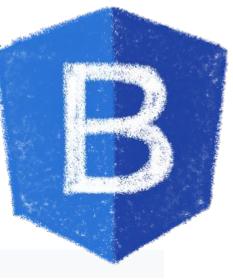

### ng-bootstrap to the rescue

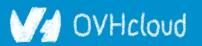

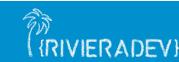

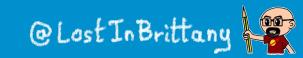

## But times had changed...

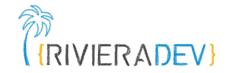

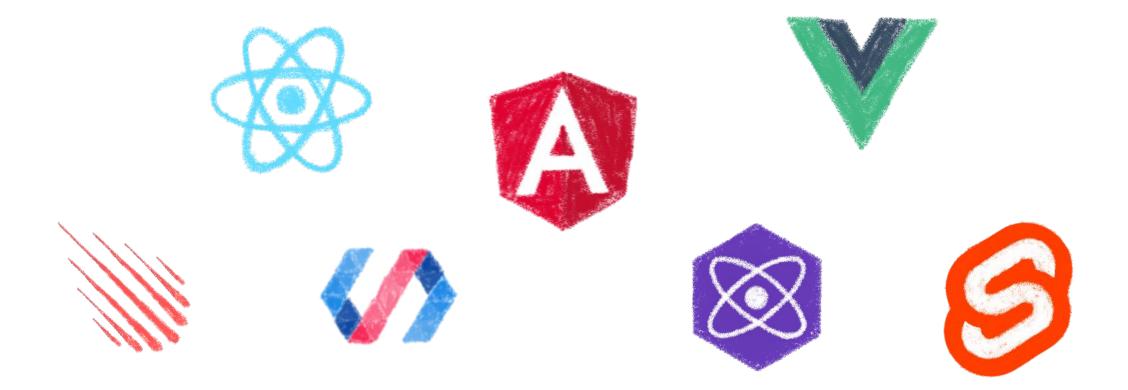

### In 2017 Angular is only one more in the clique

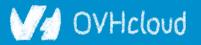

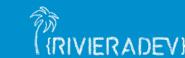

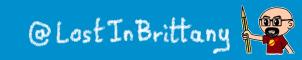

# React is the new Big Thing<sup>TM</sup>

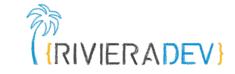

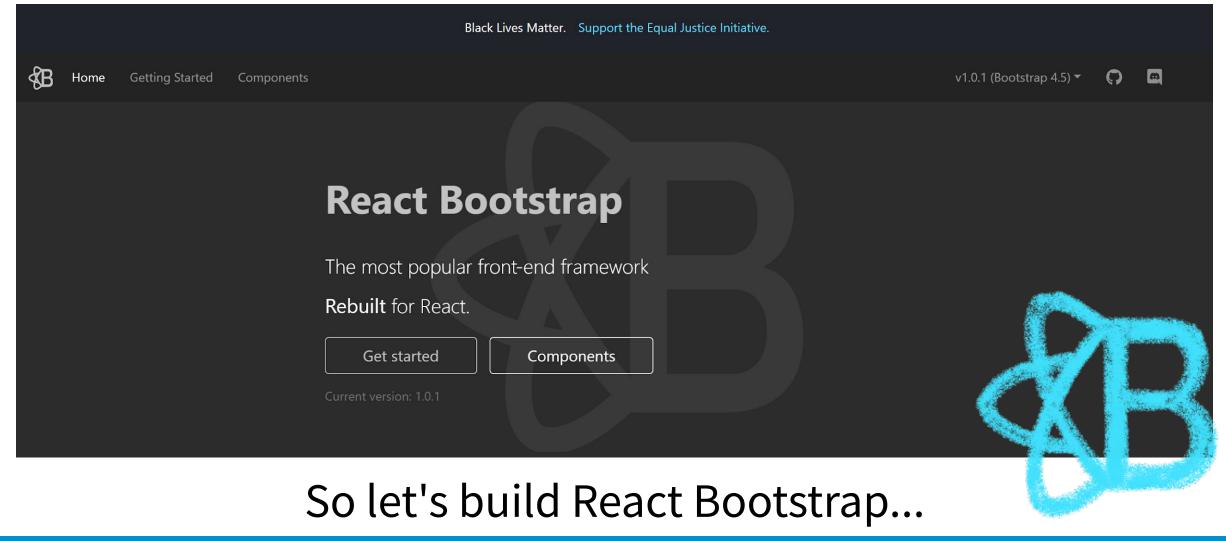

### V/ OVHcloud

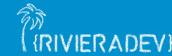

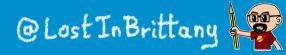

# Wait, what about Vue?

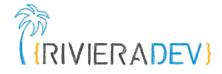

BV Docs Components Directives Icons Reference Play

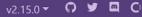

### **BootstrapVue**

With **BootstrapVue** you can build responsive, mobile-first, and ARIA accessible projects on the web using Vue.js and the world's most popular front-end CSS library — Bootstrap v4.

**B** Bootstrap v4 is the world's most popular framework for building responsive, mobile-first sites.

Vue.js (pronounced /vju:/, like view) is a progressive framework for building user interfaces.

Current Version

### We also need BootstrapVue

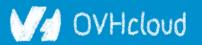

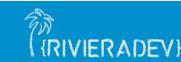

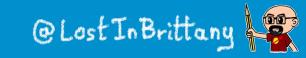

# OK, I think you see my point...

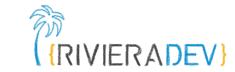

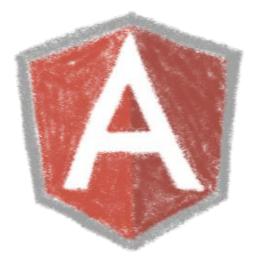

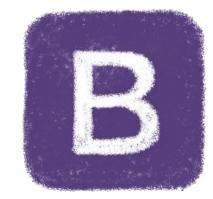

### Bootstrap

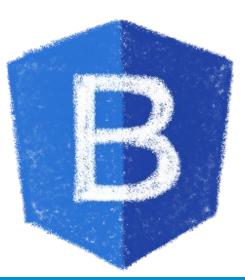

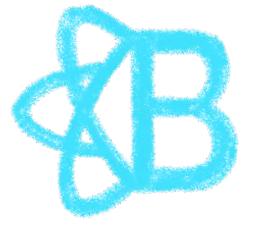

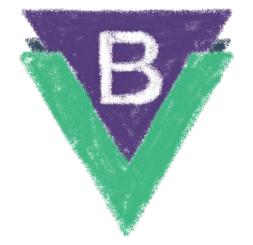

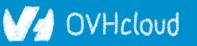

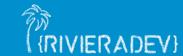

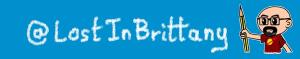

# Most Design System do a choice

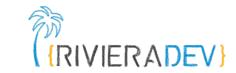

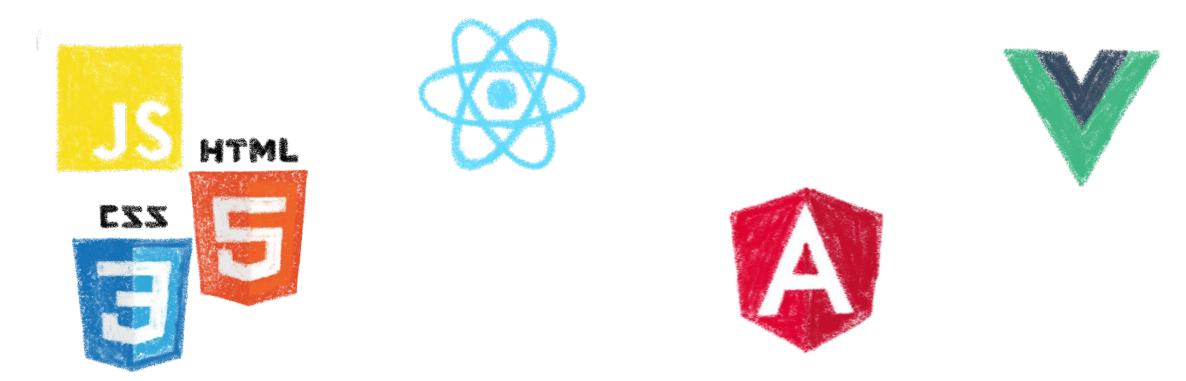

Either they choose a canonical implementation or they ship and maintain several implementations

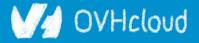

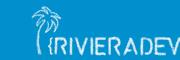

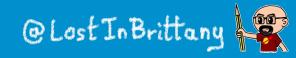

### **Both choices are problematic**

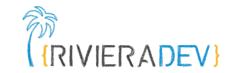

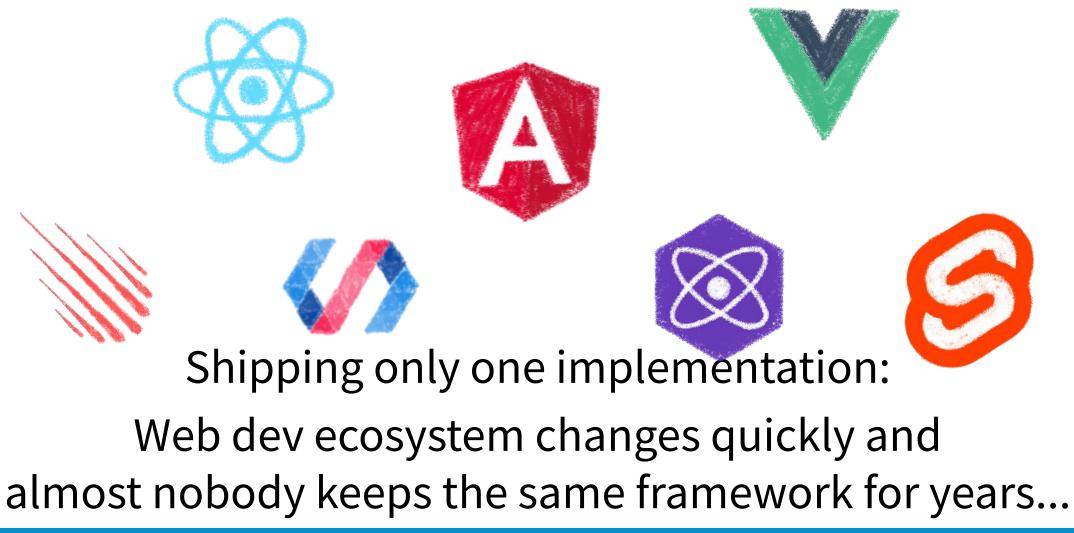

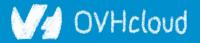

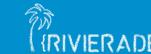

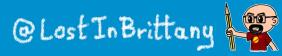

## **Both choices are problematic**

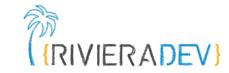

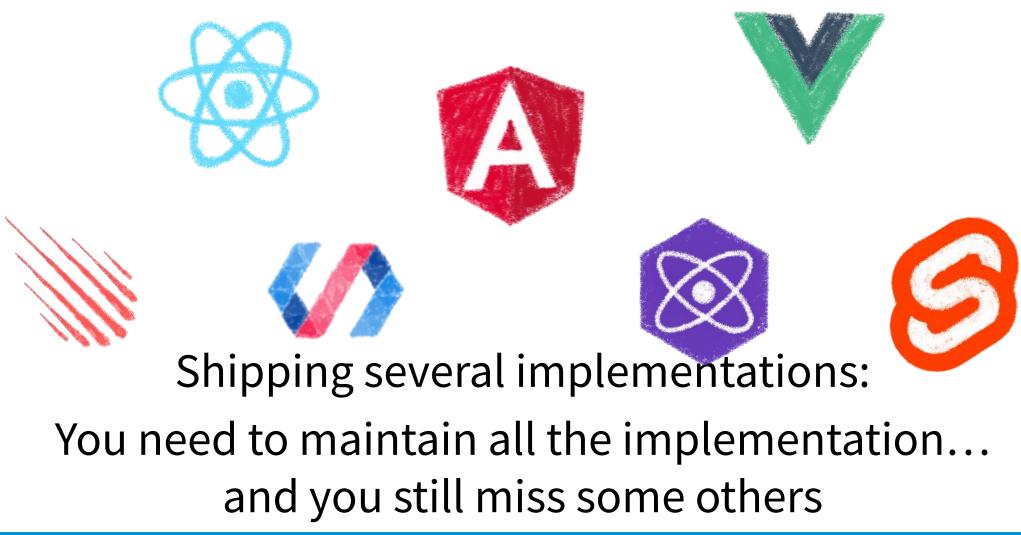

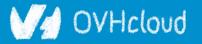

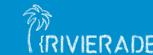

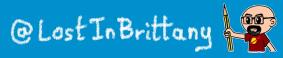

### **Incomplete catalogs are problematic**

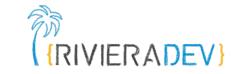

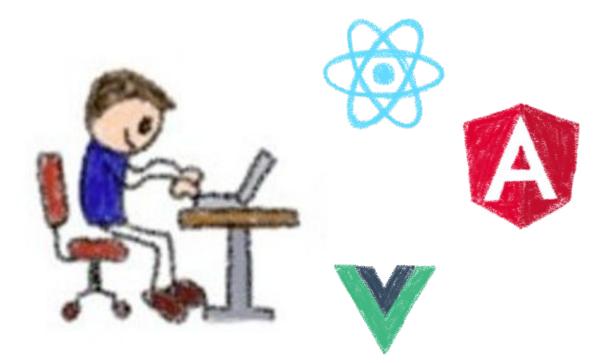

#### People will need to recode the components in their chosen framework... Coherence is not guaranteed!!!

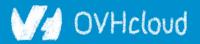

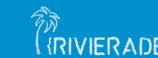

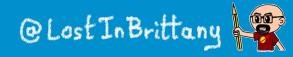

### **Example: Carbon Design System**

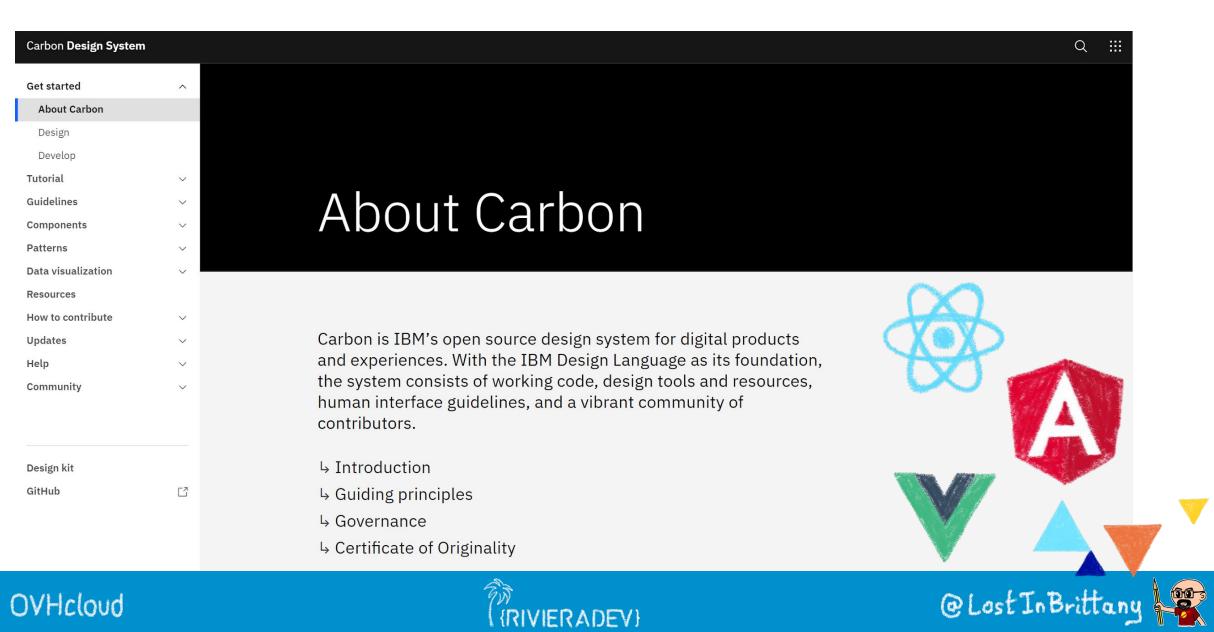

RIVIERADEV

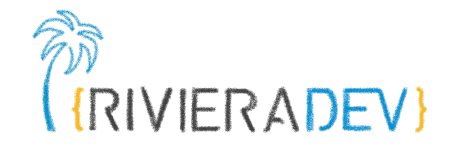

### Web Components & Design Systems

#### A match made in heaven

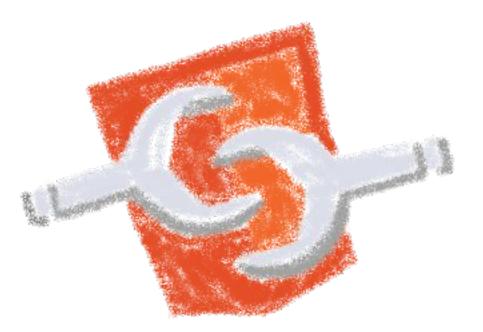

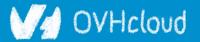

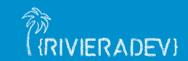

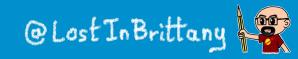

### **Compatibility is on Web Components**

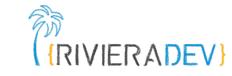

side

custom-elements-everywhere.con

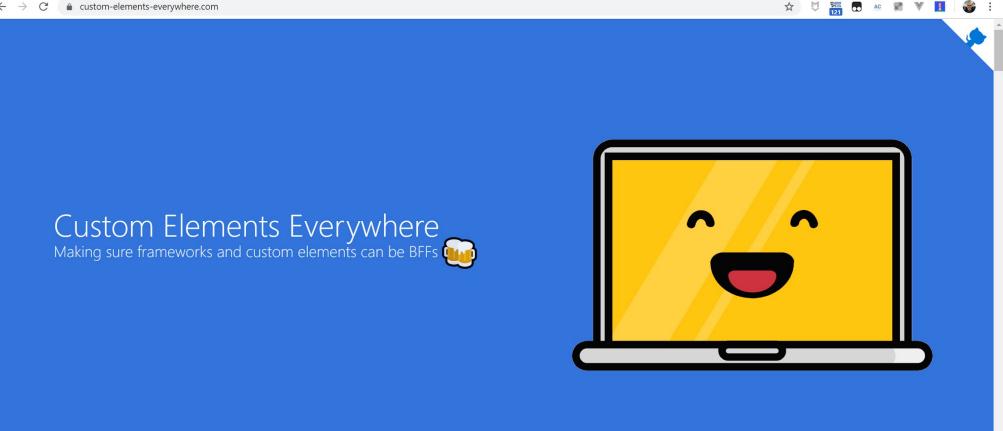

#### Web Components everywhere, baby!

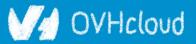

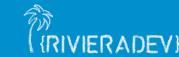

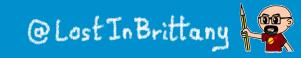

### Do you remember AngularJS?

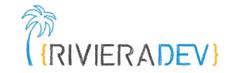

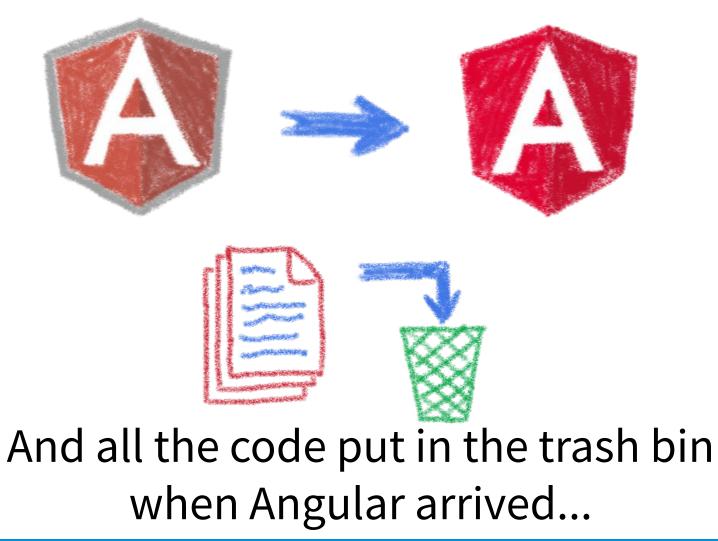

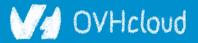

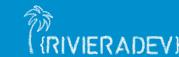

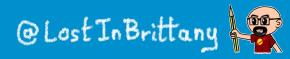

### The pain of switching frameworks?

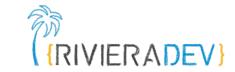

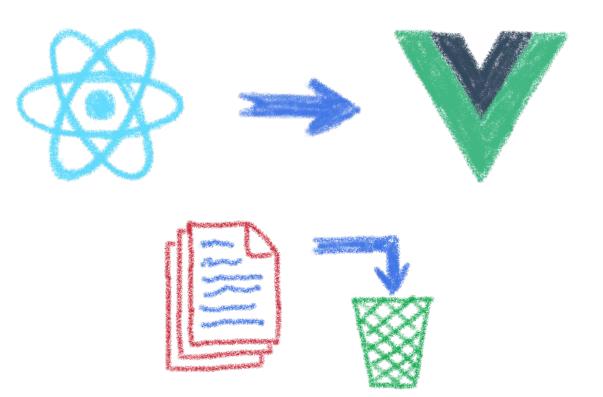

#### Rewriting once again your code...

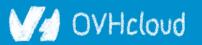

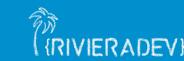

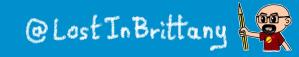

### The impossibility of sharing UI code?

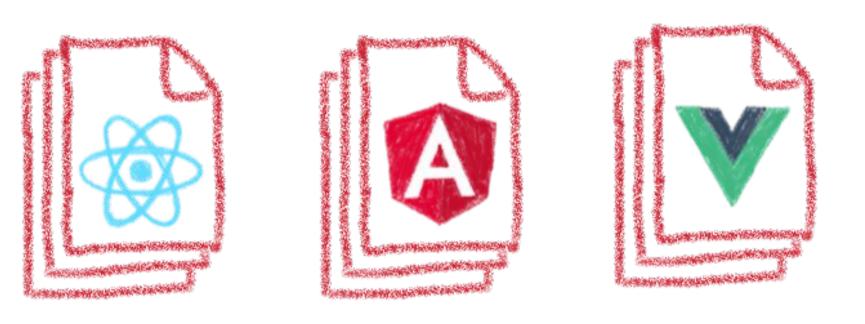

#### Between apps written with different frameworks

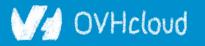

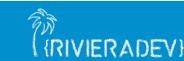

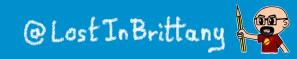

RIVIERADEV

### Web Components change that

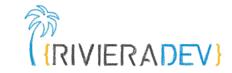

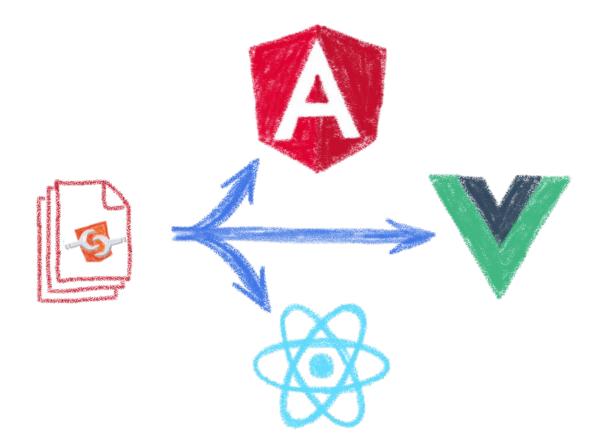

#### In a clean and standard way

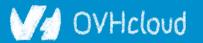

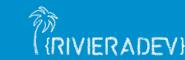

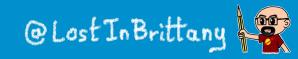

### They are the interoperable alternative (RIVIERADEV)

#### Any framework... or no framework at all

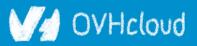

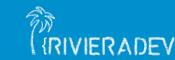

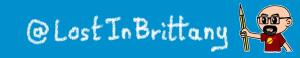

### They are truly everywhere 🚀

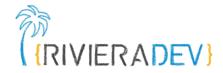

- spacexfsw 💉 Official SpaceX 🥕 102 points · 15 days ago
- The Crew Displays onboard Dragon runs Chromium with HTML, Javascript & CSS. We don't use LESS. - Sofian

We follow an agile process, we have high bar for unit test coverage and we have integration tests that runs with and without flight hardware. We also take a lot of pride in manually verifying and documenting our new features to make sure they work as intended and we have no regression. -Sofian

We use Web Components extensively. - Sofian

We use a reactive programming library that we developed in house. - Sofian

Different team members uses different editors, I use VSCode but I might be just a little bit biased :) - Sofian

I will have to get back but overall code is our craft here and we make sure it's clean and tidy. I wouldn't expect something too outrageous. Fair warning, we have linters on everything. - Sofian

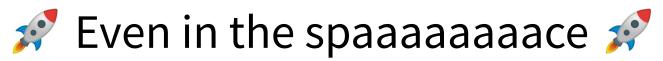

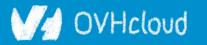

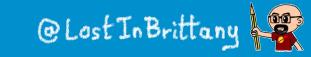

### You can have a single implementation (RIVIERADEV)

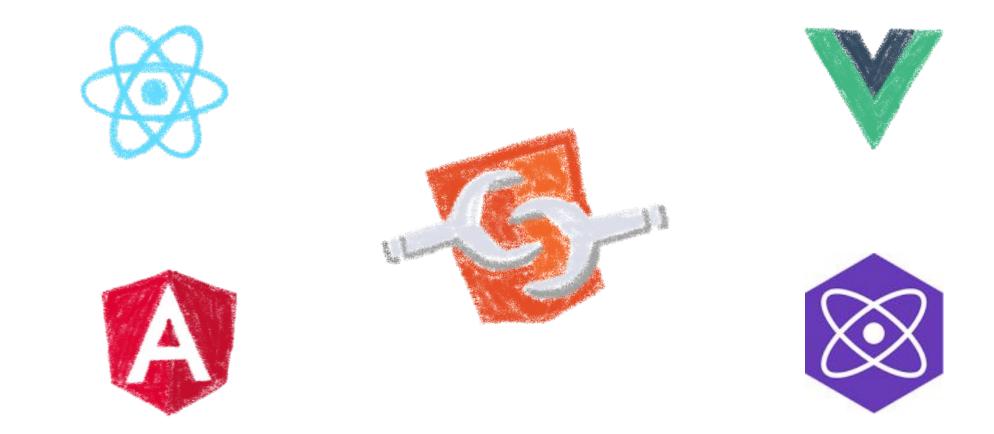

#### And it simply works everywhere

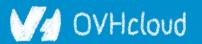

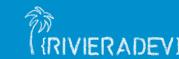

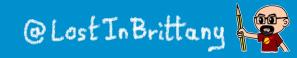

### When you need interoperability

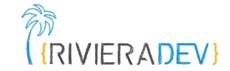

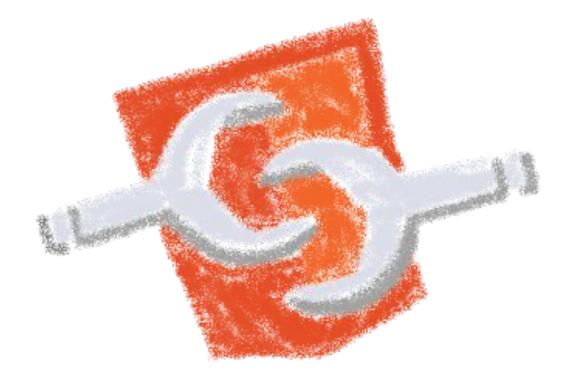

#### Nothing beats the standard

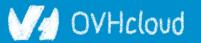

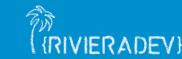

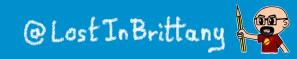

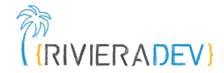

### But how to do it?

### Designing, developing and managing a catalog of Web Components

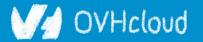

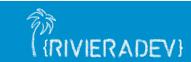

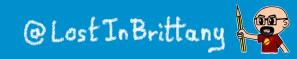

### Learning from the best

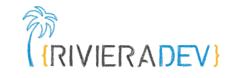

| S Storybook                    | Canvas | Docs | ⊕ ( | QQ |  |     |     |     |       |     |     |     |
|--------------------------------|--------|------|-----|----|--|-----|-----|-----|-------|-----|-----|-----|
| Q Press "/" to search          | Date   |      |     |    |  |     |     |     |       |     |     |     |
| INTRO<br>I Lion Web Components |        |      |     |    |  |     |     |     |       |     |     |     |
| Announcement                   |        |      |     |    |  |     |     |     |       |     |     |     |
| 🕨 🖽 Tabs Example               |        |      |     |    |  |     |     |     |       |     |     |     |
| FORMS<br>Intro                 |        |      |     |    |  | Da  | te  |     |       |     |     | ×   |
| 🕨 🗄 Features Overview          |        |      |     |    |  |     |     |     |       |     |     |     |
| 🗄 Checkbox Group               |        |      |     |    |  | <   |     | Ju  | ne 20 | )20 |     | >   |
| 🖻 🗅 Fieldset                   |        |      |     |    |  |     |     |     |       |     |     |     |
| 🗅 Field                        |        |      |     |    |  | Sun | Mon | Tue | Wed   | Thu | Fri | Sat |
| Form                           |        |      |     |    |  | 31  | 1   | 2   | 3     | 4   | 5   | 6   |
| 🕨 🗄 Input Amount               |        |      |     |    |  |     |     |     |       |     |     |     |
| 🕨 🗄 Input Date                 |        |      |     |    |  | 7   | 8   | 9   | 10    | 11  | 12  | 13  |
| 🕆 🗄 Input Datepicker           |        |      |     |    |  |     |     |     |       |     |     |     |
| 🛛 Main                         |        |      |     |    |  | 14  | 15  | 16  | 17    | 18  | 19  | 20  |
| Minimum And<br>Maximum Date    |        |      |     |    |  | 21  | 22  | 23  | 24    | 25  | 26  | 27  |
| Disable Specific Dates         |        |      |     |    |  |     |     |     |       |     |     |     |
| 📮 Calendar Heading             |        |      |     |    |  | 28  | 29  | 30  | 1     | 2   | 3   | 4   |
| Disabled                       |        |      |     |    |  |     |     |     |       |     |     |     |
| Read Only                      |        |      |     |    |  |     |     |     |       |     |     |     |

#### https://lion-web-components.netlify.app/

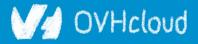

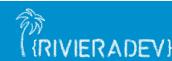

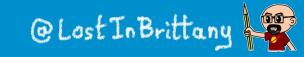

### Learning from the best

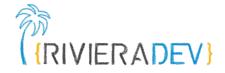

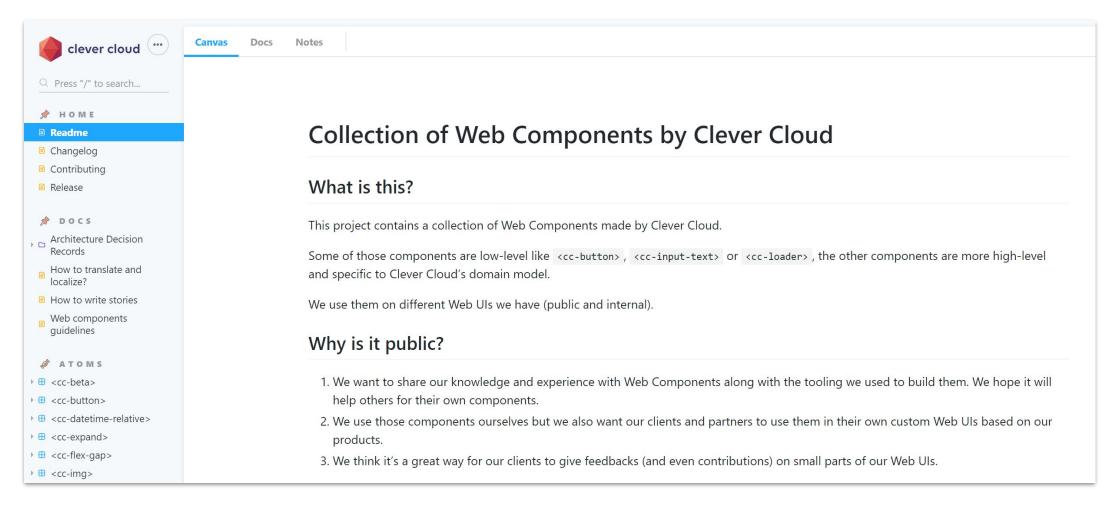

#### https://github.com/CleverCloud/clever-components

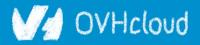

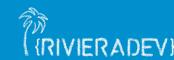

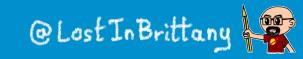

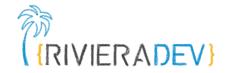

### What kind of components?

## From little atomic blocs to big smart components, and everything in between

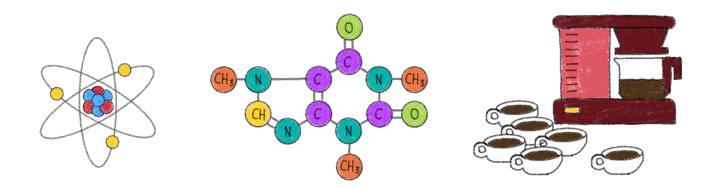

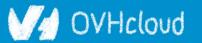

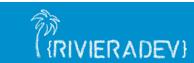

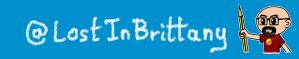

### A matter of size and complexity

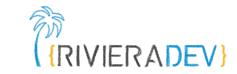

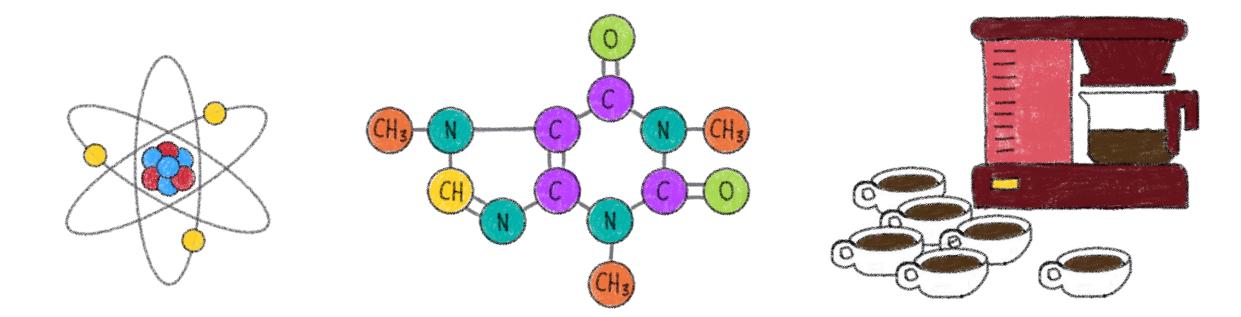

#### What kind(s) of components you want to build

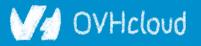

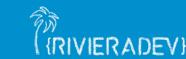

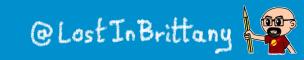

### Build from the bottom and go up

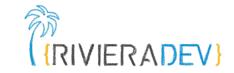

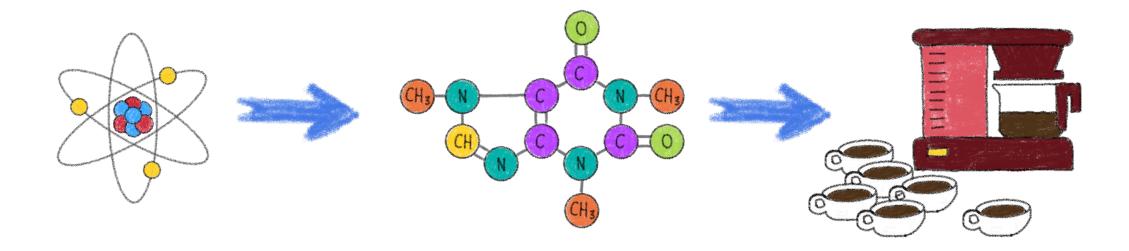

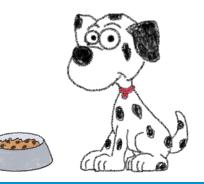

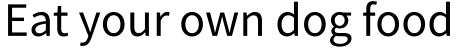

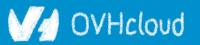

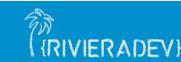

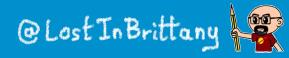

### And how to choose the atoms?

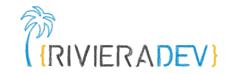

| Default                                                                                      | Canvas Docs Notes 🕀 Q 것 🛛 🗊                             |
|----------------------------------------------------------------------------------------------|---------------------------------------------------------|
|                                                                                              |                                                         |
| Label                                                                                        |                                                         |
| Clipboard                                                                                    | No value yet Some example text                          |
| Clipboard (auto adjust)                                                                      | recent a production - and accelerate                    |
| Clipboard (auto adjust and CSS override)                                                     | Disabled value Readonly value                           |
| Secret                                                                                       |                                                         |
| Clipboard and secret                                                                         | Copy to clipboard                                       |
| Long value                                                                                   |                                                         |
| 🗖 Tags                                                                                       | •••••••                                                 |
| 🛛 Tags (clipboard)                                                                           |                                                         |
| 🗖 Tags (label)                                                                               |                                                         |
| 🗄 <cc-loader></cc-loader>                                                                    |                                                         |
| 🗄 <cc-toggle></cc-toggle>                                                                    | Line one                                                |
|                                                                                              | Line two                                                |
| 🛷 MOLECULES                                                                                  | Line three                                              |
| <pre><cc-block-section></cc-block-section></pre>                                             |                                                         |
| <pre>CC-DIOCK-SectION&gt;</pre>                                                              |                                                         |
| <ul> <li>a <cc-block-section></cc-block-section></li> <li>a <cc-block></cc-block></li> </ul> | <pre>tag1 tag2 tag-name:tag-value very-very-very-</pre> |

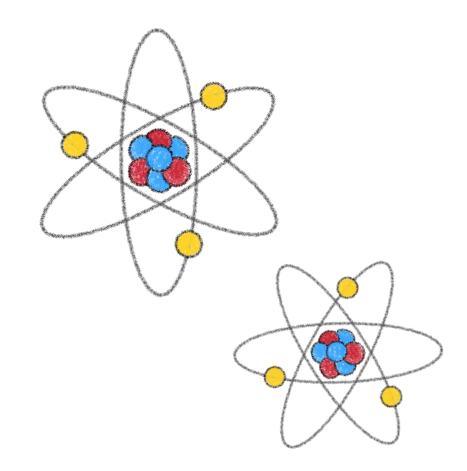

### Flexibility and configurability are key

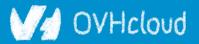

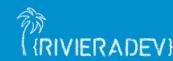

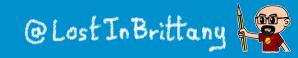

### And how to choose the atoms?

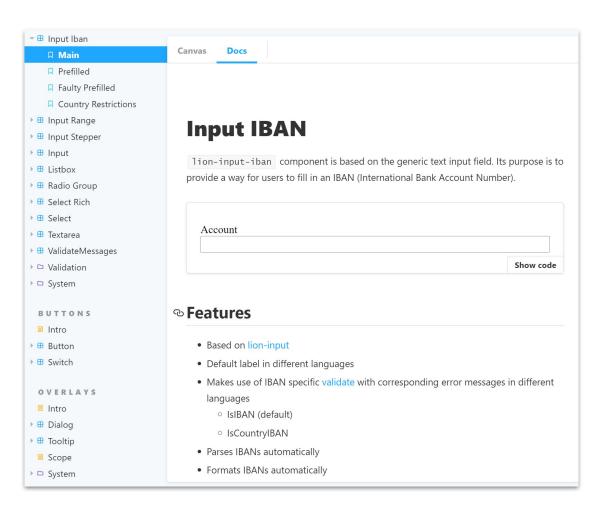

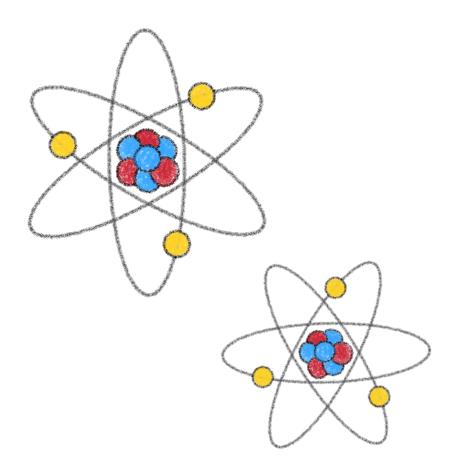

#### Encode often used patterns

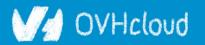

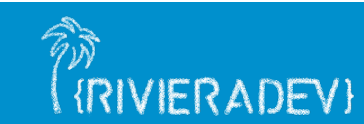

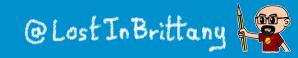

{RIVIERADEV}

### And what about the molecules?

⊕ Q Q **⊿** a

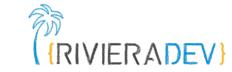

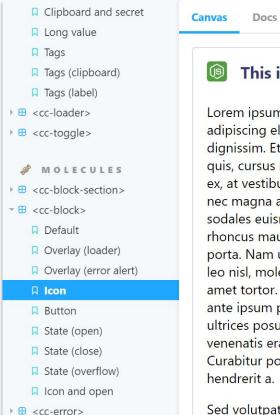

#### 🔞 This is my block

Notes

Lorem ipsum dolor sit amet, consectetur adipiscing elit. Quisque feugiat dui at leo porta dignissim. Etiam ut purus ultrices, pulvinar tellus quis, cursus massa. Mauris dignissim accumsan ex, at vestibulum lectus fermentum id. Quisque nec magna arcu. Quisque in metus sed erat sodales euismod eget id purus. Sed sagittis rhoncus mauris. Ut sit amet urna ac nunc semper porta. Nam ut felis eu velit luctus rutrum. Nam leo nisl, molestie a varius non, ullamcorper sit amet tortor. Donec in convallis ex. Vestibulum ante ipsum primis in faucibus orci luctus et ultrices posuere cubilia Curae; Praesent hendrerit venenatis erat, eu malesuada nulla viverra eu. Curabitur porta risus augue, non rutrum lectus hendrerit a.

Sed volutpat dolor nec rutrum vulputate.

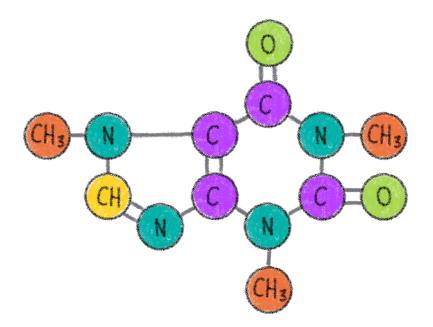

#### Capitalize on your atoms Keep the flexibility and configurability

V/d OVHcloud

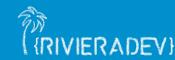

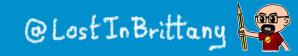

### **Big smart business components**

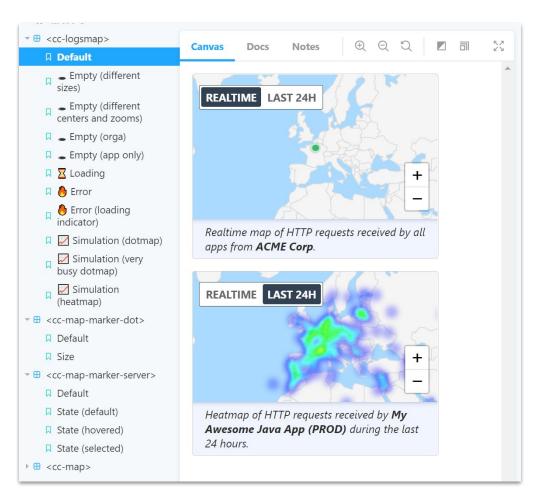

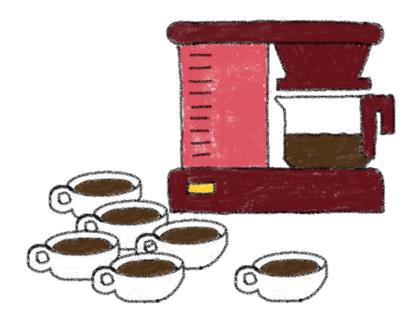

#### Encoding your business logic

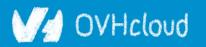

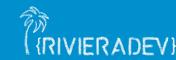

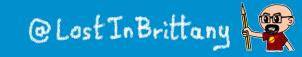

{RIVIERADEV}

### Internal or external customers?

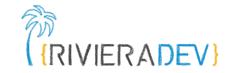

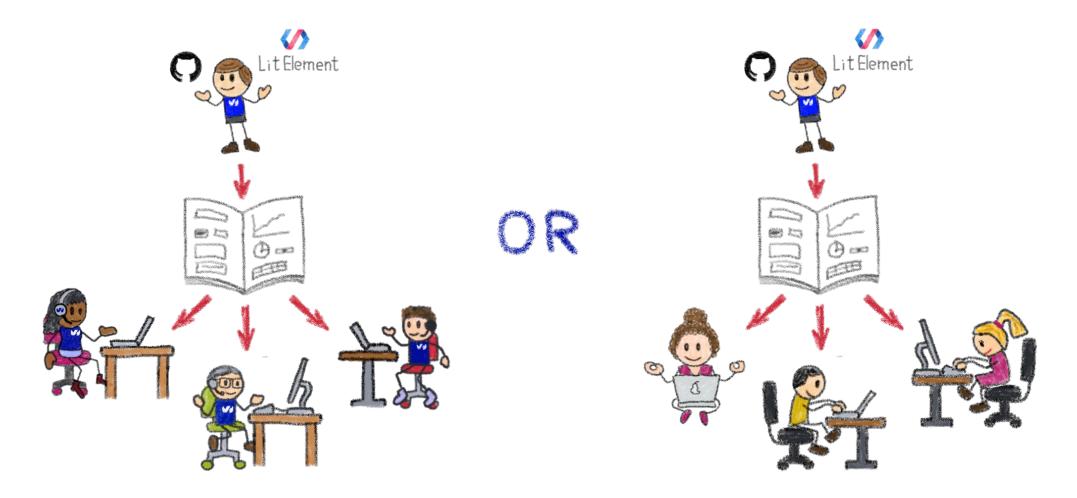

#### Who are your target users?

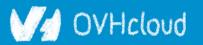

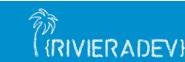

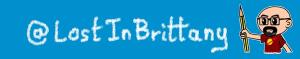

#### Internal customers need off-the-shelf components

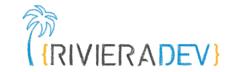

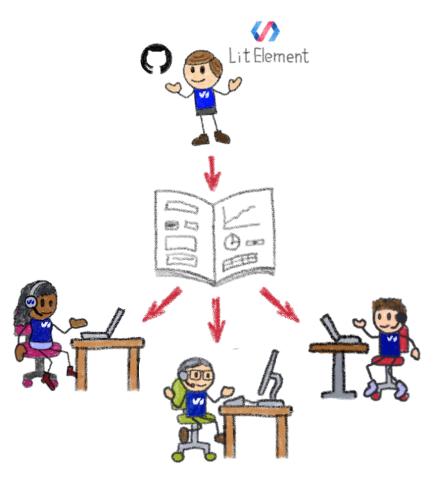

#### A well defined and coherent look-and-feel

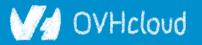

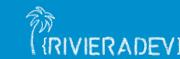

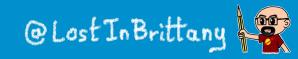

#### External customers need to be able to tweak

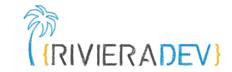

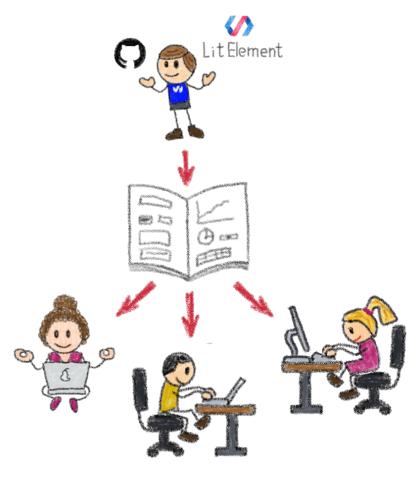

#### Theming and customizing components

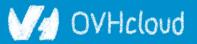

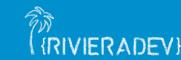

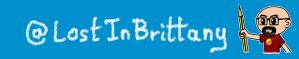

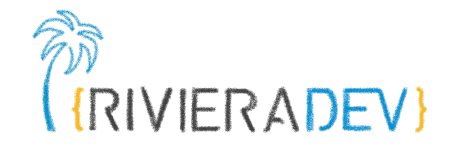

## How to organize the catalog Packages, imports and pragmatism

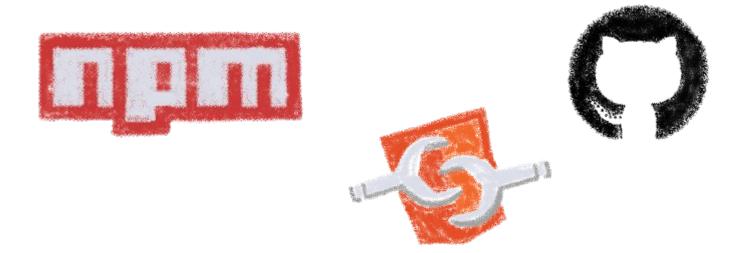

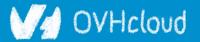

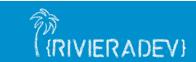

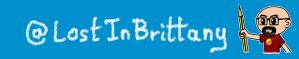

### A single repository

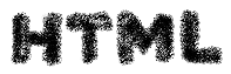

| Search or jump to               | Pulls Issues Codespaces Marketplace Explore                   | 4 + • 😨 •               |
|---------------------------------|---------------------------------------------------------------|-------------------------|
| 📮 ing-bank / lion               | ⊙ Watch → 28                                                  | ☆ Star 887 양 Fork 144   |
| <> Code (!) Issues 27 II Pull r | equests 16 🖓 Discussions 🕑 Actions 🔟 Project                  | ts 🖽 Wiki 🚥             |
| 양 master → lion / packages /    |                                                               | Go to file Add file -   |
| accordion                       | chore: setup to test on all evergreen browsers                | 2 days ago              |
| 📄 ajax                          | chore: setup to test on all evergreen browsers                | 2 days ago              |
| babel-plugin-extend-docs        | fix(form-core): remove usage of Public Class Fields to not b  | preak builds last month |
| button                          | chore: setup to test on all evergreen browsers                | 2 days ago              |
| 📄 calendar                      | chore: adjust tests so they are sucessfull on firefox as well | 2 days ago              |
| checkbox-group                  | chore: setup to test on all evergreen browsers                | 2 days ago              |
| collapsible                     | chore: adjust tests so they are sucessfull on firefox as well | 2 days ago              |
| 📄 combobox                      | chore: setup to test on all evergreen browsers                | 2 days ago              |

#### Single source of truth for the catalog

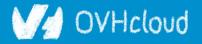

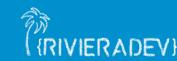

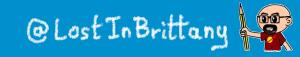

### **Two schools of thought**

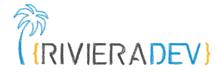

Lion web components is logically organized in groups of systems.

The accessibility column indicates whether the functionality is accessible in its core. Aspects like styling and content determine actual accessibility in usage.

| Package              | Version     | Description                                                                               | Accessibility |
|----------------------|-------------|-------------------------------------------------------------------------------------------|---------------|
| Form System<br>      |             | A system that lets you make complex forms with ease, including: validation, translations. | *             |
| combobox             | npm v0.1.2  | Text box controlling popup listbox                                                        | ~             |
| form                 | npm v0.7.1  | Wrapper for multiple form elements                                                        | ✓             |
| form-core            | npm v0.6.3  | Core functionality for all form controls                                                  | ~             |
| form-<br>ntegrations | npm v0.3.5  | Shows form elements in an integrated way                                                  | ~             |
| fieldset             | npm v0.15.1 | Group for form inputs                                                                     | ~             |
| checkbox-group       | npm v0.12.1 | Group of checkboxes                                                                       | ~             |
| input                | npm v0.10.1 | Input element for strings                                                                 | *             |
| input-amount         | npm v0.8.1  | Input element for amounts                                                                 | × /           |
| nput-date            | npm v0.8.1  | Input element for dates                                                                   | × \           |
| input-<br>datepicker | npm v0.17.0 | Input element for dates with a datepicker                                                 | × )           |
| input-email          | npm v0.9.1  | Input element for e-mails                                                                 | × (           |
| input-iban           | npm v0.10.1 | Input element for IBANs                                                                   | × (           |
| nput-range           | npm v0.5.1  | Input element for a range of values                                                       | ¥             |

|                                                                                            | Music                                                   | Produc                                                                                            | cts Pricing                                 | Docume                     | entation Community                                       |
|--------------------------------------------------------------------------------------------|---------------------------------------------------------|---------------------------------------------------------------------------------------------------|---------------------------------------------|----------------------------|----------------------------------------------------------|
| npm                                                                                        | Q Search packages                                       |                                                                                                   | Search                                      |                            | Sign Up Sign Ir                                          |
|                                                                                            | Learn about our RFC proce                               | ess, Open RFC meetings & more                                                                     | e. Join in the                              | e discussi                 | ion! »                                                   |
|                                                                                            | d/components <ul> <li>Published 2 months ago</li> </ul> |                                                                                                   |                                             |                            |                                                          |
| Readme                                                                                     | Explore BETA                                            | 😭 10 Dependencies                                                                                 | 🔗 0 Depe                                    | endents                    | 76 Versions                                              |
|                                                                                            |                                                         |                                                                                                   | ** 1                                        |                            |                                                          |
| Collectic<br>Clever C                                                                      | on of Web Comp<br>loud                                  | ponents by                                                                                        | Insta                                       | ill                        | clevercloud/component                                    |
|                                                                                            | loud                                                    | ponents by                                                                                        | Insta<br>><br>± We                          | npm i ລຸດ<br>eekly Dow     | clevercloud/component                                    |
| Clever C<br>What is th                                                                     | loud                                                    |                                                                                                   | Insta                                       | npm i Qc<br>eekly Dow<br>M | clevercloud/component                                    |
| Clever C<br>What is th<br>This project cont<br>Cloud.<br>Some of those co<br>input-text> o | loud<br>is?                                             | nponents made by Clever<br>e <cc-button> , <cc-<br>components are more high-</cc-<br></cc-button> | Insta<br>↓ W<br>232<br>Versi<br>4.1.<br>Unp | npm i Qc<br>eekly Dow<br>M | clevercloud/component<br>nloads<br>License<br>Apache-2.0 |

#### A packet per component or a global one

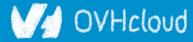

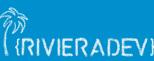

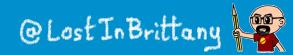

### Two schools of thought

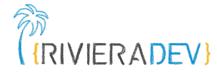

Lion web components is logically organized in groups of systems.

The accessibility column indicates whether the functionality is accessible in its core. Aspects like styling and content determine actual accessibility in usage.

| Package               | Version     | Description                                                                               | Accessibility |
|-----------------------|-------------|-------------------------------------------------------------------------------------------|---------------|
| Form System<br>       |             | A system that lets you make complex forms with ease, including: validation, translations. | ~             |
| combobox              | npm v0.1.2  | Text box controlling popup listbox                                                        | ~             |
| form                  | npm v0.7.1  | Wrapper for multiple form elements                                                        | ✓             |
| form-core             | npm v0.6.3  | Core functionality for all form controls                                                  | ✓             |
| form-<br>integrations | npm v0.3.5  | Shows form elements in an integrated way                                                  | ~             |
| fieldset              | npm v0.15.1 | Group for form inputs                                                                     | <b>~</b>      |
| checkbox-group        | npm v0.12.1 | Group of checkboxes                                                                       | ✓             |
| input                 | npm v0.10.1 | Input element for strings                                                                 | ~             |
| input-amount          | npm v0.8.1  | Input element for amounts                                                                 | × 1           |
| input-date            | npm v0.8.1  | Input element for dates                                                                   | × \           |
| input-<br>datepicker  | npm v0.17.0 | Input element for dates with a datepicker                                                 | ~             |
| input-email           | npm v0.9.1  | Input element for e-mails                                                                 | × 4           |
| input-iban            | npm v0.10.1 | Input element for IBANs                                                                   | ~             |
| input-range           | npm v0.5.1  | Input element for a range of values                                                       | ×             |

|                                                                       | Music                                                       | Produ                        | cts Pricing                | Docume                        | entation Community                                       |
|-----------------------------------------------------------------------|-------------------------------------------------------------|------------------------------|----------------------------|-------------------------------|----------------------------------------------------------|
| npm                                                                   | Q Search packages                                           |                              | Search                     |                               | Sign Up Sign In                                          |
|                                                                       | Learn about our RFC proces                                  | ss, Open RFC meetings & more | e. <mark>Join in th</mark> | e discussi                    | on! »                                                    |
|                                                                       | / <b>components</b><br>• Published 2 months ago             |                              |                            |                               |                                                          |
| +.1.2 • PUDLIC •                                                      | • Published 2 months ago                                    |                              |                            |                               |                                                          |
|                                                                       | Explore BETA                                                | 😭 10 Dependencies            | P a Dam                    | andonto                       |                                                          |
| 🖹 Readme                                                              | Explore BEIA                                                | Di Dependencies              | 🖧 0 Dep                    | enuents                       | 76 Versions                                              |
| Collectio                                                             | n of Web Comp                                               |                              | Insta                      | all                           | To versions                                              |
| Collectio<br>Clever Cl                                                | n of Web Comp<br>oud                                        |                              | Insta<br>><br>± W          | all<br>npm i ລຸດ<br>eekly Dow | :levercloud/component                                    |
| Collectio<br>Clever Cl<br>What is thi                                 | n of Web Comp<br>oud                                        | onents by                    | Insta                      | npm i Qc<br>eeklyDow          | nloads                                                   |
| Collectio<br>Clever Cl<br>What is thi                                 | n of Web Comp<br>oud<br>s?                                  | onents by                    | Insta                      | npm i Qc<br>eekly Dow<br>ion  | clevercloud/component<br>nloads<br>License               |
| Collectio<br>Clever Cl<br>What is thi<br>This project conta<br>Cloud. | n of Web Comp<br>oud<br>s?                                  | ponents by                   | Insta                      | npm i Qc<br>eekly Dow<br>ion  | nloads                                                   |
| Collectio<br>Clever Cl<br>What is thi<br>This project conta<br>Cloud. | n of Web Comp<br>oud<br>s?<br>ains a collection of Web Comp | ponents by                   | Insta                      | npm i Qc<br>eekly Dow<br>ion  | ilevercloud/component<br>nloads<br>License<br>Apache-2.0 |

#### Individual versioning vs global one

V/d OVHcloud

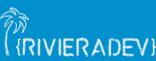

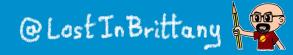

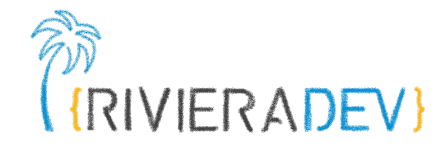

# **Driving-up adoption**

#### Making devs use your components

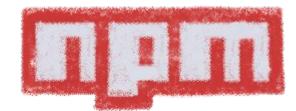

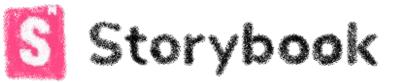

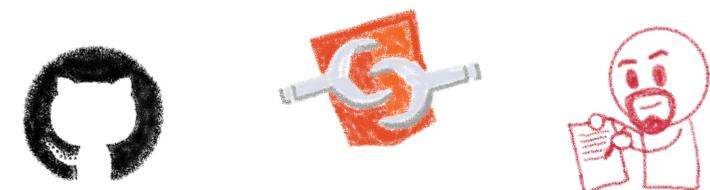

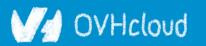

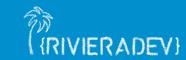

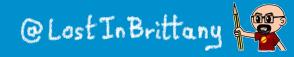

### Think who are your target users

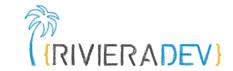

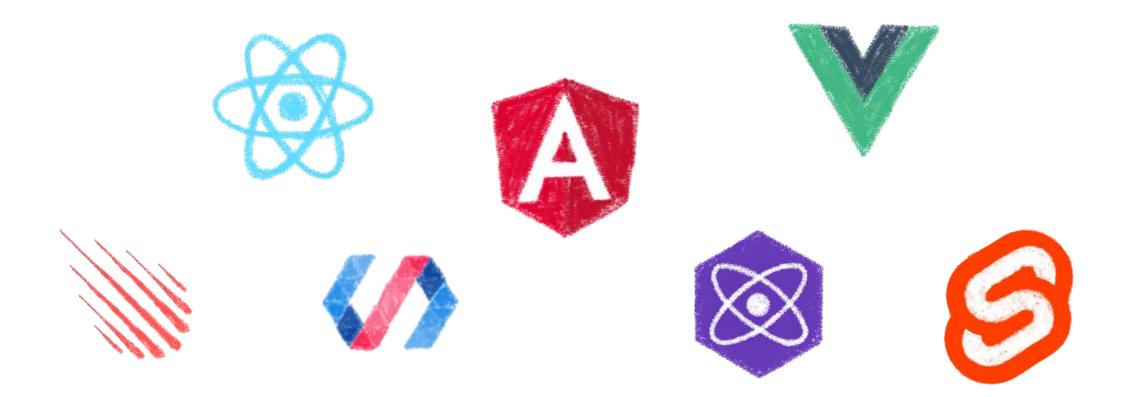

#### Users of any framework current or future...

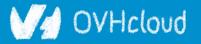

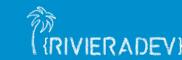

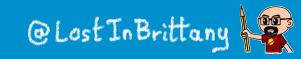

### They aren't used to your library

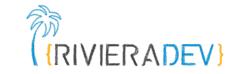

| File Edit Selection View Go Debug Terr        | inal Help my-component.tsx - Untitled (Workspace) - Visual Studio Code            | - 🗆 X                                                                                                    |
|-----------------------------------------------|-----------------------------------------------------------------------------------|----------------------------------------------------------------------------------------------------|
| EXPLORER                                      | ₩ my-component.tsx ×                                                              |                                                                                                    |
| ✓ OPEN EDITORS                                | <pre>1 import { Component, Prop, h } from '@stencil/core';</pre>                  |                                                                                                    |
| × 🏶 my-component.tsx src/components/my-co     | <pre>2 import { format } from '/./utils/utils';</pre>                             | The start of the start of the s |
| ✓ UNTITLED (WORKSPACE)                        | 3                                                                                 | The second second secon |
| $\sim$ sthlm-js                               | 4 @Component({<br>5 tag: 'mv-component'.                                          | The second second                                                                                                    |
| > .stencil                                    | 5 tag: 'my-component',<br>6 styleUrl: 'my-component.css',                         |                                                                                                    |
| > dist                                        | 7 shadow: true                                                                    |                                                                                                    |
| > node_modules                                | 8 3)                                                                              |                                                                                                    |
| ✓ src                                         | 9 export class MyComponent {                                                      |                                                                                                    |
| <ul> <li>components / my-component</li> </ul> | 10 /**                                                                            |                                                                                                    |
| # my-component.css                            | 11 * The first name                                                               |                                                                                                    |
|                                               | 12 */                                                                             |                                                                                                    |
| TS my-component.e2e.ts                        | 13 (Prop() first: string;                                                         |                                                                                                    |
|                                               | 14                                                                                |                                                                                                    |
| (i) readme.md                                 | 15 /**                                                                            |                                                                                                    |
| > utils                                       | 16 * The middle name<br>17 */                                                     |                                                                                                    |
| TS components.d.ts                            | 17 */<br>18 @Prop() middle: string;                                               |                                                                                                    |
| index.html                                    | 19                                                                                |                                                                                                    |
| TS index.ts                                   | 20 /**                                                                            |                                                                                                    |
| > www                                         | 21 * The last name                                                                |                                                                                                    |
| 🌣 .editorconfig                               | 22 */                                                                             |                                                                                                    |
| <ul> <li>.gitignore</li> </ul>                | 23 @Prop() last: string;                                                          |                                                                                                    |
| R LICENSE                                     | 24                                                                                |                                                                                                    |
| {} package-lock.json                          | 25 private getText(): string {                                                    |                                                                                                    |
| {} package.json                               | <pre>26 return format(this.first, this.middle, this.last);</pre>                  |                                                                                                    |
| i readme.md                                   | 27 }                                                                              |                                                                                                    |
| TS stencil.config.ts                          | 28<br>29 render() <del>5</del>                                                    |                                                                                                    |
| ts tsconfig.json                              | <pre>29 render() { 30 return <div>Hello, World! I'm {this.getText()}</div>;</pre> |                                                                                                    |
| Iscomg.json                                   | 30   lettin kuivaneito, world: i m (this.getekt())s/div,                          |                                                                                                    |
| > OUTLINE                                     | 32 }                                                                              |                                                                                                    |
| > NPM SCRIPTS                                 | 33                                                                                |                                                                                                    |
| L: Ubuntu $\otimes 0 \triangle 0$             |                                                                                   | TF-8 LF TypeScript React 3.7.3 🙂 🗘                                                                                                    |

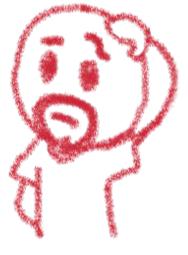

#### And they shouldn't need to be

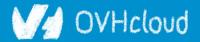

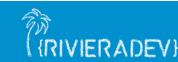

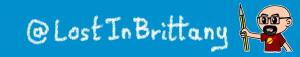

### **Go the extra mile to drive up adoption (RIVIERADEV)**

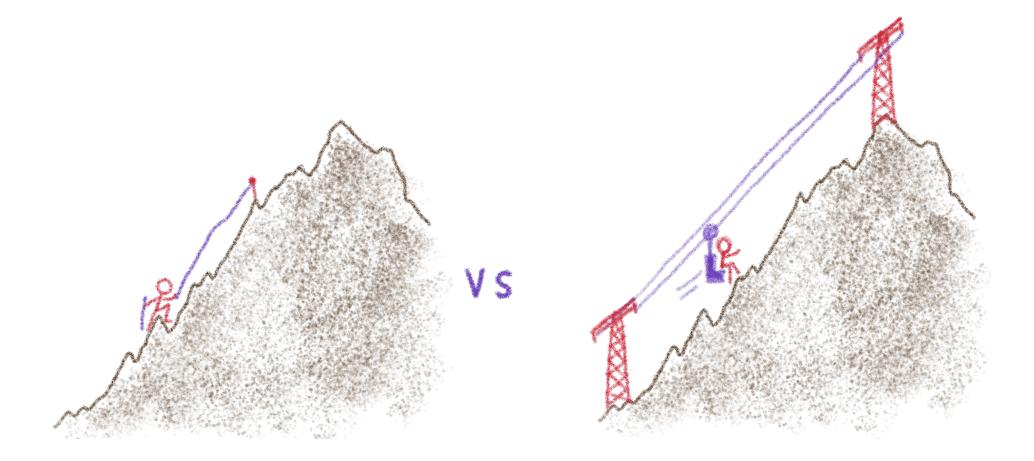

#### So they don't need to do it

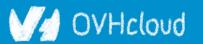

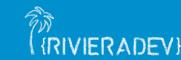

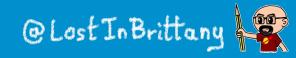

### Make it easy to use

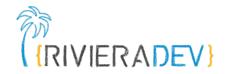

How to install npm i @lion/<package-name> How to use Use a Web Component <script type="module"> import '@lion/input/lion-input.js'; </script> <lion-input name="firstName"></lion-input>

#### As easy as a HTML tag

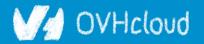

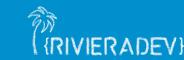

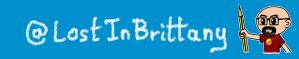

### **Document every composant**

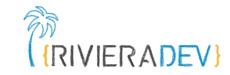

#### Input IBAN

lion-input-iban component is based on the generic text input field. Its purpose is to provide a way for users to fill in an IBAN (International Bank Account Number).

```
import { html } from 'lit-html';
import { loadDefaultFeedbackMessages } from '@lion/validate-messages';
import { IsCountryIBAN } from './src/validators.js';
import './lion-input-iban.js';
export default {
   title: 'Forms/Input Iban',
   };
   loadDefaultFeedbackMessages();
export const main = () => {
   return html` <lion-input-iban label="Account" name="account"></lion-input-iban>`;
   };
```

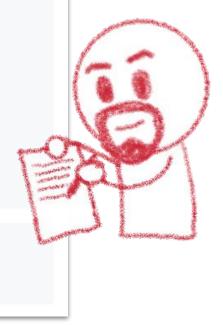

#### How to use, inputs/outputs, examples...

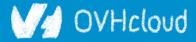

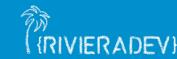

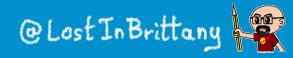

### **Documentation isn't enough**

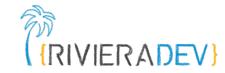

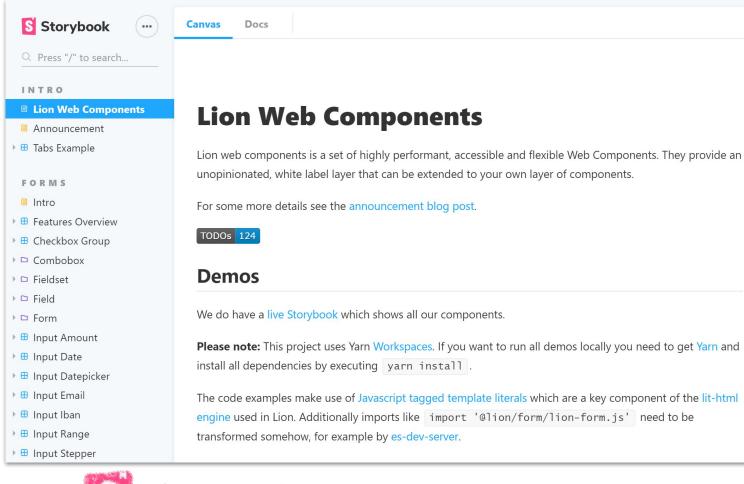

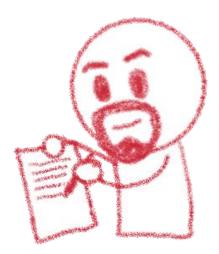

### Storybook make adoption easy

#### V/d OVHcloud

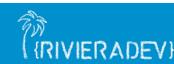

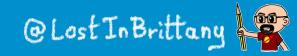

### Keeping a coherent writing style

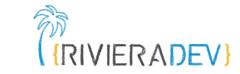

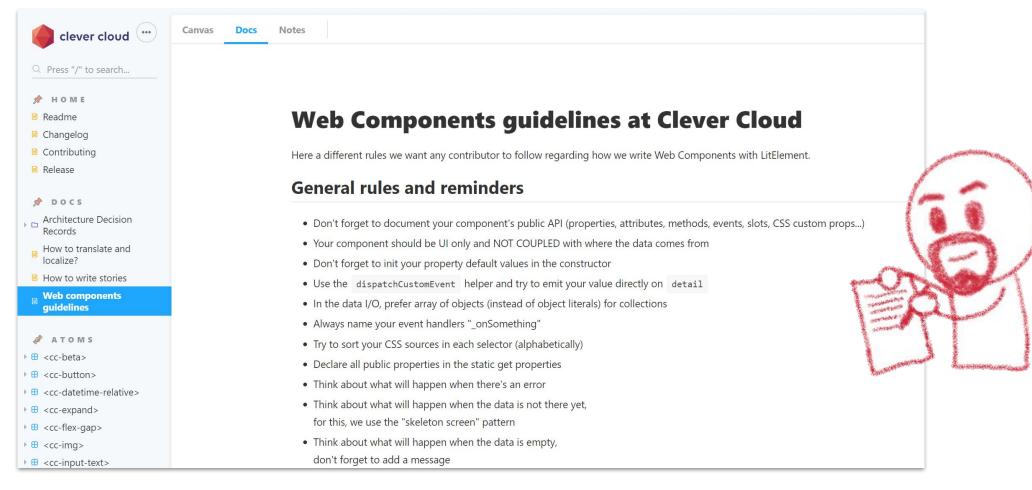

#### Write down your guidelines

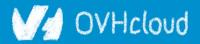

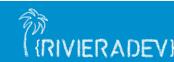

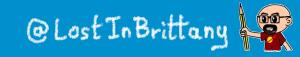

### **I18n shouldn't be an afterthought**

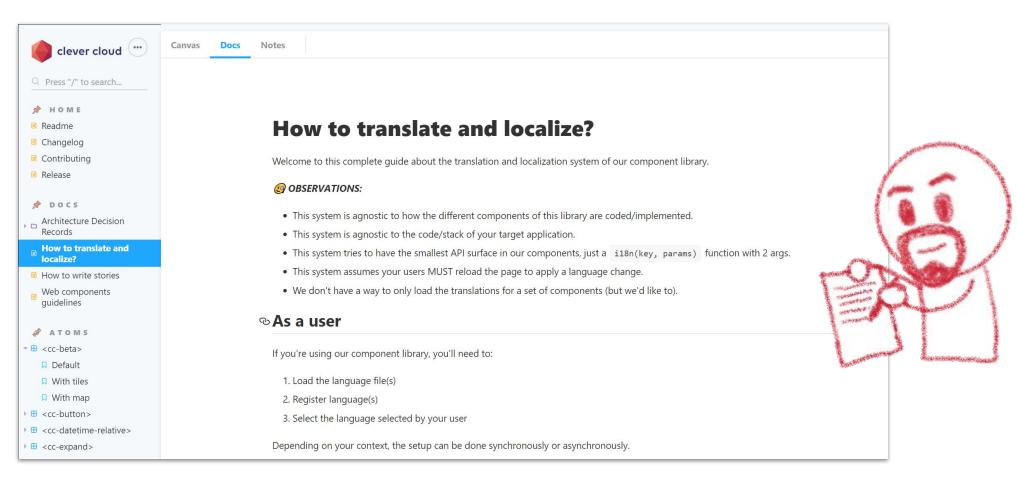

#### Prepare everything for internationalization

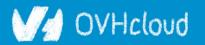

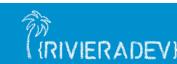

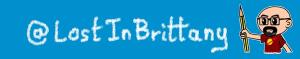

RIVIERADEV

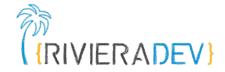

### That's all, folks!

#### Thank you all!

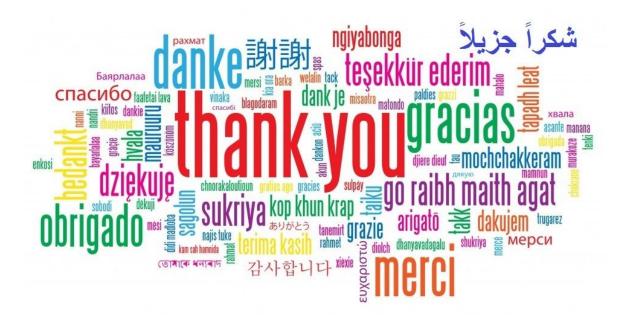

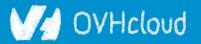

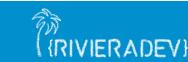

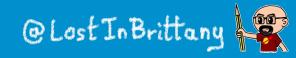